A Database Publication

 $\omega$ 

# $\mathsf{Lots}_{\mathsf{obs}}^{\mathsf{of}}$ Lotaes<br>games

**Micro** Basic

Elenne Cycle Represent

**Racerd** 

**Program** 

 $\frac{6}{10}$ 

Scorch round a race track . . . have a smashing time in something **EGGstra special** ... and many more

**Use your Electron** to plan colour schemes, design a hot water system, practice sums and learn trigonometry

**Create your own** clock utility ... compose your own sound routines

**BHIFT** 

z

2

#### Discover the' secrets of **ANIMATION**  .,:,

,,,

Vol. 2 No. 5

bruary 1985

 $£1$ 

Start of a great new-series

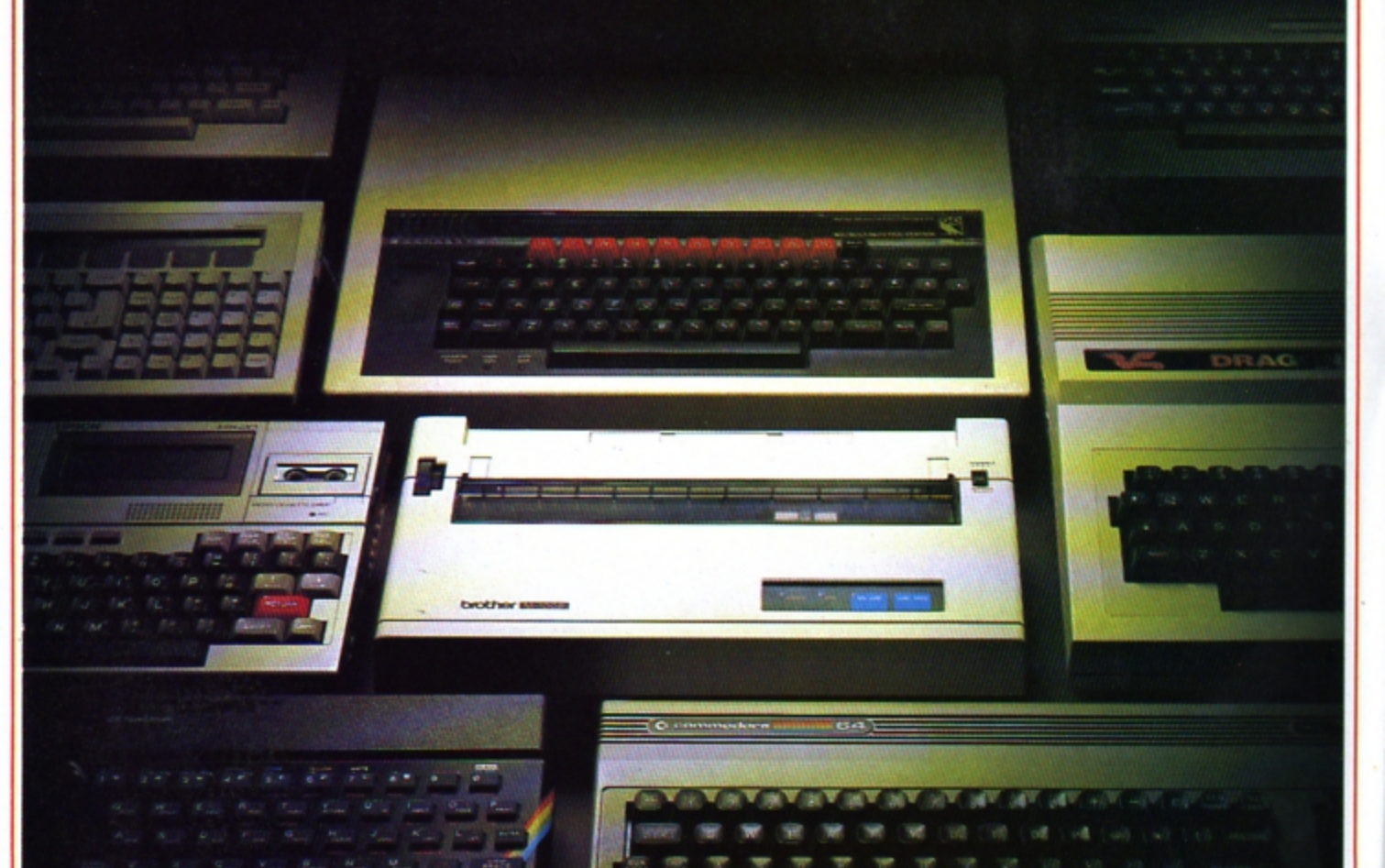

# **Choosing a pril<br>a lot easier th printer is**

HERE are dozens of quality printers from which to choose. With quality price tags of around £250.

The Brother M-1009, however, breaks all the rules.

Stays defiantly below the £200 barrier.

Though it has far more than its fair share of features, it maintains the extraordinarily low price of £199.95.

#### Travels at a steady fifty.

In the speed stakes, the M-1009 is certainly no slouch, being fully capable of up to 50 characters per second.

Providing bi-directional and logic seeking printing for normal characters and uni-directional printing for super and sub script and graphics.

#### Prints on any paper.

Being an impact printer, the M-1009 will print on virtually any paper, including letter headings, invoices and standard office stationery.

It will even print two copies together with your original.

#### A superb character recommendation.

In its price range, the M-1009 has a great deal more character than many printers.

96 no less, plus international type and graphic characters. Reliability comes as standard.

Built to the same exacting standards as Brother's elite office

printers, the Brother M-1009 already has faultless credentials for reliability.

Its 9 pin dot matrix head, for example, has an astonishing 20 million character service life.

#### One printer that doesn't block out the light.

Many home computers tend to be a little on the large side. In contrast, the compact M-1009, at only 7 cm high, keeps a discreet profile.

Well designed, reliable - and conscientious. The Brother M-1009.

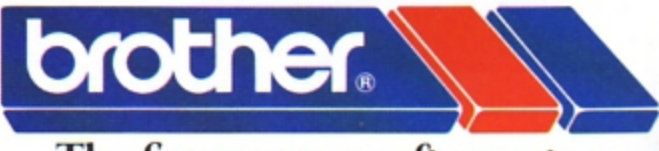

### The future at your fingertips.

DEPT P, BROTHER OFFICE EQUIPMENT DIVISION, JONES + BROTHER, SHEPLEY STREET,<br>GUIDE BRIDGE, AUDENSHAW, MANCHESTER M34- 5JD.<br>TEL: 061-330-6531 (10 LINES) 061-330 0111 (6 LINES) 061-330 3036 (4 LINES) TELEX: 669092 BROTHER INDUSTRIES LIMITED, NAGOYA, JAPAN. **AVAILABLE FROM-**

BOOTS, WILDINGS, SPECTRUM, JOHN MENZIES, MICRO MANAGEMENT, MAJOR DEPARTMENT STORES AND ALL GOOD COMPUTER SHOPS.

### **CONTENTS**

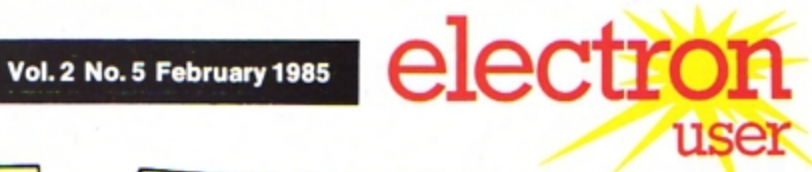

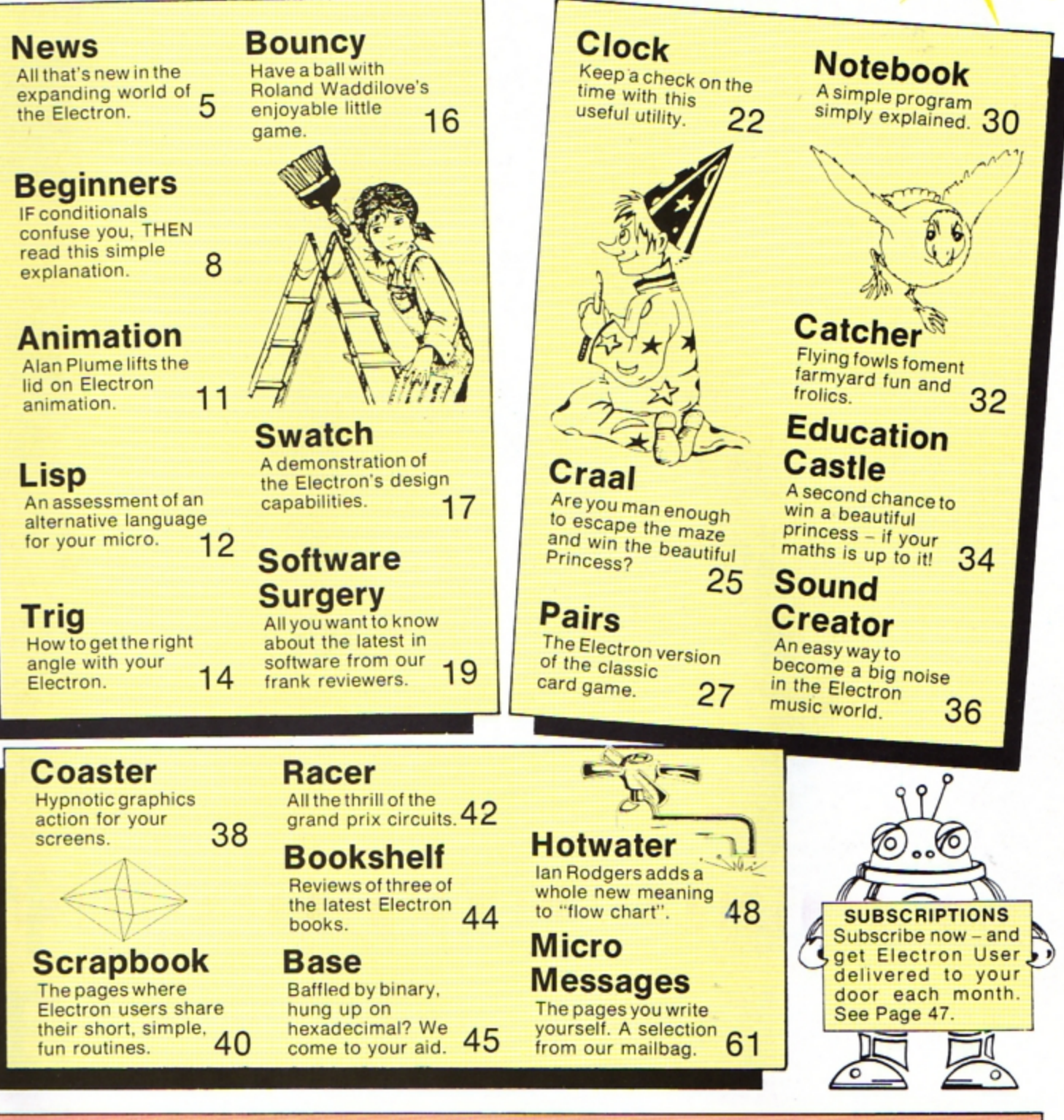

**Managing Editor**<br>**Derek Meakin Features Editor Pete Bibby Production Editor Peter Glover** Layout Design **Heather Sheldrick** Advertisement Manager **John Riding Advertising Sales John Snowden** Editor in Chief, **Database Publications Peter Brameld** 

#### **Published by Database Publications Ltd** Europa House, 68 Chester Road, Hazel Grove, Stockport SK7 5NY.

Telephone: 061-456 8835 (Editorial) 061-456 8383 (Administration) 061-456 8500 (Advertising) Subscriptions: 061-480 0171 Telex: 667664 SHARET G. Prestel: 614568383.

News trade distribution: Europress Sales and Distribution Limited, 11 Brighton<br>Road, Crawley, West Sussex RH10 6AF.<br>Circulation 0293 27053.

Electron User is an independent publi-<br>cation. Acorn Computers Ltd, manufac-<br>turers of the Electron, are not responsible<br>for any of the articles in this issue or for any of the opinions expressed.

Electron User welcomes program listings electron over welcomes program instinger<br>and articles for publication. Material<br>should be typed or computer-printed, and<br>preferably double-spaced. Program list-<br>ings should be accompanied by cassett<br>tape or disc. Please en return of material cannot be guaranteed.<br>Contributions accepted for publication will be on an all-rights basis.

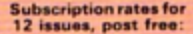

- E12 UK<br>E13 Eire (IR £16)
- 
- E20 Europe<br>E20 Rest of world (surface)<br>E40 Rest of world (airmail)

e 1985 Database Publi-<br>cations Ltd. No material<br>may be reproduced in<br>whole or in part without<br>written permission. While<br>the taken the written permission. Twinter<br>gublishers cannot be held<br>legally responsible for any<br>errors in articles or listings.

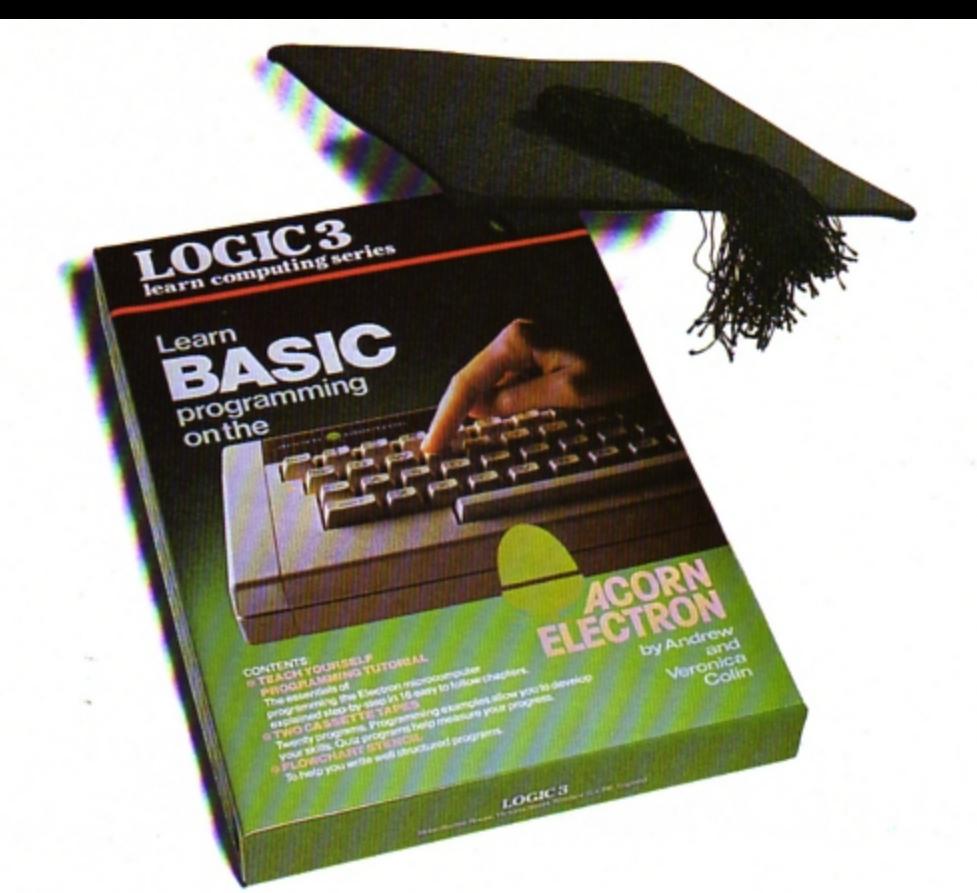

# **How to teach your Micro a thing or two**

Thousands of home computer owners have yet to discover their microcomputer's potential to help with many of the problems and decisions that come up every day in the home or office.

Perhaps you have always promised yourself that you would teach yourself programming, but have been put off by manuals which seem to assume a lifetime spent studying computer science and mathematics. Maybe you have looked at other computer books, but have yet to find one which is free of unnecessary jargon or where the program examples bear some relevance to real life and not space invaders.

Relax, your search is over.

The 'Learn BASIC' tutorials from Logic 3 are the latest development of a teaching method pioneered by Professor Andrew Colin and perfected by testing on 3 generations of students at Strathclyde University. The 'Strathclyde Method' has been translated into 8 languages and used by over 300,000 **microcomputer users.** 

'Learn BASIC' is a jargon free, step by step, course in computer programming, which explains everything clearly in English, not computer talk. In a matter of hours you will be writing your first programs.

'Learn BASIC' is designed for people who wam to keep abreast of the computer age, for people who realise that understanding computers is a key to **future success at work, at school, and as a parent.** 

Get 'Learn BASIC' and teach your micro how to be useful! (Available from major branches of W.H.Smiths, Boots, Laskys, Greens, John Menzies and better computer shops nationwide.)

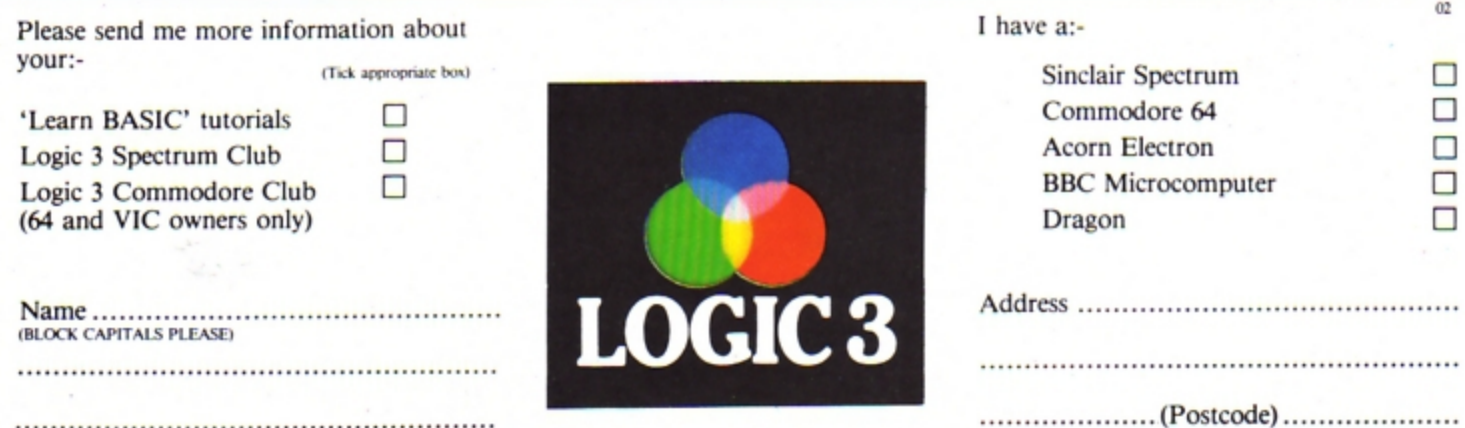

To Logic 3 Ltd., FREEPOST, Mountbatten House, Victoria Street, Windsor SL4 1HE

# electi WEWWS

# **CLAIRE WAS SHOW STAR**

TINY two years old Claire Hirst became a child celebrity overnight after she opened the latest Electron and BBC Micro User Show in Westminster.

Although Claire cannot read or write yet, she is already a child prodigy on the computer.

National newspapers, television and radio all converged on the New Horticultural Hall to watch Claire go through her paces.

And she duly obliged by demonstrating how she had written a tune on the micro and even designed a Christmas card for her mummy.

# **'Reliable Electron' report under fire**

A REPORT claiming the Electron is the most reliable micro available in the UK has come under fire.

Critics were quick to cast doubt on the findings after it was learned that Acorn has strong links with the publishing house that commissioned the survey.

However Acorn has strongly defended the results, which reveal that the failure rate for the Electron - based on faulty machines re $t$ urned to dealers  $-$  is only four per cent.

"The survey is as reliable as it could be", an Acorn spokesman told Electron User. "It's just a pity that some people are trying to suggest it is biased".

It wasn't what the report stated about Acorn products which has caused the  $attack -$ 

but the way it slammed other leading micro manufacturers.

The survey roasted Commodore for its "high failure rate", claiming 18 per cent of Vic 20s and 13 per cent of Commodore 64s are returned to dealers.

But it was Sinclair Research which was named as "the worst culprit". According to retailers interviewed, more than a quarter of all Spectrums sold are returned.

And it was Sinclair, understandably smarting under the criticism. who spearheaded the counter attack.

"We reckon the true return rate is about half the figure given in this survey and 40 per cent of these are in no way faulty", said a Sinclair spokesman.

"And we are not very happy about the manner

in which this survey was conducted. It appears that a number of retail store managers were simply telephoned and quizzed on home micro return rates.

' We also believe that the survey was carried out on behalf of a company in which Chris Curry has an interest".

The survey was commissioned by Venture

#### *Turn to Page 6*

# **DISC DRIVE BATTLE IS JOINED**

NOW that the Electron has come of age. the stage is being set for a battle of the disc drives.

Developments by Acorn and Cumana have pushed the machine into the league of systems costing hundreds of pounds more and opened the doors for users to create sophisticated databases.

The products that have dramatically boosted the Electron's capabilities and appeal are a  $3\frac{1}{2}$ in disc interface and drive from Acorn and a range of  $5\frac{1}{4}$  and  $3\frac{1}{3}$ in disc drives complete with interface from Cumana.

Electron users got their first hands-on

### **Row over Electron survey**  From **Page** 5

UK, a magazine run by Redwood Publishing. a company in which Acorn's managing director Chris Curry and Chris Ward, an Acorn nonexecutive director. both have substantial interests .

"But no matter who called for the report in the first place, we still insist that it is as accurate as any other similar survey would be", said the Acorn spokesman.

"The results for the Acorn products were almost identical to ones we've had from our own Internal studies. So that satisfies us as to its validity".

experience of Acorn's new Plus 3 at the Electron and BBC Micro User Show in December when it was demonstrated using the Acornsoft database program.

The Plus 3 provides Electron users with a faster and more flexible alternative to cassettes for the storage of programs and data.

It comprises a selfcontained disc interface and  $3\frac{1}{2}$ in single-sided drive and offers 300k of storage.

A new Acorn advanced disc filing system - described by critics as better than that available for the BBC - provides facilities at the basic level, but also has features equipping it for business use.

The Plus 3 costs £229.

Cumana is supplying its full range of disc drives complete with interface for use with the Electron.

The interface costs £149.95. The 100k  $3\frac{1}{2}$ in drive - including the interface - costs £299 .95. and the 100k  $5\frac{1}{4}$ in drive with interface costs E289 .95.

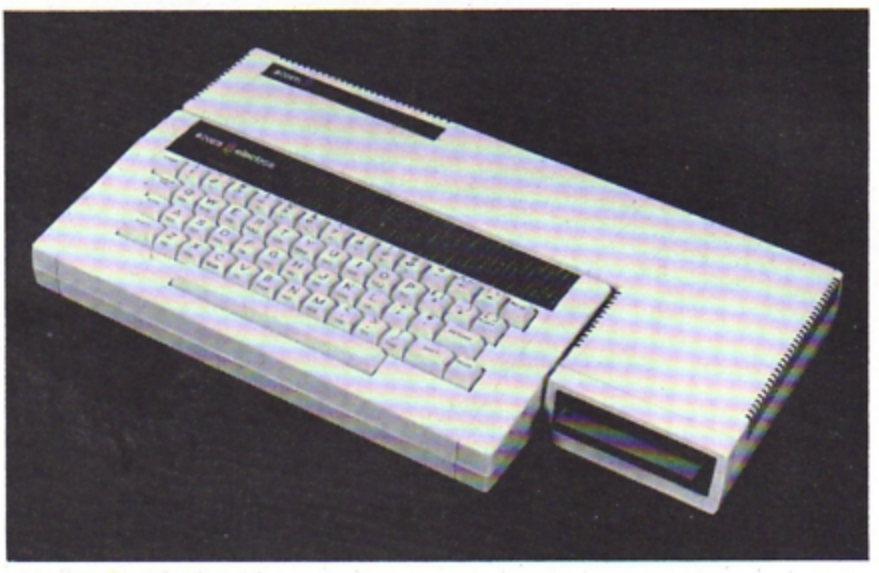

Acorn ·s Plus 3 disc drive

It has solved the problem of the joystick games that won't run while the Plus 1 add-on is fitted. This snag was first pointed out in the August issue of Electron

Now Micro Power has written a remediol routine. You load it, pick

*User.* 

#### **Joysticks snag**  SOFTWARE publisher **in a second out of the second of the second out** announced a major breakthrough for Electron users.

out which game you want to play from the  $resulting$  menu  $-$  and then load the game as usual.

According to Chris Payne, Micro Power's marketing chief, this works for 20 of their 22 Electron games.

And, says Payne, with a bit of trial and

**Warp drive is go** 

A BUG in Elite, the best-selling game from Acornsoft, is about to be ironed out.

The trouble came to light when the Electron version was released. Electron users found they could not go from one galaxy to another in

hyperdrive as is possible in the BBC game.

"We are working flat out to repair the omission"', said a spokesman for Acornsoft.

"People who bought the earlier version will be offered a replacement" .

error most other pub· lishers' games will run too.

A define option on the menu lets you enter information about which keys do what on your particular game - up, down, fire and so on.

Best news of all for readers is that Electron User will shortly publish a listing of the Micro Power routine.

Meanwhile Micro Power - which has been getting 20 or 30 phone calls a week from baffled joystick  $fans - is$ considering releasing the routine on a cassette.

"We don't want to charge money for it", says Payne, "just a small sum to cover our costs".

# **Extending range of education**

ACOANSOFT believes it can radically influence the development of edu· cation in the home with its new range of what it calls "learning environment" software.

The first four titles  $-$ Workshop. **ABC.** Talk-Back and Spooky Manor - are said to go beyond the limitations of school curricula.

Don Clark. head of Acornsoft's home edu· cation division, said: "The programs create opportunities for learning, rather than setting up exercises with narrow, pre-determined goals.

"Through them users can explore. experiment. solve problems, even set their own challenges all essential tasks in real life.

"Our programs are also fun to use, though not mere games. Enjoyment is important in home education

because the traditional motivations of the class $room - teaches$  and exams - don't exist.

' We have found that if adults find programs boring, so will children. We have designed our programs for everybody.

'They make home learning a group activity".

# **American operation Add-on takes a £6m blow**  on the

A DRAMATIC cutback of Acorn·s operations in the United States appears to have finally killed off any plans the company had to launch an American version of the Electron.

Acorn has announced it is to reduce its US presence by 80 per cent following poor sales.

This will have cost the company about £6 million as a result of failing in its bid to capture a major share of the educational market States-side with the BBC Micro.

This means there is even less hope of the Electron securing a foothold in the highly competitive American domestic marketplace.

An American version of the Electron was first mooted -in The Acorn Guide to The Electron -

# **SHARE PRICE TUMBLES**

FOLLOWING reports of Acorn's massive cutback in the USA. the company's share price slipped to one third of its previous high on the Unlisted Securities Market.

A spokesman admitted that Acorn had scaled down its US operation by four fifths

after fierce competition from native companies. But he denied that share prices had been influenced by this.

"There are two reasons for the drop", he said.

"One is that US sales of home micros have been declining, and con• sequently investors think

it will happen over here next.

"The other is that they have the idea all companies on the USM will double their size every year. But as Acorn is easily the biggest company on the USM. it is much less likely to show exponentia l growth".

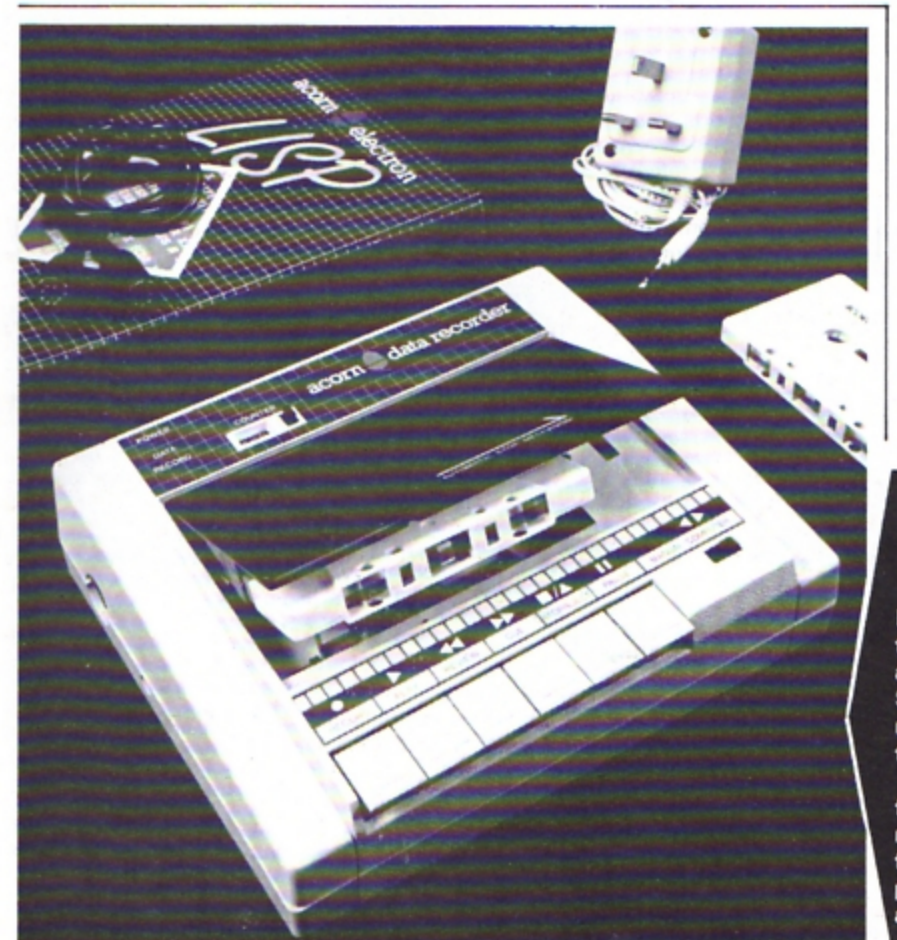

a Penguin publication.

In this the authors, Neil and Pat Cryer. make numerous references to an Electron being built for the United States market.

"Electrons built for the United States have different characteristics from those built for the United Kingdom", they wrote in one section.

However when contacted by *Electron User*, the official spokesman for Acorn claimed to be totally in the dark about an Electron for the States.

"There's no such machine as far as we are aware", he said.

Further enquiries at Acorn unearthed a technical man who had heard "rumours" of such a machine but insisted that it never left the drawing board.

"Unless there's a mole working away on one here at Acorn, I'm sure it never went further than the idea stage", he confided.

But what about the references to it in the Acorn Guide?

"I think it may well have been a case of pre.guessing on the part of the authors . . . '

# **brakes**

**A** GADGET that can put the brake on the fastest Electron game has been launched by Cambridge Computing Research.

Called the Slomo, it has a variable speed control and can slow down or even stop everything on the screen.

As well as allowing the user to cheat at games - building up  $amazing$  scores  $-$  it is useful for small children or handicapped people who cannot cope with high speeds.

Games writers can use Slomo to debug their programs, and it could also be used when taking screen photos or by people who just want to figure out how games work.

Says marketing man· ager Linda Tippey: "The gadget fits on the back of the Electron, extending the expansion bus, so you can still add a joystick.

'We have had lots of interest from the edu· cational field, especially from the lower level and special schools".

### **NEW RECORDER GOES ON SHOW**

**MAKING** its bow at the latest Electron and BBC Micro User **Show was Acorn's** new data recorder for the Electron.

The controls feature a full six key mechanism giving fast forward, rewind, play, record, pause and stop. The cue and review facility enables rapid searching of the tape.

The three digit tape counter is a further aid.

It is battery or mains operated and comes with the<br>necessary leads and mains adapter. Price: £35.

#### Part 13 of **PETE BIBBY's**  introduction to programming

YOU may have noticed that so far all the programs we have had in this series have started at the beginning and go on, line by line, to the end.

Occasionally we've sent the program whirling round a loop, but always the result was the same. They progressed relentlessly, obeying every line completely.

While programs that work this way have the benefit that they are easy to debug, they are a bit rigid. They can't make decisions, they just obey orders.

Wouldn't it be nice if there was a way that we could have a program that took decisions for us? We could have programs that could vary what they do in line with the data you give them.

This means that instead of just following the line numbers, what the program does depends on what information it is given.

Happily for Electron users there is a Basic structure that allows programs to take decisions for themselves and act according to circumstances.

This is the IF... THEN statement. Program I shows it in action.

Aun it a couple of times and see what happens. You can press any letter key you want, but you only get a message if you press capital Y.

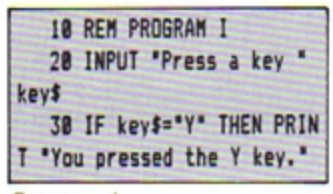

#### Program I

Line 20 just asks you to press a key and, when you hit the Return key, it stores the result in the string variable key\$.

The work is done in line 30 which reads almost exactly like a line of English. It looks at  $key$$  and if it contains (or is equal to) Y then the Electron prints the message.

Notice that only IF the condition is true THEN the Electron goes onto processing

# **IF conditions are right THEN your progams can make decisions**

Now your programming skills are really starting to develop

the rest of the line.

If you run the program again and press, say, T you'll find that you get no message, just the prompt to tell you that the program has ended and the Electron is waiting for something to do. Not very exciting, is it?

What's happened is that line  $20$  has stored T in  $\text{kevS}$ . Line 30 checks to see if the variable  $key$$  is the same as Y.

In this case it isn't, so the condition is false and the rest of the line is ignored. No message is printed.

The Electron now looks for the next line, finds that there isn't one and so the program stops.

The rule is that IF the condition is true THEN the rest of the line is obeyed. IF the condition isn't true THEN the rest of the line is ignored and the Electron goes onto the next line if there is one.

The trouble with Program I is that if you pressed y instead of Y you didn't get the message. You know that Y and v both mean the same thing, but to the Electron they're very different. Program II checks for both y and Y.

Here line 30 checks for Y then line 40 checks for y. The message only gets printed if one of the conditions is true.

If neither y nor Y have been pressed, neither condition is true and so no message appears.

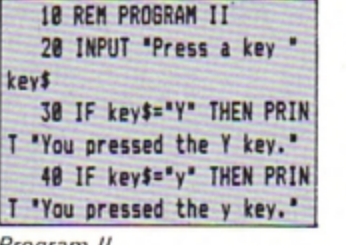

#### Program II

As you might imagine, you could use lots of these one after another to check various conditions but it might get a bit long~winded.

Program Ill shows that numeric variables can be used in conditions as well as the string variables we've used previously.

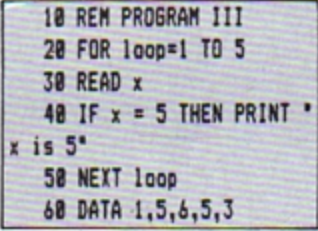

#### Program Ill

Here the FOR ... NEXT loop cycles five times, each time reading a value from the data statements into the variable x. This means that  $x$  will be 1 the first time round, 5 the second time round and so on.

Line 40 contains the conditional part of the program. Each time a new value of *x* is read it checks to see if it is equal to five. If it is it prints the

message, if it isn't it just ignores the rest of that line.

As x has the value 5 on two occasions two messages are print ed.

The next program uses exactly the same condition but this time it doesn't print out a message. It keeps a running total of how many times  $x$  has been equal to 5.

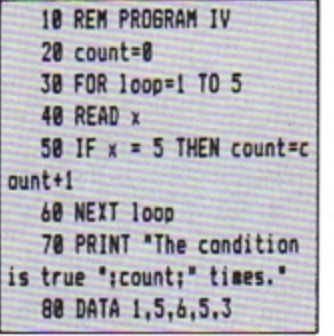

Program IV

The difference lies in line 50. Here the IF condition is the same. it's the rest of the line after the THEN that has changed.

What happens now is that  $IFx$  has the value  $5$  THEN one is added 10 the variable *count.* 

In this way *count* keeps track of the number of times the condition has been met. As you'll sec if you think about it, this is more useful than just printing messages.

To recap on what we've covered so far we can use an IF ... THEN statement to make the Electron choose between alternatives .

IF a condition is met THEN the program will do one thing otherwise it will go onto the next line and do something else.

This is the sort of logic behind such questions as "Do you want another go?" and "Which skill level?" that you find in games. What the program does depends on what you reply.

So far the only condition we've met is one using the equals sign.

Program IV counted the number of times x was equal to 5. Is there some way that we could make it keep track of the number of times that x was not equal to 57 Program V shows how it's done.

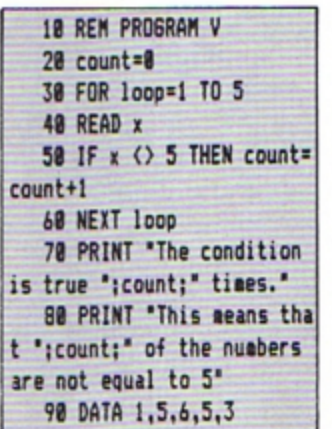

Program V

Line 50 looks very much the same as before. It has a condition beginning with an IF and a THEN followed by

#### ccunt=count+1

The difference is that this time the condition is

 $x \leftrightarrow 5$ 

instead of the

 $.75$ 

we had before.

Don't be worried by the  $\lt$ sign. All it means is "not equal to". This means that line 50 reads "if x is not equal to 5, then add 1 to the value of count"

The IF . . . THEN works in exactly the same way, only adding one to *count* when the condition is true, that is. when  $x$  is anything but 5.

What if we wanted to count the number of times that  $x$  is less than 5? Program VI shows how it's done.

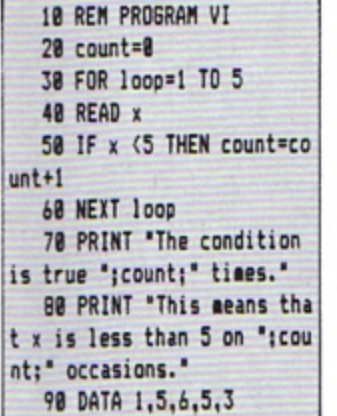

#### Program VI

Once again we've introduced a new symbol into our condition. Don't let it worry you, all  $<$  means is "less than".

(I remember it because *<* is almost like an L)

Since x is less than 5 on two occasions the final value of count in Program VI is two.

You might guess that if we can test for a "less than" condition being true we can also test for a "more than" condition. Line 50 of Program VII shows how this is done.

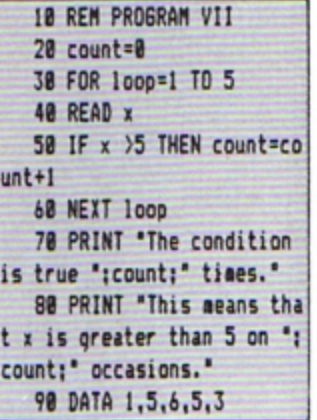

#### Program VII

As you·11 no doubt have guessed,  $>$  is short for 'greater than". Line 50 now adds one to *count* for every time that x exceeds 5.

And we needn't stop there. Suppose we want to keep track of the number of times that  $x$  is either greater than or equal to five.

Obviously we could add together the results from Program IV {the number of times x is equal to 5) and Program VII (the number of times it's greater than 5).

There is, however, an easier way as shown in Program VIII.

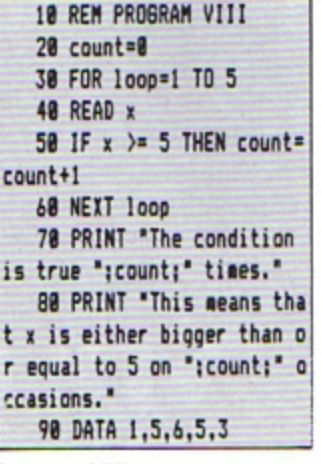

Program VIII

It will come as no surprise to learn that  $\rangle$  = means "either greater than or equal to". And, of course, there is the mirrorimage condition which is used in Program IX.

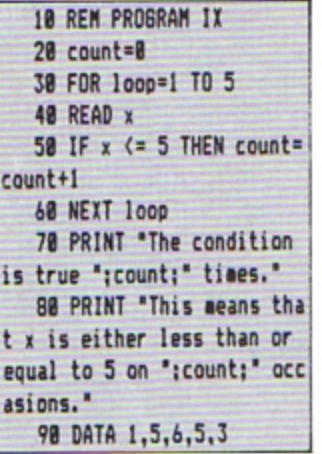

#### Program IX

Here  $\leq$  = means "either less than or equal to". What it means is that when  $x$  has a value that is either equal to or less than 5, line 50 adds increments *count.* 

Don't let all these different logical operators (as they are known in polite society) worry vou.

I've summed them all up in Table I. At first they may be a little intimidating, but after a bit of practice you'll find they become second nature.

Vary the DATA statements

in Programs IV to IX and see if you can undorstand the results.

Bear in mind that it doesn't matter what logical operator is in use in an IF . . . THEN statement. As long as the condition is true. the rest of the line after then THEN is obeyed. If it isn't true everything after the THEN is ignored.

And that's it for this month. Have fun playing around with IF ... THEN statements and when you think you've mastered them try Program X for size. Try changing the DATA statements and see what happens.

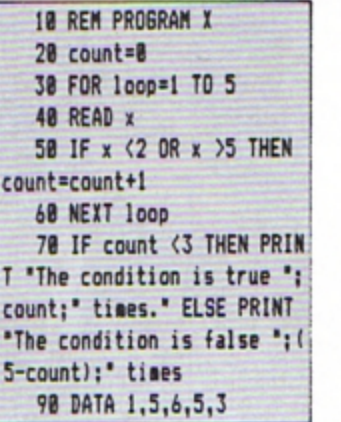

Program X

• *IF you want* 10 *know more*  about conditionals THEN don't miss next month 's article.

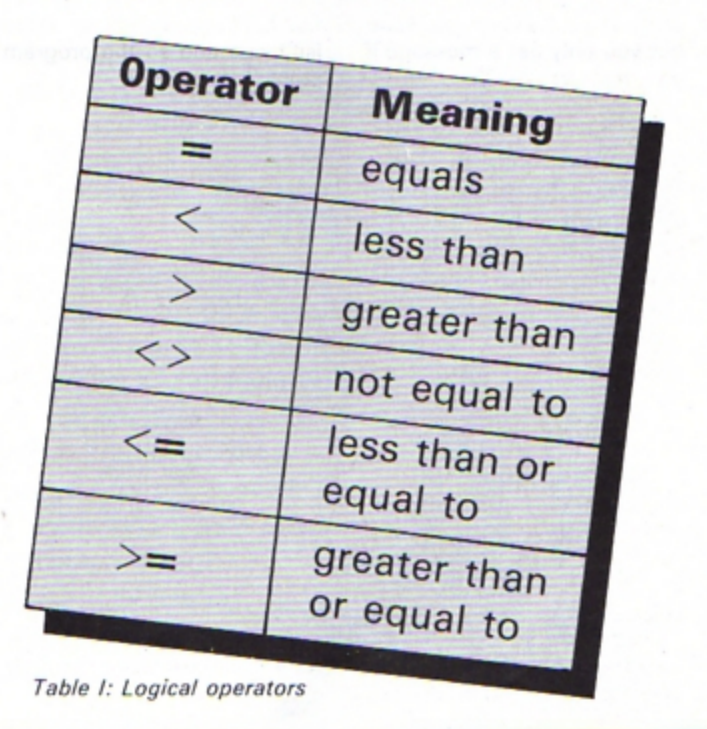

# **REWRITE THE HIGH SERVER TABLES** So, you've got an Electron. You've also got enemies. With the Gunshot, you'll have all the opposition cowering in

corners. 8-directional action and an all-in-one moulded stern allows accurate annihilation and strength to survive those all-night sessions. Dual fire buttons for fading fingers (and a rapid fire version when they're really coming thick and fast). And, if you break it (and we know you'll try) our IZ-month guarantee will prove invaluable. Only £8.95. • For the Gunshot, Vulcan's totally hardware Electron interface comes with a free tape which converts all keyboard software for joystick use. And it'll allow you to destroy BBC Electron interface comes with a free tape<br>Electron interface comes with a free tape<br>bystick use. And it'll allow you to destroy BBC<br>**E** 19.95, 12-month guarantee

Exame eneries on your Electron, too ...<br>See the range of Vulcan joysticks and interfaces at your local stockist ... We'll see you on the high **ELECTRDNICS LTD**<br>score tables. **TOUS SELECT ROMINS** 

200 BRENT STREET HENDON NW4 1BHTEL: 01-203 6366 *JOUSTICK* GC

#### THIS is the first of a short series of articles which will show how to achieve simple but effective animation on the Electron using only the Basic language.

As must be expected, no great speed is achieved. The intent is merely to introduce the reader to the basic techniques (no pun intended) and hopefully to foster an interest in things graphical.

The first technique we'll cover is text and character animation. This is probably the simplest method both to understand and to programme.

Smooth movement of text can be achieved by careful positioning of text using the PRINT and TAB(X,Y) commands.

Program I shows this technique moving one word around the screen.

The only important thing to remember is to erase the word at the last position before

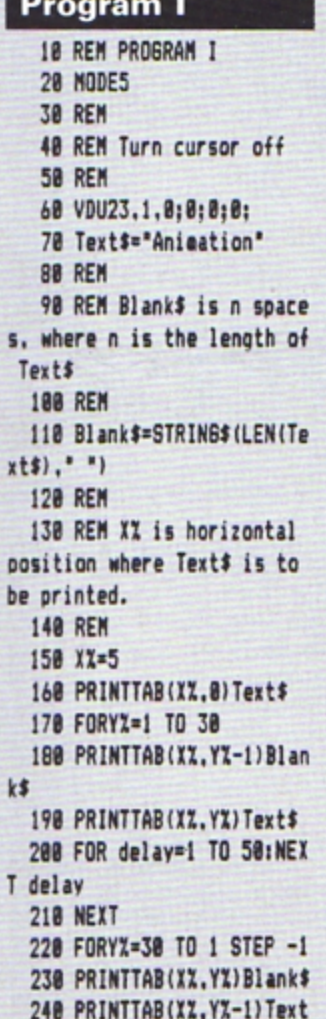

250 FOR delay=1 TO 50:NEX T delay

writing it at the next. Obvi-

ously you can use this method

to move portions of text

around the screen in almost

any direction that you choose.

II, shows that with a little

effort and using a tiny bit of

graphics, the method above

number 224 to be an "i"

without the dot. Then using

MOVE and the relative PLOT

commands a "dot" (in fact two

dots) can be moved down to

Frame I

can be built upon.

The next example, Program

Line 40 redefines character

#### **260 NEXT**

 $\ddot{\bullet}$ 

#### Program II

10 REM PROGRAM II **28 MODE1** 30 VDU23.1.0;0;0:0; 48 VDU23, 224, 0, 0, 56, 24, 2  $4, 24, 68, 8$ **50 COLOUR 1** 68 PRINTTAB(B.18) "Always dot your "+CHR\$224+"'s." 78 XX=524 80 FORYX=1023 TO 712 STE  $P-4$ 98 MOVEXI. YI: PLOT1, 7.8 100 MOVEXX, YX: PLOT2, 7.0 **110 NEXT** 120 MOVEXX, YX: PLOT1, 7.0 130 COLOUR 2 140 Text\$="And dont forge t your apostrophes." 150 LZ=LEN(Text\$) 160 FOR letter=1 TO LZ 178 PRINTTAB(letter-1.15) MID\$(Text\$,letter,1) 180 FOR wait=8 TO 40:NEXT 198 NEXT 200 move\$=" "+RIGHT\${Text  $$.261$ 

dot the "i". Lines 60 to 110 use the technique outlined above of displaying and then erasing to give the impression of movement.

**Animated Electron** 

An introduction to things

Frame II

graphical by ALAN PLUME

Lines 130 onwards display another piece of text which is printed with a small delay. Once printed the Electron "realises" that the apostrophe is missing. The appropriate section of text is moved to the right and an apostrophe moved in to the gap.

The third and final example shows the use of redefined

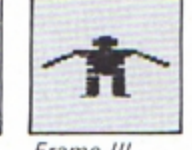

Frame III

218 PRINTTAB (7.15) agve\$ **228 COLOUR 3** 238 PRINTTAB(0.14) \*\*\* 248 FORXX=8T06 250 PRINTTAB(XX.14) \*\* 268 PRINTTAB(XX+1.14) \*\*\* 278 FOR wait=0 TO 48:NEXT 288 NEXT 298 PRINTTAB(7.14)\* \* 300 PRINTTAB(7.15)"" 318 VDU 38

#### Program III

10 REM PROGRAM III **28 MODES** 30 PRINTTAB(3,30) "EXERCI SE TIME!" 48 VDU23,1,0;0;0;0; 50 VDU23,224,0,0,0,0,0,0  $.255.127$ 60 VDU23,225.0,96,240,24 8,240,96,252,254 70 VDU23.226.3,1,1,1,0.1  $, 1, 1$ 88 VDU23.227.255.251.251 , 251, 243, 251, 251, 250 98 VDU23, 228, 1, 1, 1, 1, 1, 1  $, 1, 3$ 100 VDU23, 229, 152, 152, 152 , 152, 152, 152, 152, 156 110 VDU23, 230, 8, 8, 8, 8, 8, 8  $, 3, 7$ 

characters with the above techniques.

A number of "frames" are formed that, when displayed one after the other, give the impression of smooth movement.

Thirteen characters are defined, once again using the VDU 23 statement familiar from the Electron User Casting Agency series.

These are assembled on the screen using VDU 31, X%, Y% to position the characters.

The first frame is displayed for a set time using a delay, then the appropriate parts are overwritten giving frame 2.

This is repeated for frame 3 and the whole sequence is repeated until ESCAPE or **BREAK** is hit.

Note that frame 1 has a space character (32) in its second line. This is to blank out the upraised arm in frame 3.

120 VDU23, 231, 15, 13, 13, 13  $, 12, 13, 13, 13$ 130 VDU23,232,8,8,8,8,8,8  $,7,15$ 140 VDU23, 233, 0, 96, 240, 24 8,248,96,254,255 150 VDU23, 234, 27, 49, 97, 19  $3,128,1,1,1$ 160 VDU23, 235, 253, 248, 248 , 248, 248, 248, 248, 248 178 VDU23, 236, 128, 192, 96, 48,16,0,0,0 180 XZ=8: YZ=18 198 REPEAT 200 REM 1st figure 218 VDU31.XX.YX.224.225 228 VDU31, XX, YX+1, 226, 227  $, 32$ 230 VDU31, XX, YX+2, 228, 229 248 REM 2nd figure 250 TIME=8:REPEAT UNTIL T **INE=20** 260 VDU31, XX. YX. 230 270 VDU31, XX, YX+1, 231 280 REM 3rd figure 290 TIME=0:REPEAT UNTIL T  $IMF = 2B$ 300 VDU31, XX, YX, 232, 233 318 VDU31, XZ, YZ+1, 234, 235 ,236 320 TIME=0:REPEAT UNTIL T **INE=20** 330 UNTIL FALSE

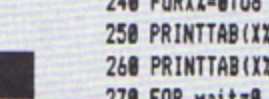

February 1985 ELECTRON USER 11

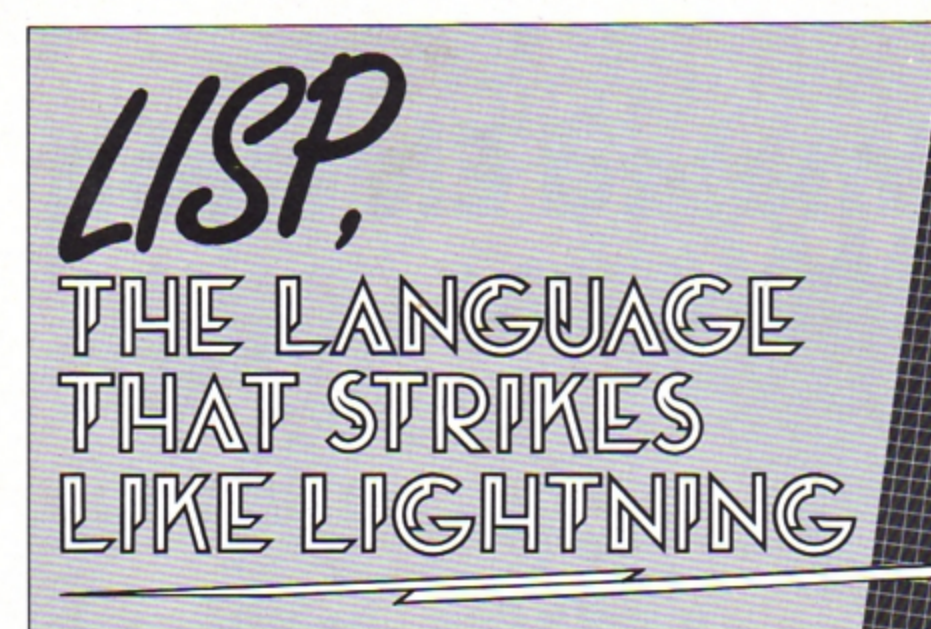

USP, developed around 1960 by John McCarthy and others at the Massachusetts Institute of Technology in America, is one of the oldest computer languages still in use.

His main objective was to produce a powerful language for defining and transforming functions. Lisp was designed to manipulate abstract symbols called atoms and combinations of symbols called lists. It is a LISt Processing language.

Perhaps the most publicised used of lisp has been in the field of artificial intelligence research. The expressive power of the language was recognised by workers who were wrestling with the difficult symbolic manipulation problems involved.

Programs have been written that hold conversations. write stories for children and summarise text.

Most mainframe computers support Lisp and now a few micros as well. There is no generally accepted standard, so as a result there are many dialects around. However, adapting Lisp to run on another machine is usually straightforward, making the language fairly portable.

Acornsoft's variant is avail~ able on cassette or ROM cartridge. The cassette version is the one considered here. The ROM cartridge will have all the facilities offered by the cassette version, plus a few extra. and a lot more memory.

The cassette and manual are sold separately, which seems a little strange. Unless you are already an expert Lisp programmer - and not many people are - then neither is much use without the other. Price of the package is about £23.

Large scale implementations may contain hundreds or even thousands of built-in functions. Consequently a small micro such as the Electron cannot hope to

provide all of them, so only the bare essentials are built into Acornsoft's Lisp.

However this should be sufficient. Fortunately, many of the standard utilities can be written in Lisp itself and appendix 8 in the manual lists a few of these.

Since many of the functions not provided would only be used occasionally and may have specialised uses. these can be typed in as and when needed for each application.

Acomsoft Lisp has a few extra functions not normally found in other systems. These are to allow the use of the Electron's excellent graphics and sound capabilities.

One of the most powerful is the VDU command which provides an easy interface with the Electron's machine operating system.

Lisp takes about four minutes to load. It has 5.5k of machine code interpreter and 3k of initialised Lisp workspace containing utilities and constants. These can be deleted, if not required, to gain extra memory.

When loading is complete the user is asked to select a mode - either 3, 4. 5 or 6. Once one has been selected it is not possible to change to another using MODE n, so if you want to use graphics or the 80 column mode 3 you must start up in the correct mode.

There are two main ques-

tions to be asked of Lisp: • What can you do with it?

aco $\rm{r}_n$  .

electron

• *How easy is it to use?*  Chapter 23 in the manual

answers the first question - 11 applications are listed demonstrating its use. The programs are not complete, but do provide the building blocks for constructing much larger Lisp applications, and the user is encouraged to develop them further.

The examples include: Sort ing a list into alphabetical order, arbitrary precision arithmetic {how to cope with very large numbers), a Lisp prettyprinter (used to display large pieces of Lisp structure. spreading its output over many lines and using indentation to make it more legible). an animal guessing game (you think of an animal and the Electron has to try and guess it). a route finding program (also on the cassette), graphic displays (how to create pie· tures), and mazes and dungeons (an adventure game).

The answer to the second question is entirely subjective and everyone will have their own opinion. I have to disagree with the manual which states: "It provides a complete introduction to Lisp and assumes no previous knowledge of the language". and that "Lisp is easy to learn . . .

Lisp seems very strange and confusing et first, operating on lists and atoms. recursion being very common. Unlike Basic, you need to know and understand a large proportion of Lisp before you can even think of writing your first simple program, and this is the main stumbling block.

Lisp operates on the "lightning principle". The concepts strike you suddenly when you are almost ready to give up. Once you have been struck, everything falls into place. Strength. stamina and perseverance are required.

Acornsoft's Lisp is an excellent package for anyone interested in programming and computer languages. It will teach pattern recognition, and recursion will become second nature.

A word of warning though, it is not for the absolute beginner. Be prepared for a struggle, and remember the "lightning principle".

One last note: If you are unsure whether to invest in Lisp, try to get hold of The Little USPer by Daniel P. Friedman (I borrowed it from the local library).

This is not a manual on how 10 use Lisp on the BBC or Electron. but it explains the structure, principles and concepts involved in a very simple and amusing manner.

You do not need Lisp or even a computer to under· stand and appreciate it. Read it. I think you will find Lisp fascinating.

**Roland Waddilove** 

# Nosofweed  $\mathsf{H}(\mathsf{A},\mathsf{B})$ 4 ELECTRON JOYSTICK INTERFACE

#### **ELECTRON JOYSTICK INTERFACE**

Electron users! This is the add-on everyone wants. It's the new<br>Electron switched joystick interface from First Byte - available now<br>with free conversion tape that vastly extends your game range right away.

The interface operates with all 'Atari-style' 9-pin joysticks, and its many advanced design features put it way out in front for quality and reliability.<br>That's why, to date 15 major software houses are already bringing ou and many more are sure to follow.

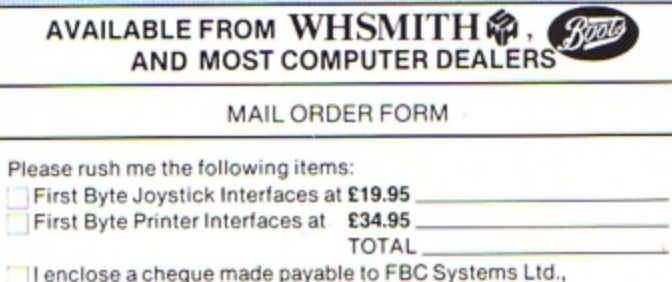

Tel

I wish to pay by Access Visa Expiry date

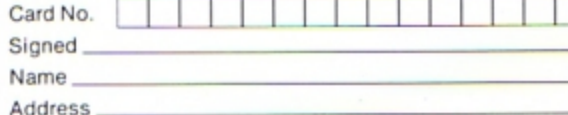

#### Look at these advanced design features.

Works with all 'Atari-<br>style' 9-pin joysticks<br>and utilises rapid-fire mode on<br>Quickshot 2

Only 2 chips for ultra-<br>high reliability and low<br>power consumption<br>ensuring safe<br>operation with<br>the Electron.

Custom-built. colour-<br>co-ordinated case<br>in high-impact plastic.<br>Special fitments ensure that when the joystick is plugged in, the case takes the<br>strain, not the soldered joints.

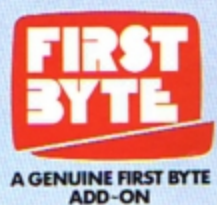

Gold-plated connectors ensure a<br>perfect contact.<br>Metal polarising key<br>and nylon end caps<br>ensure positive locking.

First Byte Computers, 10, Castlefields, Main Centre, Derby. **DE1 2PE** Tel: Derby (0332) 365280 TRIG, as you might quess from its name, is a program to help with trigonometry problems.

**Written by GRAHAM HAWKINS it will calculate** the length of the sides and the angles of any right angled triangle from a minimum of information with a minimum of fuss.

All the instructions are in the program. So get typing and let your Electron tame those triangles!

# **Don't be obtuse**get your angles right on!

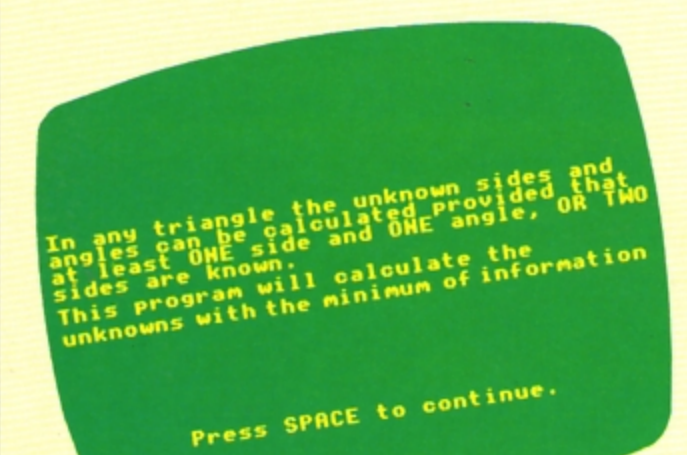

10 REM TRIG 20 REM (C) ELECTRON USER 30 \*KEY10, OLD:M : RUN : M 40 \*FX11.0 50 +FX200.1 60 MODE 5 70 PROCtitle 80 MODE 4 90 VDU 23,1,0:0:0:0: 100 PROCinfo 110 PROCintro 120 END 130 DEF PROCintro 140 CLS :PROCtriangle 150 PRINT TAB(6,14) "WHAT INFORMATION DO YOU HAVE" **160 PRINT** :PRINT "Do you know the length of two sides?....... .............PRESS 1' 170 PRINT "Do you know one side and one angle?...... .............PRESS 2'

180 PROCreturn 190 INPUT " "one\_or\_two 200 IF one or two=1 THEN PROCsides 210 IF one or two=2 THEN PROCanglesides 220 IF one or two/2 THEN PROCmistake 230 DEF PROCmistake 240 PRINT : PRINT "YOU HAVE GIVEN A WRONG ANSWER . PLEASE TRY AGAIN" 250 ENVELOPE 3.2.-25.-80  $, -6, 15, 0, 0, 126, 0, 0, -126$  $, 126, 126$ 260 SOUND 1.3.156.27 270 FOR T=1 TO 4000 :NEXT T  $:$  CLS :PROCintro 280 ENDPROC 290 DEF PROCsides 300 CLS 310 PROCtriangle 320 PRINT TAB(0,16) "Name

the first side known  $X, Y$  or  $Z, \ldots$ <sup>\*</sup>

- 330 INPUT TAB(37,16)\* "first\$ 340 PRINT TAB(0.18) "Name
- the second side known  $X, Y$  or  $Z, \ldots$
- 350 INPUT TAB(37.18)" "second\$ 360 IF first\$<"X"OR second\$<  $'$
- THEN PROCmistake 370 IF first\$=second\$
- THEN PROCmistake **380 CLS**
- :PROCtriangle 390 PRINT TAB(0,16) "Enter
- length of side ";first\$;  $\mathbf{B}$
- 400 INPUT TAB(35,16)first 410 PRINT TAB(0.18) "Enter length of side ":second\$ ₹.
- 420 INPUT TAB(35,18) second
- 430 IF first\$="X"AND second>f irst THEN PROCpythagoras
- 440 IF second\$="X"AND first>s econd
- THEN PROCpythagoras 450 IF first(=0
- THEN PROCtoosmall  $460$  IF second(=0
- THEN PROCtoosmall 470 IF first\$<>"X" AND second  $s$   $\rightarrow$   $x$
- THEN PROCnot x 480 IF first\$<>"Y" AND second  $\frac{1}{2}$
- THEN PROCnot y 490 IF first\$<>>"Z" AND second  $$$ THEN PROCnot\_z
- 500 ENDPROC
- 510 DEF PROCnot x
- 520 CLS :PROCtriangle
- 530 IF first\$="Y" AND second\$  $= "2" OR first*= "2"$ AND second\$="Y" THEN third=first#first+(s) econd#second)
- 540 IF first(.5

Length of side  $y$  is  $1$  units Length of side 2 is 1 units Length of side  $x$  is 1.41421356 units Angle B is 45 degrees PRESS SPACE TO ENTER ANOTHER SET OF

#### **FORMULAE**

#### The formulae used to find the unknowns<br>are SIME,COSIME and TANGENT thus: OPPOSITE  $SIM =$ **HYPOTENUSE ADJACENT**  $cos =$ **HYPOTENUSE** OPPOSITE  $TAN =$ **ADJACENT**

Press SPACE to continue.

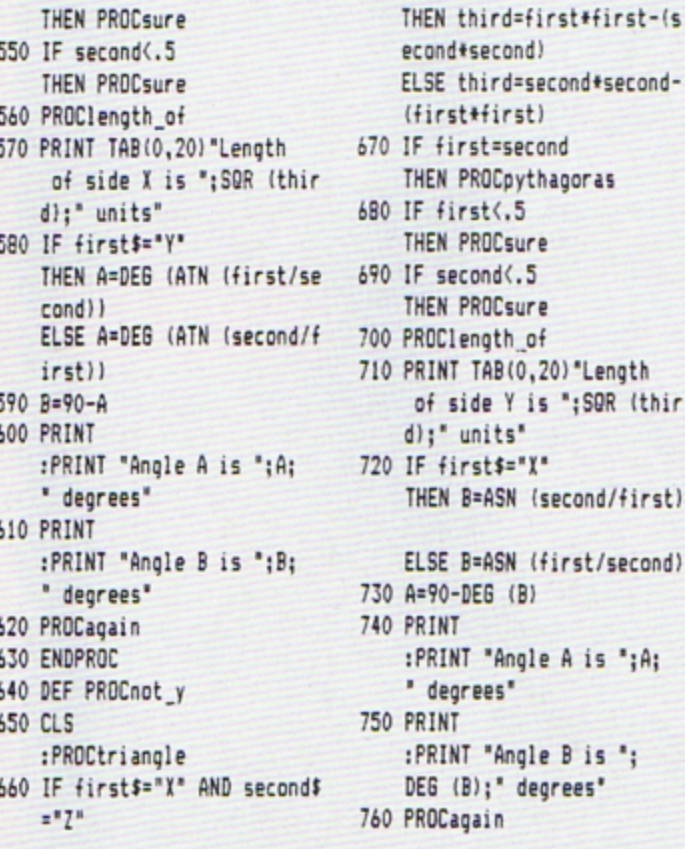

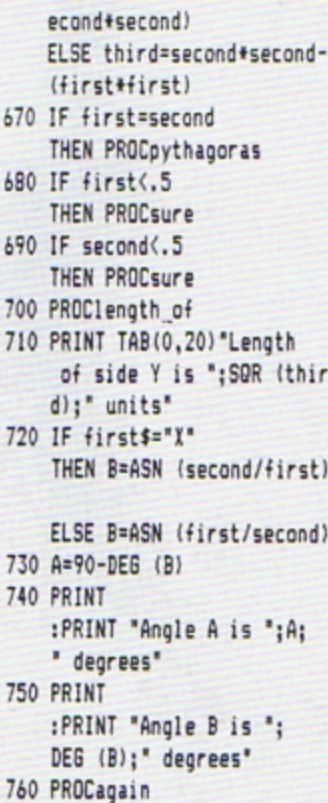

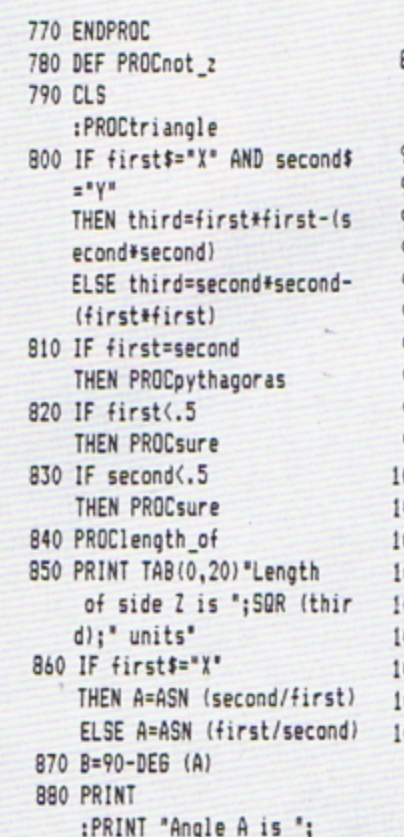

DEG (A);" degrees" 890 PRINT :PRINT "Angle B is ";B; " degrees" 900 PROCagain 910 ENDPROC 920 DEF PROCtriangle 930 MOVE 380,760 940 DRAW 780,990 950 DRAW 780,760 960 MOVE 380,760 970 DRAW 780,760 980 PRINT TAB(17,3) "X" 990 PRINT TAB(25,4)\*Y\* 000 PRINT TAB(18,9) "Z" 010 PRINT TAB(14,7) "A" 020 PRINT TAB(23,2) "B" 030 MOVE 750,760 040 DRAW 750,790 050 DRAW 780,790 060 ENDPROC 070 DEF PROClength\_of 080 PRINT TAB(0,16) "Length of side ";first\$;" is **Turn to Page 57** 

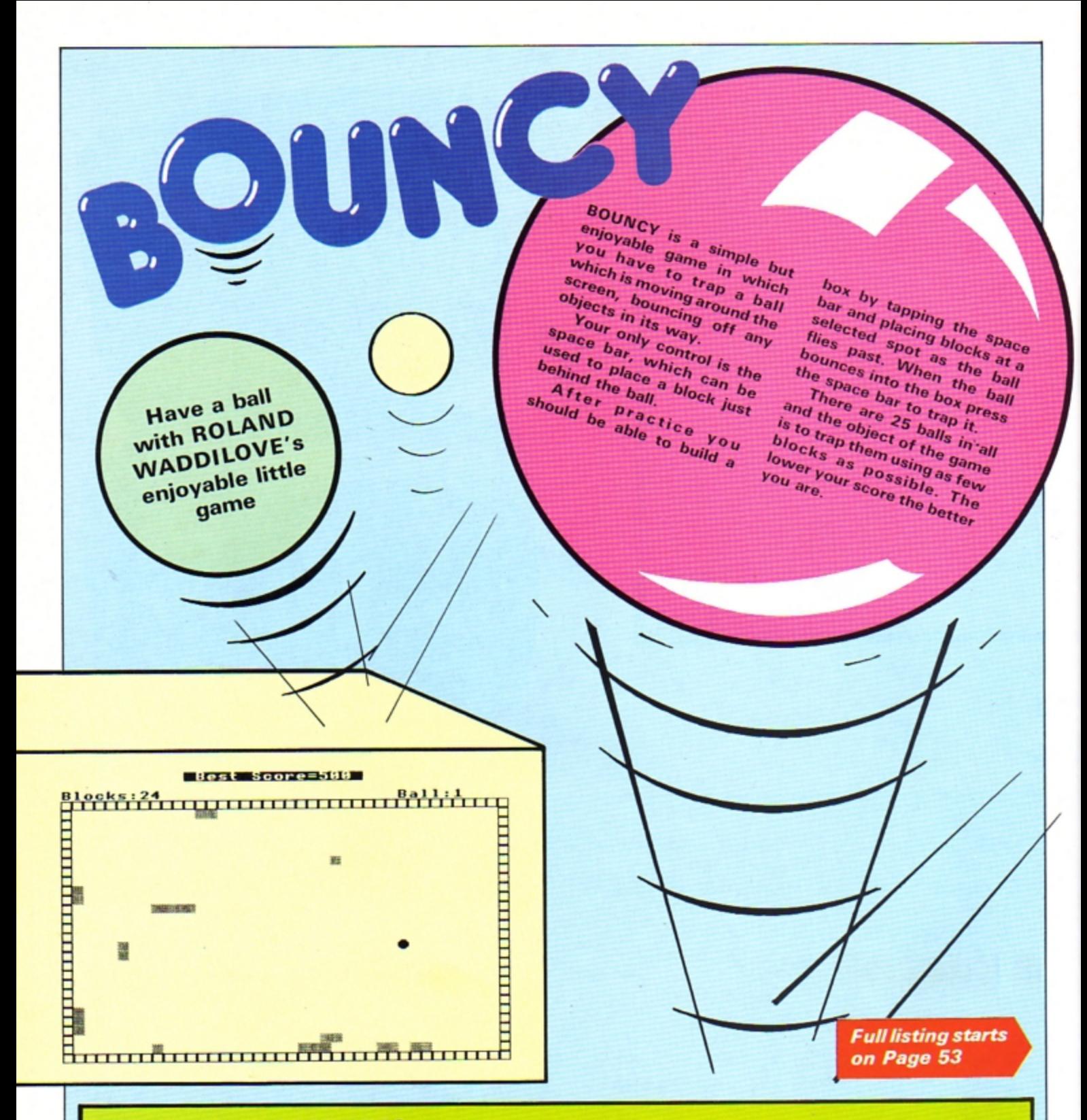

#### **PROCEDURES**

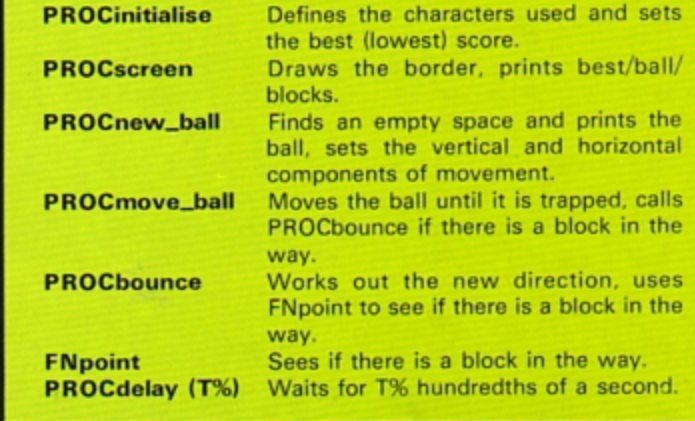

PROCgame\_over Prints your rating, score and high score, sees if you want to play again. **PROCinstructions** Prints the instructions, sets the difficulty level.

#### **VARIABLES**

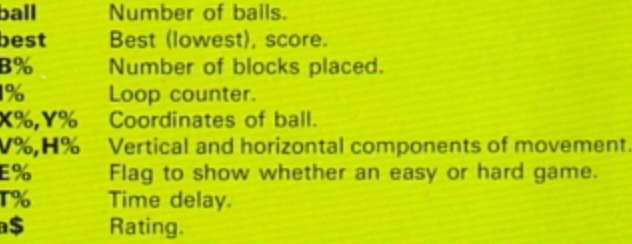

#### **ROGER FROST** demonstrates the **Electron's design** capabilities

**CONTRACTOR** 

in distants a lingual

**Manufacture** (1) Turk 3 (4) 17

matan ka matang maha

팉

**Plan your** 

colour

schemes

ASTE

ĩ.

**SWATCH is one of those** programs that amaze you with the range of effects the Electron can produce.

This program of lines and colours automatically turns the pages of a neverending wallpaper pattern book or a swatch of curtain materials.

The designs vary from plain, bold colours, through **Regency stripes and excit**ing Welsh tweeds to a range which seems to have been lifted directly from the seats of British Rail trains.

It is amazing what can be produced with just horizontal and vertical lines, and it is often hard to believe that only four colours are present on the screen at any one time.

Plan your colour schemes for home decorating, or just sit back and boggle at the versatility of your Electron.

> **IOREMANASWATCHANA** 20REM\*\*\*BY R. Frost\*\*\* **30REM (C) ELECTRON USER** 40MODE5 50VDU23;8202;0;0;0; 60GCOLO.129:CL6  $70col2=0$ **BOREPEAT**

90FORstepZ=8T010 100FORN7=0T020 1106COL2.NZ 120FORXX=0T01279STEPstepI  $+4$ 130MOVE XX, 0: DRAWXX, 1023 140NEXT 150VDU19, 3, col %, 0, 0, 0

1606COLNZ, 3 170FOR Y%=0T01023STEPstep 180MDVE0, Y%: DRAW1279, Y% 190NEXT 200col%=col%+1:IF col%>7  $colZ=0$ 210NEXT

220NEXT 230UNTILO

This listing is included in this month's cassette tape offer. See order form on Page 47.

# **YOU can go for gold**  with the

**1** 

Fancy pitting yourself against the world's best at this summer's Olympics?

You can do so without going anywhere near Los Angeles - with the most challenging package of programs of 1984.

MICRO OLYMPICS is more than a game. It's a brilliantly written collection of ELEVEN track and field events.

And because we know we're going to sell many thousands of them we've brought the price right down  $-$  to just £5.95.

Ever imagined yourself as another Seb Coe? Then try to run against the world record holder at 1500 metres. And if that distance is too much for you then there's always the 100. 200, 400 and 800 metres to have a go at.

Not much good at **nming?** Oon't worry, MICRO OLYMPICS has many more challenges for you. Why not try your skill at the high jump or the long jump?

And if you can't beat the computer at running or jumping then you can always throw things around in frustration! The trouble is that it's just as hard to be a champion at the discus. the hammer or the javelin.

And the pole vault takes the event to new heights!

Yes, it's fast, furious fun, pitting yourself against the world's best times and **distances on your micro.** 

You may not be another Steve Ovett or Alan Wells. but with practice you COULD **become the Micro Olympics Champion!** 

Also available from WH Smith and all other leading stores

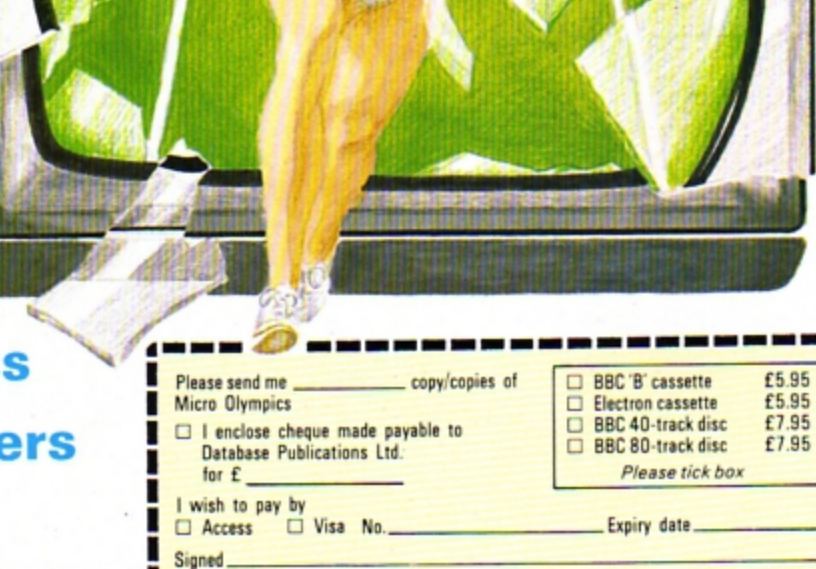

**Name** Г

**Address** 

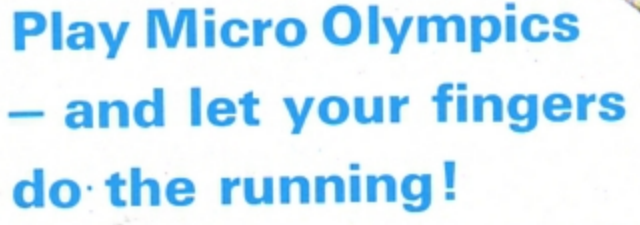

end for it today

Post to: Micro Olympics offer, Database Publications, 68 Chester Road, Hazel Grove, Stockport SK7 5NY.

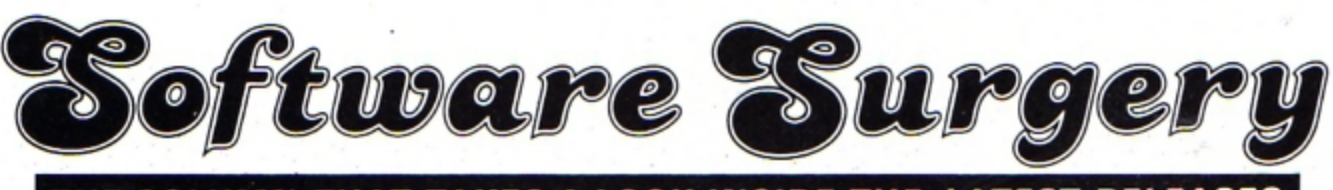

#### **THE COLUMN THAT TAKES A LOOK INSIDE THE LATEST RELEASES**

#### **Classic Adventure Melbourne House**

IT wouldn't really matter how good or bad this program is as it is the only Electron version of the original Colossal Cave adventure, I'd have to recommend it.

So it comes as a bonus to find that this adaptation is superb.

I haven't played the original Crowther and Woods version so I can't say how close to the original this is. However it seems to have all the problems I have read about so it must be  $a$  full - or nearly full - adaptation of the original.

In it you play the part of a typical greedy adventurer. You come hot-footing it, flushed with success from your last adventure. You've heard of the fabulous treasure to be found in the area and are eager to get your share.

Armed with the objects you find above-ground you race off to the grating that gives access to the labyrinth of caves below.

You soon come across your first major obstacle  $-$  a large venomous snake. Its teeth soon puncture your ego as well as your skin. It is at this point that you realise that things aren't going to be quite as easy as you thought.

Careful exploration of the earlier locations soon reveals

# **Acaveto conjure with**

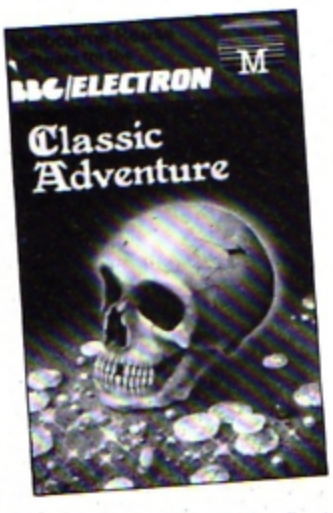

the solution - though the final answer is for the birds.

You'll also find the first magic word. This returns you to the building but remember to turn off your lamp - it won't last forever.

You progress slowly, solving a maze and other puzzles and finally enter the main body of the adventure. Eventually you will solve the game but it is more likely to take weeks rather than days. Well, what else can I add? Very few adventures ever reach the standards set by this one.

It is deservedly called Classic. Somehow it is exciting to visit all these locations I have heard so much about before.

In a way it is like a legend coming to life. All I can say is it's a superb game and one that no true adventurer should be without. Magic!

Merlin

# Touch too violent?

#### **Swag**<br>Program Power

SWAG is a rarity in arcade  $style$  games  $-$  it is a genuine two player game with the option of the second player being the micro.

The aim is to acquire jewellery to the value of  $E250,000$  by moving your man to randomly ,placed

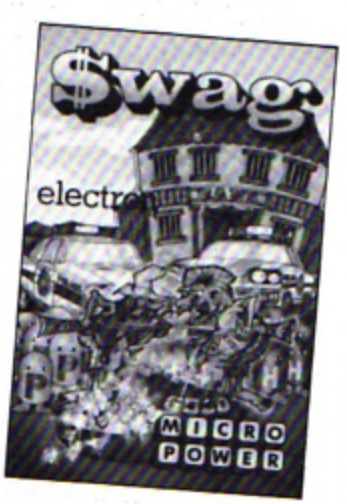

jewels and returning with them to your house.

If that sounds easy, then don't forget that your opponent is after the same treasure as ,you and is quite prepared to shoot you to get it.

You may also have insurance company robots on your trail. Any collision with them means a quick, empty-handed return home.

Of course you have the same advantages as your opponent. There is a different type of robot after him.

Robots can be converted from one kind to another by shooting them or by travelling to a special symbol which occurs on the screen from time to time.

Attempting to keep order in this lawless area are the police. There are three police cars which score points for your opponent if you go near them.

If you shoot one, it relentlessly follows you until you drink a can of beer and shoot it again. You can use that to your advantage by stopping the car near your opponent's home.

With all this shooting you will probably run out of ammunition, but they sell it at the bank, provided you've got gold.

Regrettably, in translating this program from a BBC Micro version. one or two things have been forgotten. The instructions give a most unsuitable group of keys to

# **Super for stargazers**

THIS well written program enables the user to view the stars from any point on the Earth's surface on any date and at any time - all without leaving the comfort of your armchair.

Your monitor can now show a vast array of more than 450 stars in 50 major constellations.

For your part, move the telescope-style display up, down, right or left as well as zooming in and out, all via the

#### *Constellation* **Superior Software**

keyboard.

The well constructed program allows you to view the heavens in two different ways - as you might observe by looking up into the night sky by the varying magnitude of the stars and secondly, the display can be changed to show each constellation by a code of letters.

For example. a group of

letter Gs indicate the position of the constellation Gemini.

Using this letter code all 50 constellations are listed, the accompanying notes giving additional information to the user.

All in all a very good educational package which is simple to use. Amateur astronomers might also like to consider this one if they're fortunate enough to own an Electron.

Ken Smith

#### **From Page 19**

player two, but fear not, the actual keys are O (up), L (down).  $+$  (left).  $\bullet$  (right) and Return (fire).

More seriously, you do not seem able to redefine the keys as you might wish.

The game is provided with many options: sound on or off, or a start for either player.

I personally worry about the glorification of theft and violence. Is this what we really want for our teenagers? The trouble is like so many of these games, it is addictive.

Rog Frost

# **Beat the** busy bees

#### Pengi Visions

PENGI type games have become quite popular lately with two or three software houses having their own versions on the market.

The game is derived from Pac-Man, but Visions' Pengi is far superior to any Pac-Man program.

You are in control of a cute little penguin who is trapped in a maze made up of large ice blocks inhabited by snow bees.

The object of the game is to line up three special white ice diamond blocks without being caught by the snow bees.

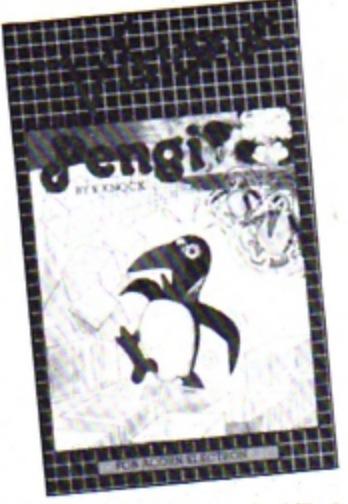

Fortunately these can be killed by squashing them with an ice hlock which slides along if you push it.

The graphics are excellent as is the sound. and I found it difficult enough just avoiding the snow bees, never mind lining up the ice diamond blocks.

There is a high score table of famous penguins, on screen scoring, redefinable keys, and a practice mode in which you can't be killed. If you're into arcade games you will love this one.

Roland Waddilove

No loss of power

*Jet Power Jack*  Micro Power

A COUPLE of months ago I played this game's BBC version on the big brother machine and found it fascinating. It is one of those annoying addictive games which Micro Power have the knack of producing.

I was delighted on receiving the Electron version to find that it is identical  $-$  no scaled down sound or fewer features, but the full implementation with no perceptible change. not even in speed.

Perhaps I should add that I find the game a little too fast. as I prefer to achieve some degree of svccess straight away. and my young son also enjoys trying the games out. But we both found the initial action too speedy.

I have tried the SBC version on the Electron and found I was able to accumulate a decent score and develop a strategy.

There are five screens, which may be accessed separately from the menu. If screen 1 is chosen, and you are a better player than I, the other screens are encountered in order.

On each the basic format is the same, with a spaceship on the left needing to be refuelled with fuel which is on the right. Shades of Jet Pac, perhaps, which I enjoyed greatly in my misspent youth on a Sp\*ctr\*m.

The man is moved across the screen by careful use of the left/right controls, and the hover motor.

There are safe platforms to rest on briefly, but nearly everything else is quite lethal to Jack. Each screen has different problems, with elements of other games appearing. such as the vertically moving monsters which have the same effect as the lifts in Corporate Climber.

The graphics are good, the smoothness of the movement superb. Sound is fair. and can be turned off if required. The key response is quick. precise and accurate.

I just wish my reactions were!

**Phil Tayler** 

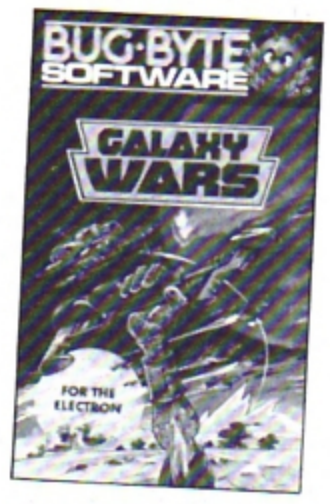

# Galactic surprises

#### Galaxy Wars Bug Byte Software

ANOTHER game from the Space Invaders camp with a few differences and a couple of surprises.

You are the little destroying machine at the bottom of your screen. moving left to right with your FUNC and Q keys, firing with the Delete key. F freezes the game .

The first screen of alien bombers are in an easy to pick off formation lined across the screen. That is, easy if you get your rhythm right.

However, watch out for the space pods which land on your level and can blow you to smithereens if you run into them.

But there's no time for complacency - as soon as you've fought them off, the H wing fighters appear on the screen. These are both hard to dodge and at times seemingly impossible to blow up.

And, after all this. you have

# **QUIZ HAS ALL THE ANSWERS**

THIS marvellous little package is more than a quiz, more than a game and much more than so many of the educational programs on the market.

High praise you say, but consider what you get for your money.

A choice of 15 quiz topics each containing 50 questions, three different ways of answering - multiple choice, true or false and till in the missing letters.

Then there's a facility to pass if you're really stuck, a summary of your performance and the chance to re-run the ones you passed or got wrong. All this under the eyes of Answer Back *Senior Quiz*  Kosmos Software

the micro timekeeper.

Add to that good graphics in the form of craters, planets, space-ships and your friendly robot with his laser gun. Mix in a little sound and you have part two - a game, triggered by correctly answering a question.

A tone sounds, an alien spaceship appears from behind your planet. you hit the robot's laser fire button and try to shoot it down.

It's really compelling stuff.

But wait ... there's more to come. Being the mastermind you are it won't take you long to come to grips with the correct answers to most of the 750 questions available.

Therefore create your own. Even this can be done using the program's create. save and verify facility. Now you have a package made for the kids 10 do their homework with.

You set the questions and they get to shoot down all the nasties from outer space. Peace will reign in your household.

Watch out Magnus Mag· nusson. your job's in jeopardy. Ken Smith to dock with your mother ship to refuel.

All in all it's an exciting game for the arcade addict, with reasonable graphics and good sound effects.

Keith Young

# Offers you can refuse

#### *Survivor*  MP Software

THE year is 1910 and you're on a cruise of the tropics when there is an accident and the ship sinks. The result is that you find yourself swimming in a shark-infested sea.

Can you survive and find your way back to civilisation, or alternatively find happiness on a tropical island?

There are very few actual puzzles to solve in this adventure. Almost everything is accomplished by choosing between two alternatives -HIDE or STAND. EAT or STARVE, ACCEPT or REFUSE.

The results of these choices can be hilarious. For instance. on entering a village you have to bribe the tribal chief. If you have what he wants he then offers you his daughter's hand in marriage.

If you accept you are given your own hut. You are then given a further choice - STAY or ESCAPE. If you STAY the game ends and presumably, you live happily ever after. If you REFUSE the chief gets angry and swops you with another village for a pig.

Here you are offered some food and, again, you have a choice - EAT or REFUSE. If you REFUSE you become

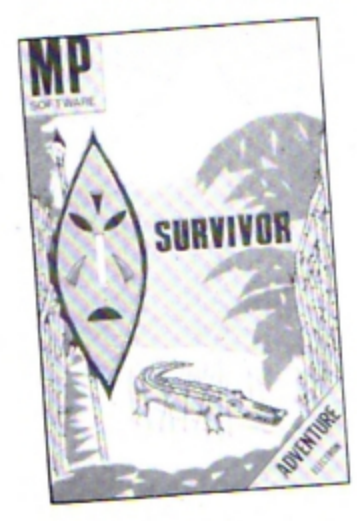

lunch for the tribe. If you EAT you are imprisoned in a hut and have to steal the witchdoctor's clothes to escape.

You'll also meet Robinson Crusoe who asks you to stay and be his friend. If you accept ... end of game again. There is also a secret civilisation in the depths of the island. If you find them, guess what? Yes, end of game yet again.

I'm not sure I'd call this an adventure as such and I'm sute I didn't manage to find all the endings - how do you get past the rhino?

Overall. a departure from the usual M&P style of adventure but there are so many alternatives in the course of the game for you to choose from , that I'm sure. like me, you'll spend your time discovering the results of all of them. It's an unusual and highly entertaining adventure.

Merlin

### **Memory** monitor

*Starmon Machine Code Mon;tor*  Slogger Software

IF you've always thought that a monitor was an alternative to the family *TV,* you may think

which have now been brought

The packaging verges on the ridiculous. being about  $11$  in x  $9$  in  $-$  to contain one cassette. There is actually a work book included as well which presumably is meant to excuse the size but some manufacturers really are going

Four programs actually comprise the package, dealing with hours. half-hours, quarters and minutes. Together they cover an extensive age range and also quite a wide

The trouble I found with most of them was that the un-

to the Electron.

to extremes.

band of ability.

that a machine code monitor would be a fast version. In fact Starmon is a piece of software stored on a microchip.

This type of software is sometimes called firmware. and to be able to use it you will need a sideways ROM card to plug into the expansion port at the back of your Electron.

A machine code monitor program like Starmon enables you to look at the contents of the micro's memory, both the 32k of RAM and the other 32k of **ROM.** 

The program is very easily loaded. Just type \*ST. and it's  $there$  - instantly.

Once loaded, you may well wonder what to do with it. Well, the clever part of Starmon is that it uses the memory normally occupied by Basic so running Starmon will not interfere with the program in memory.

It is easily possible to study any program - even those unlistable ones. Of course. you do not get a Basic listing. It is the contents of memory you see. but Starmon will do its best for you.

The contents of memory can be displayed in decimal. hexadecimal, binary or even octal. In addition, if Starmon thinks it detects an Ascii character it will print that. It can also disassemble code that is. it produces a listing in

assembly language.

This all sounds very fearsome. but if you are a beginner to this kind of thing don't be put off, because you can quickly learn some skills.

For example it is very easy to alter the contents of memory without spoiling the program, I have personalised halls of fame so that they load with my name.

For the advanced user, Starmon is a very full program. With it you can search memory for bytes or strings, or move chunks of code around from one area of memory to another.

You can block fill memory, write directly to memory locations or alter the 6502 registers. There are also facilities to single step through programs. which can greatly help with debugging, or allow you to learn what machine code instructions do.

It is also possible to dump Starmon screens to a printer for future reference.

Starmon comes with a well written 42 page booklet, which makes the program easy to use. This whole package would be very useful to anybody keen to program, or even just dabble in machine code.

It is a thoroughly professional piece of firmware.

Rog Frost

**TIME TO LEARN**  THIS is one of a series of early -learning tapes previously available for the Spectrum, but *What 's the Tims?*  Collins Software

> ORAWing and ORAWing of the clock hands seemed to be rather a slow and laborious process.

Hours introduces a litlle figure called Microman who works through his day to illustrate the passing of hours. There follows a fairly standard kind of test on hours, with appropriate responses from the computer.

Half hours extends this idea. and follows a similar format which again means rather tedious drawing. Ouar· ters starts in the same vein. but then asks the child to move the hands of the clock using

the H and M keys.

Although this was much more meaningful to the youngsters I tried this on. even they showed signs of frustration at the slow rate of action.

Minutes was altogether better, attempting to explain the link between the numbers on the clock face and those curious expressions we use with minutes to or minutes past an hour.

The final part of Minutes asks the child to enter the time, by pressing the hours followed by the minutes.

If only the screen display could be made a little speedier on occasions, this would be a good piece of software for the parent to use at home.

Phil Tayler

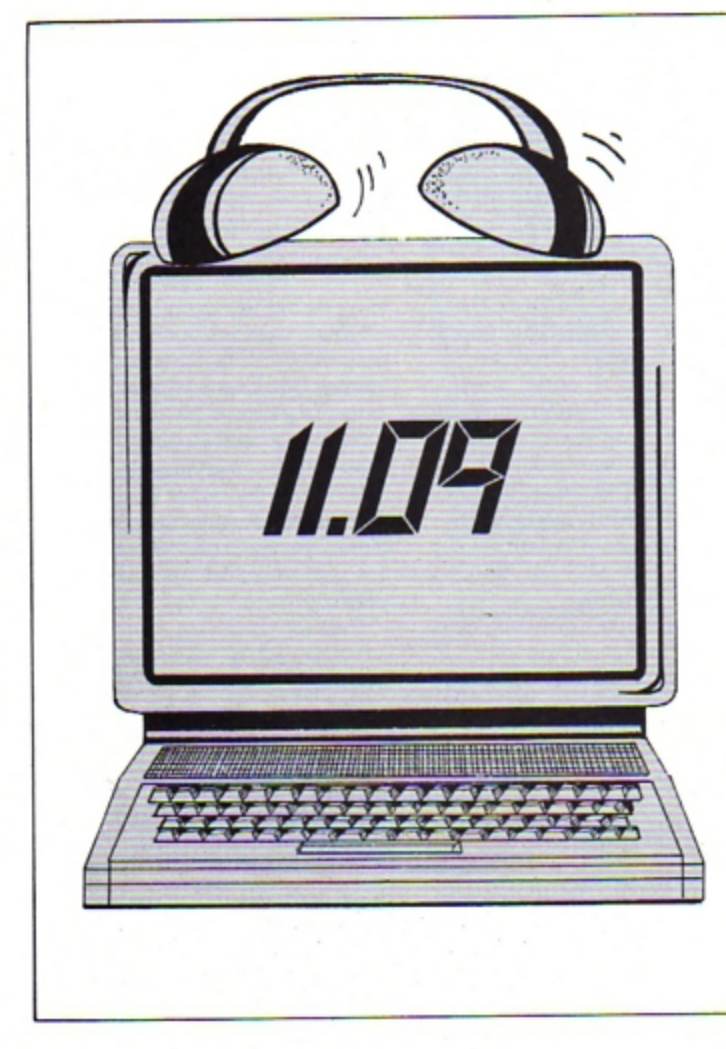

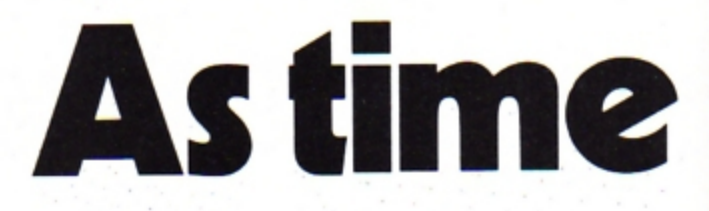

CLOCK is an Electron util ity program which can be either used on its own or embodied in any program where a readout display of the time is required, s uch as in a game or a database program.

It starts by asking you to enter which screen mode you want to use to disp lay the time.

Next vou are asked to key in the correct time. This should be in a 24 hour format, so that 2 .30pm would be en1ered as 14,30,0.

,30,0.<br>Pressing Return when the seconds co incide with the correct seconds on your own watch will cause the program to start counting and calculating the time. This means that you can set the time very accurately.

Then you will be asked to

enter the coordinates for the screen display position. These coordinates (X and Y) will dictate where the time is printed. They should be ente red as. for example. 10.15 (column 10, line 15).

Note t hat the screen display position coordinates vary with the mode entered, so the X and Y values should not exceed those shown in Table I.

Aft er entering the screen coordinates you will be shown

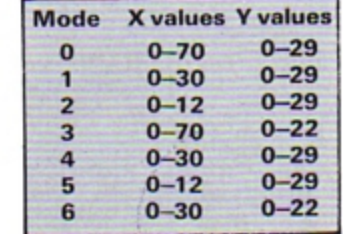

Table I: Coordinate limits of the seven modes

**ROM BOX** Is a sideways ROM extens ion unit Which enables many existing BBC ROM based programs to be run on the BBC or the Electron. Fully compatib le with either computer. It Is strongly constructed and will also support the Plus 1 on the Electron. ROMBOX is supplied with comprehensive Instructio ns and an inter-connecting cable for the BBC.

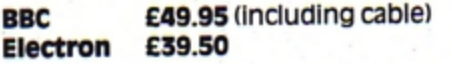

**STARMON** is the only machine code monitor for the Electron and provides a powerful and easvto use command repertoire for adVanced debugging and machine cade programming. A **ROM** extens ion unit Is required when used with the Electron. STARMON Is also available for the BBC and both versions are supplied with a comprehensive and easy to follow user Manual.

**BBC ElectrOn £27.50 £22.50** 

All prices include V.A.T. and postage and packing within the U.K.

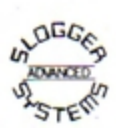

Dealer enQulrles are welcomed. Avallable from good computer shops or from: Slogger Limited, 215 Beacon Road. Chatham, Kent. **MES** 7BU.

Telephone: Medway (0634) 811634.

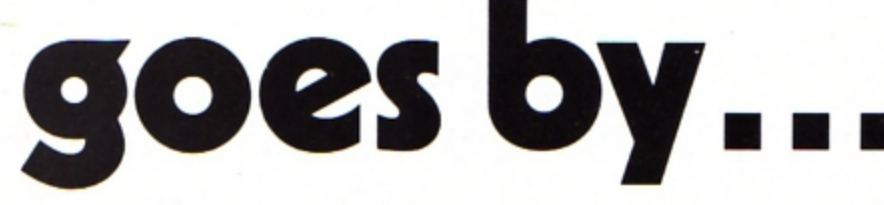

the display position you have entered. If this is correct, pressing Y will cause the time to be shown at this screen position.

Pressing N will take the p rogram back to ask for another pair of coordinates so you can reposition the display.

To embody the Clock in one of your own programs, first include in your program Lines 40 to 80 (selection of mode may not be needed and if not line 50 can be discarded).

Then incorporate lines 200 to 300 in your program, located (and RENUMBERed) at any point where you wish to display the time. The procedures, of course, are added to the end of your program.

For those readers who are not familiar with the Electron program merging facilities, the Electron User Guide, chapter 28, pages 200 and 201 will provide further assistance.

Merging the Clock program into another program is probably best carried out as follows:

**Ensure that the Clock is** saved on cassette at least twice. This is always a good idea in case the first save will not load. Then load Clock into your Electron.

Using the direct command, DELETE 10. 190.

**Using the direct command.** RENUMBER 20000 will renumber the procedure state· ments to a high starting point. When merged into your pro· gram, existing lines will not be overwritten by Clock.

**Ensure that the program** into which you intend to merge Clock does not have line numbers greater than 19999. If it does, use a larger value for renumbering.

With a separate cassette tape loaded into the tape recorder key in:<br>\*SPOOL "TICK"

"Record then Return" will appear on the screen. Put the recorder into Record and, after ensuring the tape leader is past the record heads. press Return. This will stop the tape recorder (assuming your re· corder has motor control). The command LIST fol-

lowed by Return will cause the

program to be saved in Ascii format on to the tape. Then enter \*SPOOL to close the spooled file.

Load your own program and list it to ensure line numbers do not exceed 19.999.

Reload your cassette tape on to which you "spooled" Clock and rewind to the start

> .: node=GET: MODE node 60 PROCinput\_time 70 PROCset\_time

Htttt t tt ~ tf

CLOCK VITH-t

RAM IT IS  $*$ 

INES UP TO  $*$ 

FORM THE  $\div$ 

E PROGRAM. \*

**ED 'VHEN t** 

IRED TO +

E SCREEN. +

++++++++++ 200 stoptick=0 210 REPEAT 220 PROC\_time 230 tick•TINE

ptick=0

INC, •

E<del>tttiil</del>

SER \*\*\*\*\* ,40 CLS

#### **you could be keeping a check on it with this utility program by ROY PAGE**

position. Give the command \*EXEC "TICK". The Clock program will now be merged into your program.

**E** Lines up to and including 80 can now be retyped into the start of your program and the renumbered lines 200 to 300 can be put in your program where you need the time to be displayed.

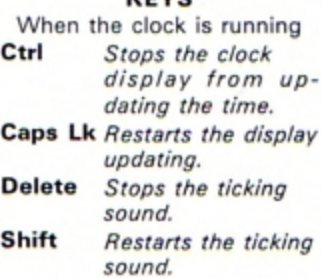

**KEYS** 

10 REM *tttittitCLOCK+++* 20 REM \*\*\*\*\*BY ROY A PAG 30 REM \*\*\* (C) ELECTRON U SO INPUT "CLOCK"' "ENTER SCREEN MODE"'"( 0 TO 6 )\* **9.0 PROCdispJarposition**  90 REM \*\*\*\*\*\*\*\*\*\*\*\*\*\*\*\*\* 100 REM \*TO INCLUDE THIS 110 REM \*-IN ANOTHER PROG 120 REM \*SUGGESTED THAT L 130 REN •AND INCLUDINS 80 140 REM \*FIRST PART OF TH 150 REM \*LINES 200 TO 300 160 REN •SHOULD BE (NCLUO 170 REM **\*THE TIME IS REQU** 180 **REft** •BE PRINTED ON TH 190: **REft HtttttttfUt <sup>~</sup> <sup>H</sup>** 240 IF INKEY(-1) THEN sto 250 IF INKEY(-90) THEN st optick•l 260 IF stoptick=0 THEN RE PEAT:UNTIL TIME=tick+95: SO UND 1,-B.192.1 51 270 UNTIL INKEY(-2) 280 REPEAT: UNTIL INKEY (-6 290 SOTO 210 300 ENO 310 DEF PROCinput\_time 320 INPUT "ENTER THE TIME """ (HR, MIN, SEC) """ EXAMPLE  $! -$ "'"12,10,30 ?"HRS, MINS ,SECS 330 ENOfROC 340 DEF PROCset\_time 350 time=(HRS\*360000)+(MI NS#60001+(SECS#100) 360. PRINT TABIO, lOJ.'TINE SET ID :-~ 370 PRINT";HRS;"I";MINS i' t';SECS 380 TIME=time 390 REPEAT: UNTIL TIME = t ine + 250<br>400 ENDPROC 410 DEF PROC time 420 VDU 23, 1, 0; 0; 0; 0; 430 time2=TIME 440 hrs=time2 DIV 360000 450 min1=time2 MOD 360000 460 min2=min1 DIV 6000 470 sec1=min1 MOD 6000 180 sec2•secl DIV 100 190 If his>23 IHEN TINE•t ime2-(24#360000) 500 IF hrs<10 THEN PRINT  $TAB(X,Y)$ ; "O"; hrs; 510 IF hrs>9 THEN PRINT T  $AB(X, Y)$ ; hrs;

520 IF min2<10 THEN PRINT i':"; "O";min2; ":"; 530 IF ain2<br>;":";min2;":"; -0-;min2;-;-;<br>| IF min2>9 THEN PRINT<br>| 02:"!". 540 IF sec2(10 THEN PRINT  $; "0";$ sec $2$ 550 IF sec2>9 THEN PRINT: sec2 '560 ENDPROD 570 DEF PROCdisplaypositi on 580 CLS **590 PRINT' "ENTER SCREEN** ' ' ' 'CO·O~DINATES ' ' ' 'FOR OIS PLAY POSITION"""(X,Y)";; INPUT, X, Y 600 CLS1CDLOUR 131:COLOUR  $0:$  PRINT TAB(X, Y)  $\text{-}$ CK-?-> :VDU 20:PRINT TAB(0,0) "IS T HIS CORRECT?" '" (Y OR N)" 610 0\$=GET\$: IF 0\$="N"THEN CLS : 60TO 590 620 CLS **630 ENDPROC** 640 REIi, **IHttt Utt ttttttt**  l:fftHHtt 650 REM \*Press CTRL To St op Clock • 660 REft tPress CAPS LK To Restart • 670 REM \*Press DELETE To Stop Tick+ *680* REN tPress' SHlFT To S tart Tick+ 690 REM \*\*\*\*\*\*\*\*\*\*\*\*\*\*\*\*\* fftftlfHf

*This listing is included in th is month ·s cassette*  tape offer. See order form on Page 47.

#### light work **DC** ake

To save your fingers most of the listings in Electron User have been put on tape

On the February 1985 tape:<br>CRAAL The mystifying maze adventure. BOUNCY Addictively annoying action. PAIRS Can you<br>remember the cards? BASE A Binary/hexadecimal conversion utility. CATCHER Collect the eggs<br>before they break windows. TRIG All the right angles.

On the January 1985 tape:<br>SPACE BATTLE Destroy the deadly descending aliens! NEW YEAR A sound and graphics greeting.<br>ESCAPE FROM SCARGOV Minefield action. PIE CHART Statistics made simple. CLAYPIGEON<br>An Electron birdshoot.

On the December 1984 tape:<br>CHRISTMAS BOX Align the presents logically. SILLY SANTA Sort out the muddle. SNAP Match<br>the Xmas pictures. RECOVERY The Bad Program message tamed. CAROL Interrupt driven music.<br>AUTODATA A program

#### On the November 1984 tape:

STAR FIGHTER Anti-alien missions. SCROLLER Wrap around machine code. URBAN SPRAWL<br>Environmental action game. SPELL Alphabetic education. JUMPER Level headed action. CAESAR<br>Code breaking broken. KEYBOARD Typing game.

#### On the October 1984 tape:

**BREAKFREE Classic arction. ALPHASWAP** A logic game to strain your brain. SOUND<br>**BREAKFREE Classic arction of CLASWAP A logic game to strain your brain. SOUND**<br>**GENERATOR** Tame the Electron's sound channels. MULTICHARACTER

On the September 1984 tape:<br>HAUNTED HOUSE Arcade action in the spirit world. SPLASH A logic game for non-swimmers.<br>SORT SHOWS How sorting algorithms work. SORT TIME The time they take. CLASSROOM<br>INVADERS Multicoloured char your mental powers

#### On the August 1984 tape:

On the August 1984 tape:<br>SANDCASTLE The Electron seaside outing. KNOCKOUT Bouncing balls batter brick walls.<br>PARACHUTE Keep the skydivers dry. LETTERS Large letters for your screen. SUPER-SPELL Test<br>your spelling. ON YOUR your spelling. ON YOUR BIKE Pedal power (sideways. FLYING PIGS Bacon on the wing.

#### On the July 1984 tape:

On the Jury 1304 tape:<br>GOLF A day on the finks with your Electron. SOLITAIRE The classic solo logic game. TALL<br>LETTERS Large characters made simple. BANK ACCOUNT Keep track of your money. CHARTIST LETTERS Large characters made simple. BANK AC<br>3D graphs. FORMULAE Areas, volumes and angles.

**On the June 1984 tape:**<br> **MONEY MAZE** Avoid the ghosts to get the cash. CODE BREAKER A mastermind is needed to<br>
crack the code. ALIEN See little green men – the Electron way! SETUP Colour commands without<br>
tears. CRYSTALS **SMILER** Have a nice day!

On the May 1984 tape:<br>RALLY DRIVER High speed car control. SPACE PODS More aliens to annihilate. CODER Secret<br>messages made simple. FRUIT MACHINE Spin the wheels to win. CHASER Avoid your opponent<br>to survive. TIC-TAC-TOE E save Electron masterpieces.

Save Encript 1984 tape:<br> **SPACEHIKE A hopping arcade classic. FRIEZE Electron wallpaper. PELICAN Cross roads safely.**<br>
SPACEHIKE A hopping arcade classic. FRIEZE Electron wallpaper. PELICAN Cross roads safely.<br>
CHESSTIMER logic game

number March 1984 tape:<br>
CHICKEN Let dangerous drivers test your nerve. COFFEE<br>
CHICKEN Let dangerous drivers test your nerve. COFFEE<br>
A tantalising word game from Down Under. PARKY'S PERIL Parky's lost in an invisible maz

On the February 1984 tape:<br>NUMBER BALANCE Test your powers of mental arithmetic. CALCULATOR Make your Electron a<br>calculator. DOILIES Multi-coloured patterns galore. TOWERS OF HANOI The age old puzzle.<br>LUNAR LANDER Test you arcade favourite.

#### On the introductory tape:

On the introductory tape:<br>
ANAGRAM Sort out the jumbled letters. DOODLE Multicoloured graphics. EUROMAP Test your<br>
geography. KALEIDOSCOPE Electron graphics run riot. CAPITALS New upper case letters.<br>
ROCKET, WHEEL, CANDLE

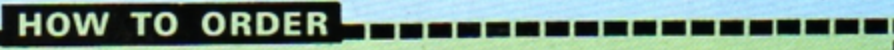

#### send me the following Flectron User cassette tapes:

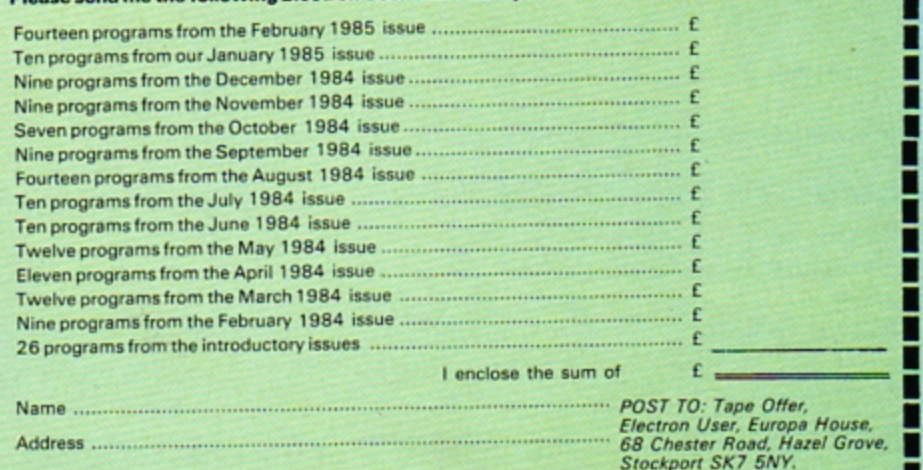

-----------------

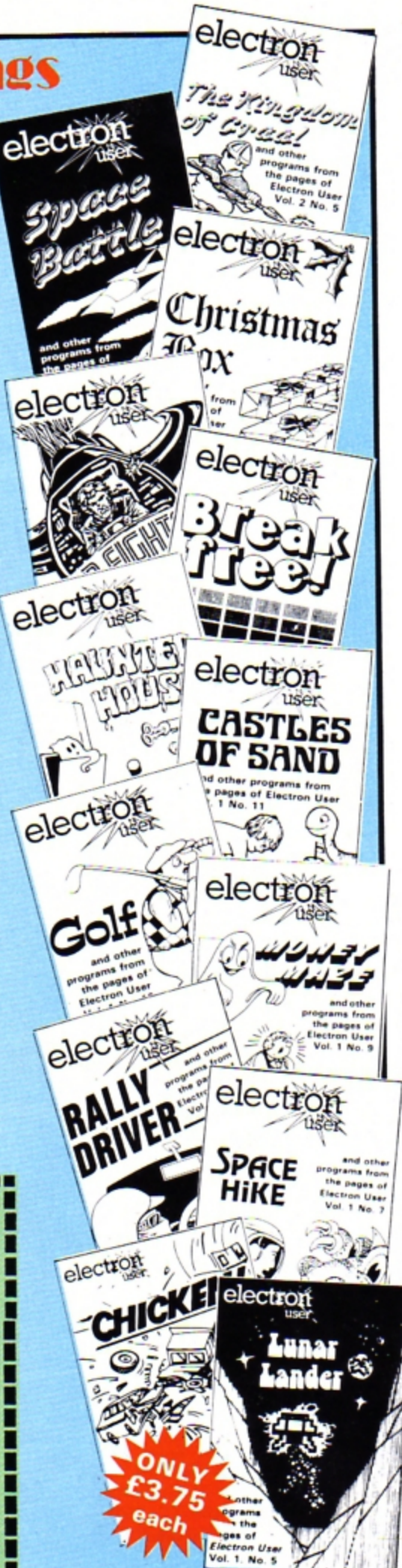

Venture deep into the labyrinth of despair, beat the wizard and collect your reward in .. ·.

**By MIKE BIBBY** 

FAR far way, beyond the Ice Mountains, lies the weird and wonderful Kingdom of Craal with ita magnificent palace, crystal clear lake and enchanted forest.

It is a peaceful land. ruled for many happy years by King Meek who was respected by most of his subjects for his good nature and integrity and his rather dishy, if inefficient, handmaiden Jut.

There was one character however who was not party to this overwhelming admiration - Vadham the evil wizard.

Many years ago, he was banished to the castle dungeons for trying to nick the king's gold plated penknife the one with a special blade for taking stones out of horses hooves.

In his spare time when he was not mixing spells or playing Gauntlet, he turned the dungeon into a labyrinth of despair. where only the brave had the courage to enter. Having said that. we haven't seen any of them come back yet.

You were born in Craal. the handsome son of a cobbler and many years ago you decided to seek a fortune in far off lands.

You returned many times to

visit your old mum and dad and spend the occasional happy hour in the company of the king's daughter Andrea.

-<br>-<br>---

What was once a childhood crush blossomed into love, and you have returned for good to claim your bride.

Alas on this last visit you found the king dead and the palace in uproar. The wizard had taken a heaven sent opportunity and, as the king opened the door down to the dungeons to let out the castle moggie, he grabbed his magnificent gold crown and disappeared into his hidey hole in

 $\mathbf{P}_{\text{max}}$ 

 $\overline{\mathbf{e}}$ .

c

#### **From Page 25**

the depths - better than a penknife no doubt, but not much use for getting things out of horses hooves.

You, in your typical youthful manner, were only interested in your future wife - Andrea. The palace guards, the footmen, the courtesans and even Ethel the cleaner, however, were not impressed with your infatuation and by a unanimous decision volunteered your services to retrieve the crown.

They threw you head-overheels down the dungeon steps with a warning that should you return empty handed all your beloved possessions would be forfeit, even your subscription to Electron User. Some people stop at nothing.

Well, you have your challenge and you don't really have much option but to accept it.

In this serious adventure you have at your disposal six single letter commands. These are n, s, e, w, I and i - for the

four compass directions, plus look and inventory. Notice they're all in lower case.

The program will also accept other standard adventure commands such as take, drop, hit and say. These words are intelligent, which means that if you have a key and want it in a lock, all you need to say is 'Drop key'. It will automatically go in the lock.

Now there's not much point in your typing in an adventure and finding, as you do, all the solutions within the listing. In order to conceal the clues therefore, I've written the important messages in code and they're all in the data statements at the end of the program.

There's nothing clever in what I've done, and I'm sure you'll soon spot that all the printed text has been offset by three letters. The sub-routine starting at line 510 decodes it all and turns it into sensible English in the finished product. It is imperative that great care is taken when entering these data lines if you are to enjoy the result of your toils. Well, I think I've told you

enough now. Any more hints and it wouldn't be much of an adventure, would it?

It only remains to wish you luck when you set out in your search for the crown - you're going to need it!

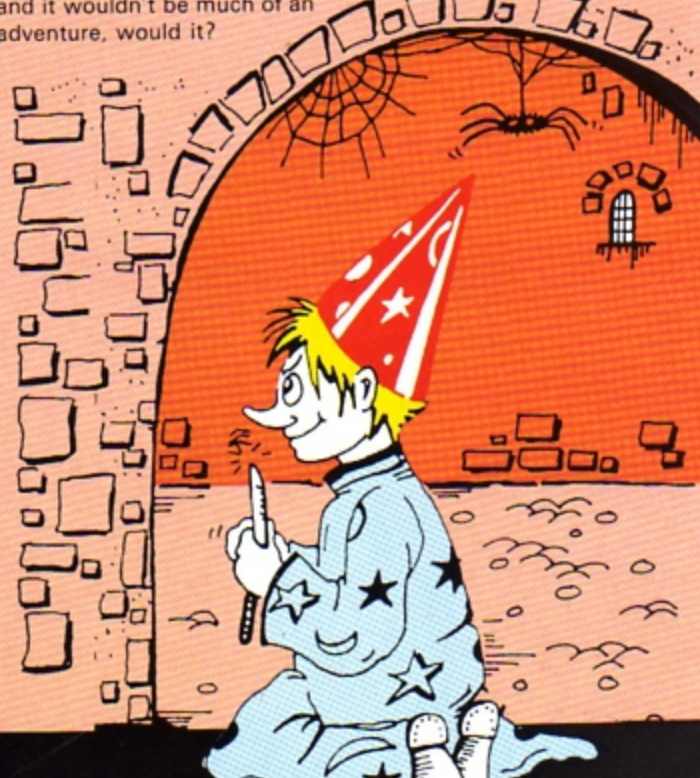

#### **Craal listing**

```
18 *FX202.48
  20 MODE 6
   38 GOTO 180
   48 DIM dZ(18.4)
   50 h$=STRING$(25," "):c$
=h$:o$=h$:h$="":c$="":o$=""
   68 hh$=STRING$(255.""):
po$=h$:hh$="":00$=""
   78 FOR 1%=1 TO 18: FOR J
2 = 1 TO 4
   80 READ d%(I%, J%)
   98 NEXT: NEXT
  188 NZ = 12 : TZ = 7: MZ
= 51118 DIM j$(NZ): DIM oX(NZ
): DIM a$(MZ)
  120 FOR IX = 1 TO NX :REA
D hh$,cc$:60SUB 510: j$(IZ)
=oo$:hh$=cc$:60SUB 510: ol(
IX)=VAL(oo$): NEXT IX
  138 FOR 12 = 1 TO MZ : REA
D a$(IZ): NEXT IZ
  148 h$="":c$="":o$=""
  158 bZ = TRUE : dZ = TRUE
: eX = TRUE: sX = FALSE: 1
X = FALSE : aX = TRUE : qX= FALSE: fZ = TRUE160 RX = 2: xX = 3178 60TO 238
   180 PRINT "On a visit to
the Palace of Craal, you f
```

```
ind the place in uproar. Th
e King is dead and his cr
own stolen by a wicked wi
zard who's fled to his den
          palace dungeons.
in the
```

```
198 PRINT "By paying rath
er too auch attention to t
he ex-king's daughter, you
            yourself volunt
find
eered to recover it."
  200 PRINT 'You are thrown
 into the dungeons and
                          t
old not to come back withou
t the crown."
  210 PRINT Here begins the
 adventure...."
  228 60TO 48
  230 REPEAT
  248 IF RX <> xX THEN GOSU
B 598
  250 xX = RX260 CX=0:REPEAT: GOSUB 36
8 : UNTIL CI() 8
  278 ON CZ 605UB 798,838,8
68, 918, 1878, 598, 988, 948, 181
8,1168
  288 UNTIL gZ
  298 PRINT
  300 IF ol(8)=1 60TO 320 E
LSE PROC®(31): PRINT
```

```
318 PROCe(32): PRINT: 60TO
349
 320 PROC. (29): PRINT
  330 PROCe (30): END
 348 PRINT: PROCa (51)
  350 c$ = GET$: IF INSTR(*
                                 т
Nn".c$) END ELSE RUN
  368 PRINT "What now?"
  370 REPEAT: INPUT "=== >"
c$ : UNTIL c$()""
  380 IF LEN(c$)<>1 60TO 40
                                  \mathbf{1}398 CZ=INSTR("nsewil",c$)
: IF CX<>8 RETURN ELSE PRIN
T "I don't recognise this s
ingle letter command - only
 n.s.e.w.i.l.":RETURN
  400 SZ=INSTR(c$,""): IF
SX=0 PRINT "I don't underst
                                  \bulletand - put a space between c
ommand and object, please."
:CX=0:RETURN
  418 verb$ = LEFT$(c$, S%-
```
8

1): o\$=" "+MID\$(c\$,SX+1):RE PEAT: o\$= RIGHT\$(o\$, LEN(o\$ )-1): UNTIL LEFT\$(o\$,1)<>"

420 CZ = INSTR("droptakes ayhit', verb\$)

430 IF CX<>1 AND CX<>5 AN D CX<>9 AND CX<>12 THEN PRI

```
NT "I don't understand your
 command." : CZ=0: RETURN
  448 IF CX=1 CX=7 ELSE IF
CX=5 CX=8 ELSE IF CX=12 CX=
10 ELSE IF CX=9 RETURN
  450 zX=0: IX=1: MX=0: REPEA
  460 IF LEFT$(o$,4)=LEFT$(
j$(IZ),4) THEN MX = 1
  478 IZ = IZ +1
  488 UNTIL MX=1 OR IX=NX +
  498 IF MX=1 zX=IX-1 ELSE
PRINT "I don't understand t
he object you mean. " : CI=0
 : RETURN
  500 RETURN
  518 00$=""
  528 FOR JJX = 1 TO LEN(hh
  530 RRI=ASC(MID$(hh$,JJX,
111 - 3548 IF RRI=38 OR RRI=41 0
R RRZ=34 RRZ=RRZ+3
  558 \cos = \cos + \text{CHR}(RRX)568 NEXT
  578 RETURN
  588 END : +++++++++++++++
```
**Turn to Page 54** 

PAIRS is a game relying heavily upon memory, where you have to locate, among the pack of face down cards laid out before you, a pair that match up.

Each time you do this the pair is removed from the pack, your score increases by one, and you are allowed another go.

The micro plays by the same set of rules, its ability being pre-determined by the level of play - from one to four  $-$  that you select.

Level one is the easiest, and each successive level becomes increasingly difficult, up to the last which is almost impossible to beat without resorting to pad and pencil.

A card is chosen by first entering its horizontal coordinate (A to M), and then its vertical coordinate  $(1 to 4)$ .

The computer always has first go, but this is no real hardship, as it is unlikely to pick up a pair at its first attempt.

# **Is your memory as good as the Electron's?**

**Find out in ALAN GORNALL's** version of the classic card game

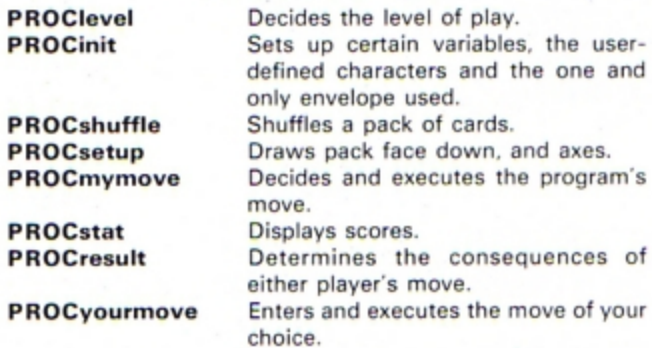

**PROCEDURES** 

Other sub-procedures are called from within these procedures during the course of a run, and these are briefly explained in REM statements in the program.

#### **VARIABLES**

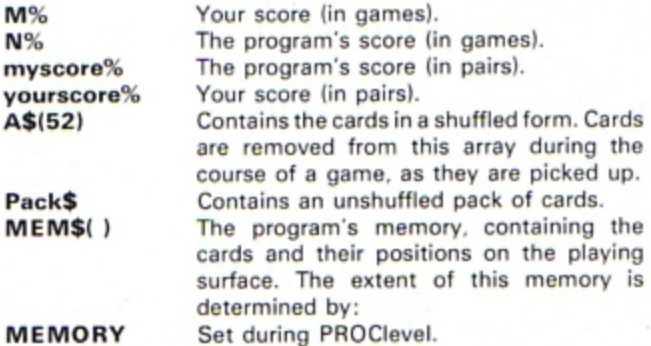

The remaining variables are not included as they are either procedure-specific or flags used to see whether a specific event has occurred or not.

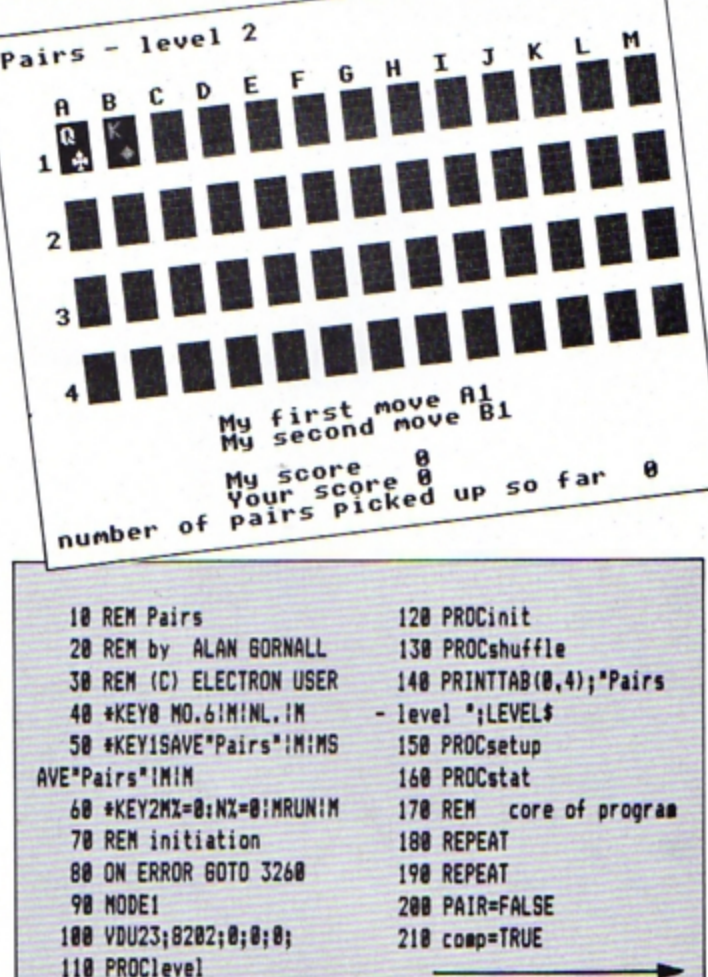

#### **Pairs listing**

**From Page 27** 220 PROCeveove 230 PROCresult 240 UNTIL PAIR=FALSE 250 comp=FALSE 260 REPEAT 270 PAIR=FALSE 280 PROCvouragve 290 PROCresult 300 UNTIL PAIR=FALSE **310 UNTIL FALSE** 320 REM start of proced **Lines** 330 REM decide on level o f play 340 DEF PROClevel 358 PRINT"Which level of skill do you want to playat  $(1 to 4)$  ?" 368 REPEAT 378 A\$=GET\$ 380 UNTIL A\$>="1" AND A\$<  $1 - 4$ 398 REPEAT 400 READ LEVEL\$, MEMORY 418 UNTIL LEVEL\$=A\$ 420 DIM MEMS (MEMORY) 438 CLS 440 ENDPROC 450 REM set up variables, etc. 460 DEF PROCinit 478 myscore%=0 480 yourscore%=0 490 pairsZ=0 500 VDU19, 2, 4:0: 518 VDU23, 248, 8, 28, 28, 107 , 127, 187, 8, 28 520 VDU23, 241, 8, 28, 62, 127  $, 62, 28, 8, 8$ 538 VDU23, 242, 54, 127, 127, 127,62,28,8,0 548 VDU23, 243, 8, 28, 62, 127 , 127, 127, 28, 62 550 DIM ST\$(4) 568 ST\$(1)=CHR\$18+CHR\$8+C HR\$0+CHR\$240 578 ST\$(2)=CHR\$18+CHR\$0+C HR\$1+CHR\$241 580 ST\$(3)=CHR\$18+CHR\$0+C HR\$1+CHR\$242 598 ST\$(4)=CHR\$18+CHR\$8+C HR\$8+CHR\$243 600 ENVELOPE2, 2, 6, 8, 8, 255  $, 8, 8, 126, 8, 8, -126, 126, 126$ **610 ENDPROC** 620 REM shuffle cards 630 DEF PROCshuffle

640 SEEDX=RND(-TIME) 650 DIM A\$(52) 660 Pack\$="AC2C3C4C5C6C7C BC9CTCJCQCKCAD2D3D4D5D6D7D8 D9DTDJDQDKDAH2H3H4H5H6H7H8H 9HTHJHQHKHAS2S3S4S5S6S7S8S9 STSJSQSKS\* 678 DIM CZ(52) 680 FOR 11=1 TO 52 698 REPEAT 700 RandomZ=RND(52) 710 UNTIL CX(RandomX)=0 720 A\$(IX)=MID\$(Pack\$,Ran  $doa2+2-1.2$ 730 C% (Random%) =1 **748 NEXT 750 ENDPROC** 768 REM draw pack face do мn 770 REM and coordinate ax **es** 780 DEF PROCsetup 790 FOR 1%=1 TO 13 800 FOR JZ=1 TO 4 810 PROCcard(IX, JZ, 2) 820 NEXT 838 NEXT **840 VDUS** 850 GCOL0.3 868 FOR IX=1 TO 13 878 MOVE88\*IX.804: PRINTCH R\$(IZ+64) 880 NEXT 890 FOR II=1 TO 4 900 MOVE44, 847-128+IX: PRI NT: IZ 910 NEXT **928 VDU4** 930 ENDPROC 948 REM draw the face of the card. 950 REM card\$, at the coo rdinates XX.YX 968 DEF PROCvalue (XX, YX, c  $ards)$ 970 XX=88\*XX 980 YZ=847-128\*YZ **998 VDU5** 1000 SUIT\$=MID\$(card\$,2,1) 1010 IF SUITS="C" OR SUITS ="S" THEN GCOLO.0 ELSE IF S UITS="D" OR SUITS="H" THEN **GCOL 0.1 ELSE GCOL 0.3** 1020 MOVE XZ+20.YZ 1838 IF SUITS="C" THEN SUI  $TS = ST$(1)$ 1840 IF SUITS="D" THEN SUI  $Ts = STs(2)$ 1850 IF SUITS="H" THEN SUI

 $TS = ST$(3)$ 1868 IF SUITS="S" THEN SUI  $Ts = STs(4)$ 1878 PRINTSUITS 1080 MOVE XX+4.YX+40 1890 PRINTMID\$(card\$,1,1) 1100 VDU4 1110 ENDPROC 1120 REM draw the card its elf at the 1130 REM coordinates XX.YX in the 1140 REM desired colour 1150 DEF PROCcard(XX.YX.co  $lour 2)$ 1168 XX=88\*XX 1178 YZ=815-128\*YX 1180 GCOLO.colourI 1198 MOVE XX.YX 1200 DRAW XX, YX+80 1218 PLOT 85, XX+56, YX 1220 DRAW XX+56.YX+80 1230 PLOT 85, XX, YX+80 1240 ENDPROC 1250 REM the computer make s its move 1268 DEF PROCaveove 1270 PROCsearch 1280 PRINTTAB(10,24); "My f irst move ";X1\$;Y1\$ 1298 PROCcard (ASCX1\$-64, VA  $LY15,31$ 1300 PROCto(ASCX1\$-64, VALY  $151$ 1310 PROCvalue(ASCX1\$-64.A SCY1\$-48.A\$(Z)) 1320 +FX15,0 1338 A\$=INKEY\$(300) 1340 PRINTTAB(10,25); My s econd move "; X2\$; Y2\$ 1350 PROCcard (ASCX2\$-64, VA  $LY25,31$ 1360 PROCto (ASCX2\$-64, VALY  $251$ 1378 PROCvalue(ASCX2\$-64,V ALY2\$, A\$(Z)) 1380 AS=INKEY\$(300) 1398 PRINTTAB(0,24);STRING  $$(80, "")$ 1400 ENDPROC 1418 REM the computer sear ches its 1420 REM memory, MEMS() fo r a pair 1430 DEF PROCsearch 1440 PROCsearchpr 1450 IF pr=TRUE THEN ENDPR **DC** 1460 PROCsearch1

1470 ENDPROC 1480 REM PROCot and PROCto convert 1490 REM a position in the pack to 1500 REM a position on the screen and 1510 REM vice versa 1520 DEF PROCot (2%) 1530 Y=(ZZ DIV 13)+1 1548 IF Z% MOD 13=0 THEN X  $=13:Y=Y-1$  ELSE X=Z% MOD 13 1550 ENDPROC 1560 DEF PROCto(XX.YX) 1570  $Z = (YX-1) = 13+XZ$ 1588 ENDPROC 1590 REM subsidiaries to P ROCsearch 1600 DEF PROCsearchpr 1610 pr=FALSE 1620 FOR 11=0 TO MEMORY-1 1630 FOR JX=IX+1 TO MEMORY 1648 IF LEN MEM\$(1%)=8 THE N 1680 1650 IF LEN MEMS (JX) = 0 THE N 1678 1660 IF MID\$(MEM\$(I%),1,1) =MID\$(MEM\$(JX),1,1) THEN pr =TRUE:X1\$=MID\$(MEM\$(IZ),3,1 ):X2\$=MID\$(MEM\$(J%),3,1):Y1 \$=MID\$(MEM\$(I%),4,1):Y2\$=MI D\$(MEM\$(J%),4,1) 1670 NEXT JX 1680 NEXT IZ 1698 ENDPROC 1700 DEF PROCsearch1  $171B$  pos= $B$ 1720 REPEAT 1730 eg=FALSE 1740 ual=FALSE 1750 pos=pos+1 1760 IF LEN A\$(pos)=0 THEN eg=TRUE: 60T01830 1770 temp1\$=MID\$(A\$(pos),1  $, 11$ 1780 temp2\$=MID\$(A\$(pos),2  $, 11$ 1790 FOR IX=0 TO MEMORY 1800 IF MID\$(MEM\$(IX),1.1) =temp1\$ AND MID\$(MEM\$(IX),2 ,1)<>temp2\$ THEN ual=TRUE:i  $X = 17$ 1810 IF MID\$(MEM\$(IZ),1,1) =temp1\$ AND MID\$(MEM\$(IZ),2 .1)=temp2\$ THEN eq=TRUE **1820 NEXT** 1830 UNTIL eq=FALSE OR ual  $=$ TRUE

1848 IFual=TRUE THEN PROCa :ENDPROC 1850 PROCot (pos) 1868 X1\$=CHR\$(64+X) 1878 Y1\$=STR\$Y 1880 REPEAT 1890 eq=FALSE 1900 pos=pos+1 1918 IF LEN A\$ (pos) =8 THEN eg=TRUE:60T01970 1920 temp1\$=MID\$(A\$(pos),1  $,1)$ 1930 temp2\$=MID\$(A\$(pos),2  $, 11$ 1948 FOR IX=0 TO MEMORY 1950 IF MID\$(MEM\$(I%),1,1) =temp1\$ AND MID\$(MEM\$(IX),2 .1)=temp2\$ THEN eq=TRUE 1968 NEXT 1970 UNTIL eq=FALSE 1980 PROCot (pos) 1998 X2\$=CHR\$(64+X) 2000 Y2\$=STR\$Y 2010 ENDPROC 2020 DEF PROCa 2030 PROCot (pos) 2040 X1\$=CHR\$(64+X) 2050 Y1\$=STR\$Y 2060 X2\$=MID\$(MEM\$(iX),3,1 2070 Y2\$=MID\$(MEM\$(i%),4,1  $\mathbf{I}$ 2080 ENDPROC 2090 REM remove a card fro a segory 2100 DEF PROCsub (sub1\$, sub  $25)$ 2118 PROCto (ASCsub1\$-64.VA  $Lsub2s1$  $2120$  A\$(Z)="" 2130 IX = - 1: REPEAT: IX = IX + 1 2148 IF LEN MEM\$(IZ)=8 THE N 2168 2150 IF MID\$(MEM\$(IZ), 3,1) =sub1\$ AND MID\$(MEM\$(IX),4,  $1)=$ sub2\$ THEN MEM\$ $(12)=$ \*\* 2160 UNTIL IX=MEMORY 2170 ENDPROC 2180 REM checks if a certa in card is 2198 REM in memory 2200 DEF PROCrel (reli\$,rel  $751$ 2218 relevantZ=TRUE 2220 FOR IX=0 TO MEMORY 2238 IF LEN MEM\$(IX)=8 THE N 2258 2248 IF MID\$(MEM\$(IZ),3,1) =reli\$ AND MID\$(MEM\$(IX),4, 1)=rel2\$ THEN relevant%=FAL **SE** 2250 NEXTIZ 2260 ENDPROC 2270 REM add a card to mem ory 2280 DEF PROCadd (add1\$,add  $251$ 2290 bit=FALSE 2300 FOR IX=0 TO MEMORY 2310 PROCto (ASCadd1\$-64, VA  $Ladd25$ 2320 IF LEN MEMS(IZ)=0 AND bit=FALSE THEN MEMS(IX)=A\$ (2)+add1\$+add2\$:bit=TRUE **2338 NEXT** 2340 ENDPROC 2358 REM forced delay, hav e to press 2368 REM a key to continue 2370 DEF PROCkey 2380 PRINTTAB(0,24); "hit a key to continue" 2398 A\$=GET\$ 2400 PRINTTAB(0,24); STRING  $$(80, "")$ 2410 ENDPROC 2420 REM displays various bits of 2430 REM relevant informat  $ion$ 2440 DEF PROCstat 2450 PRINTTAB(18,27); "My s "; nyscore% core 2468 PRINTTAB(18,28); "Your score "; your score% 2478 PRINTTAB(8,29); "numbe r of pairs picked up so far ":pairsZ 2488 ENDPROC 2498 REM find the result o  $f$  a nove 2500 DEF PROCresult 2518 PROCto (ASCX1\$-64, VALY  $15)$  $252B$   $21=2$ 2538 PROCto (ASCX2\$-64, VALY  $25)$  $2540$   $72=7$ 2550 IF MID\$(A\$(21),1,1)=M ID\$(A\$(Z2),1,1) THEN PROCpa ir ELSE PROCnopair 2560 ENDPROC 2570 DEF PROCnopair 2580 PROCrel (X1\$, Y1\$) 2590 IF relevant%=TRUE THE N PROCadd(X1\$, Y1\$) 2600 PROCrel (X2\$, Y2\$) 2618 IF relevantX=TRUE THE

N PROCadd (X2\$, Y2\$) 2620 PROCkey 2638 PROCcard(ASCX1\$-64, VA  $LY15,21$ 2640 PROCcard (ASCX2\$-64, VA  $LY25,21$ 2650 ENDPROC 2668 DEF PROCpair 2678 SOUND1, 2, 4, 15 2688 PAIR=TRUE 2690 pairsX=pairsX+1 2700 IF comp=TRUE THEN mys core%=ayscore%+1 ELSE yours coreZ=yourscoreZ+1 2710 PROCstat 2720 IF pairs%=26 THEN PRO Cend 2730 PROCsub (X1\$, Y1\$) 2740 PROCsub (X2\$.Y2\$) 2750 PROCkey 2768 PROCcard (ASCX1\$-64, VA  $LY15.8$ 2770 PROCcard (ASCX2\$-64, VA  $LY2, 8)$ 2780 ENDPROC 2798 REM the game has ende  $\mathbf d$ 2800 DEF PROCend 2818 PRINTTAB(18,8); "GAME OVER<sup>\*</sup> 2820 IF myscore%>yourscore I PRINT"I WIN": MI=MI+1 ELSE IF myscoreX<vourscoreX PRI NT"YOU WIN": NX=NX+1 ELSE PR INT"IT'S A DRAW" 2838 PROCkey 2840 CLS 2858 PRINTTAB (18, 18) : "Your score ": yourscore% 2868 PRINTTAB(18); "My scor "; myscore% e 2878 PRINTTAB(0,15); "and i n games:" 2888 PRINTTAB (15, 18); "YOU  $\cdot$ <sub>; NZ</sub> 2890 PRINTTAB(15,19); "ME  $\cdot$  : MZ 2988 PRINTTAB(0,25); "Do yo u want another game? (Y/N) \* 2918 REPEAT: A\$=GET\$: UNTIL As="Y" OR As="N" 2920 IF A\$="Y" THEN RUN EL SE END 2930 ENDPROC 2948 REM your cove 2958 DEF PROCyournove 2968 REPEAT 2978 PRINTTAB(18,24); "firs t move ٠,

2980 REPEAT: X1\$=GET\$: UNTIL X1\$>="A" AND X1\$<="M":PRIN  $T TAB(23, 24); X15;$ 2990 REPEAT: Y1\$=GET\$: UNTIL Y1\$>="1" AND Y1\$<="4":PRIN **TY1\$** 3000 PROCto (ASCX1\$-64, VALY  $15)$ 3818 UNTIL LEN A\$(Z)>8 3020 PROCcard(ASCX1\$-64, VA  $LY15.3$ 3838 PROCvalue(ASCX1\$-64,V ALY1\$, A\$(Z)) 3840 REPEAT 3050 REPEAT 3868 PRINTTAB(18,25); "seco nd aove  $\mathbf{r}_1$ 3070 REPEAT: X2\$=GET\$: UNTIL  $X25$ )="A" AND  $X25$ (="M":PRIN T TAB(23,25);X2\$; 3080 REPEAT: Y2\$=GET\$: UNTIL Y2\$>="1" AND Y2\$<="4":PRIN **TY2\$** 3090 PROCto (ASCX2\$-64, VALY  $2$ \$) 3100 UNTIL LEN A\$(Z)>0 3110 UNTIL X1\$<>X2\$ OR Y1\$  $\langle \rangle$ Y2\$ 3120 PROCcard(ASCX2\$-64.VA  $LY25,31$ 3138 PROCvalue(ASCX2\$-64,V  $ALY25, AS(2)$ 3140 PRINTTAB(0,24);STRING  $$(80, "")$ 3150 ENDPROC 3160 REM number on left is the level 3170 REM the other is the number of 3180 REM cards the compute r can hold 3198 REM in memory simulta neously at 3200 REM that level 3210 DATA 1.6 3228 DATA 2,8 3238 DATA 3,18 3240 DATA 4.14 3250 REM error handling, e sp. ESCAPE 3260 MODE6 3270 IF ERR(>17 THEN REPOR T:PRINT' at line ":ERL 3280 END This listing is included in

this month's cassette tape offer. See order form on Page 47.

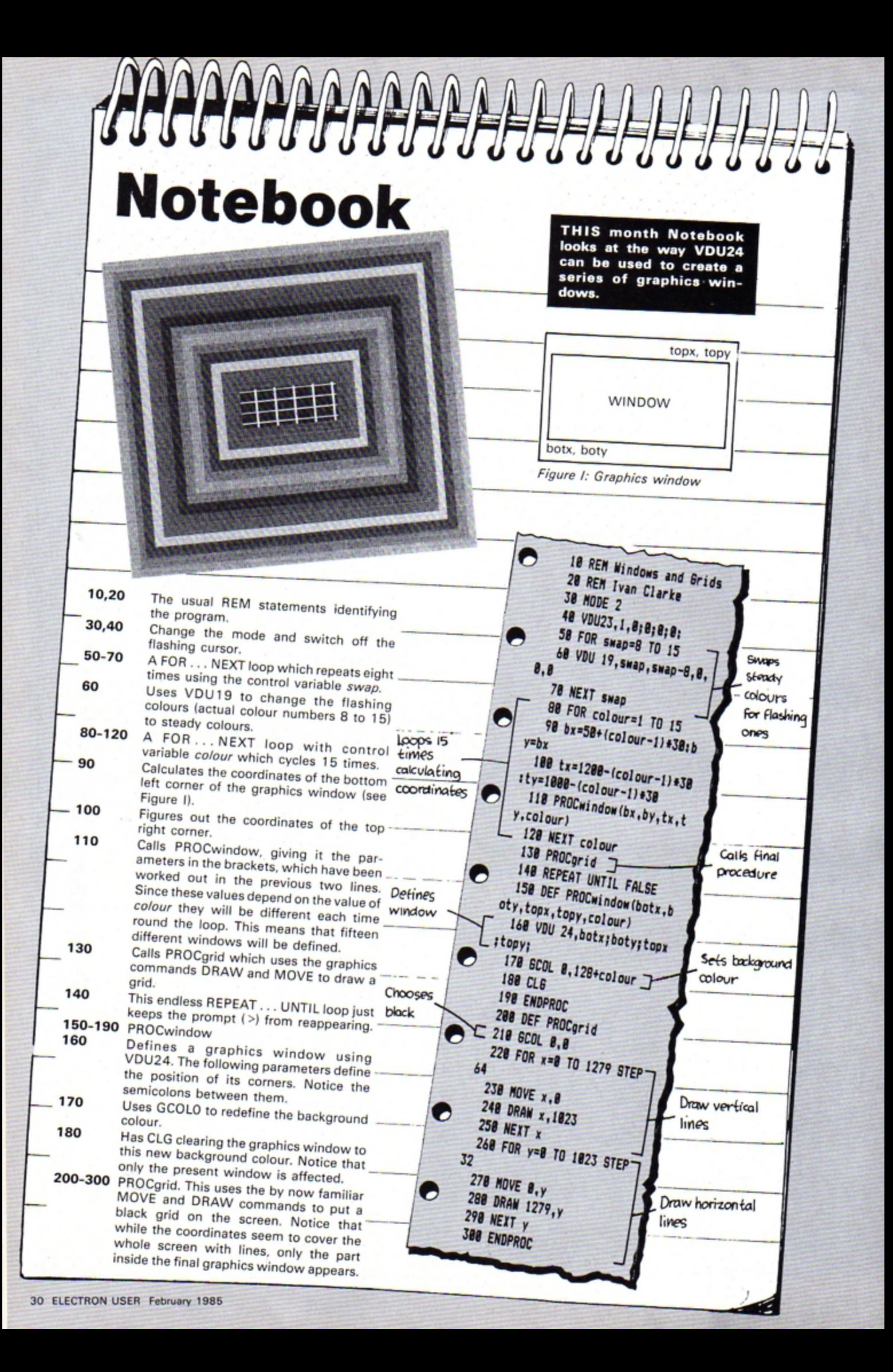

# You're never too young to play a Magical Adventure on the BBC Micro or Electron!

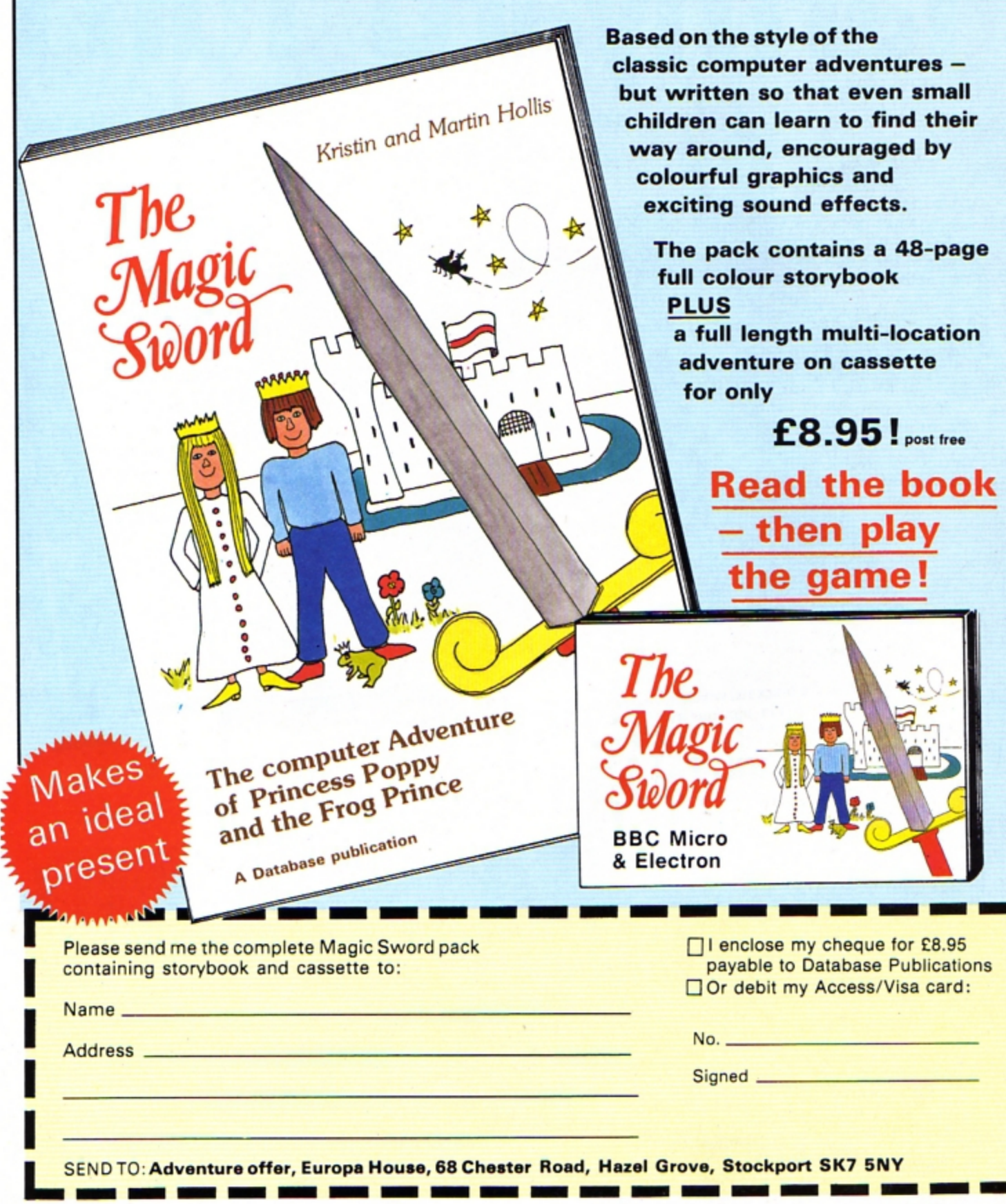

# Join in the farmyard fun l

... and have a smashing time in this eggstra special game by ROLAND WADDILOVE

**OLD farmer Brown has** been having a spot of trouble with his chickens lately - they just will not stay still while he collects the eggs.

The birds fly to and fro, the eggs ending up everywhere.

Can you help him catch the eggs as they drop?

If you manage to catch 50 or more before the chicken reaches the bottom you move on to the next level, where everything moves faster.

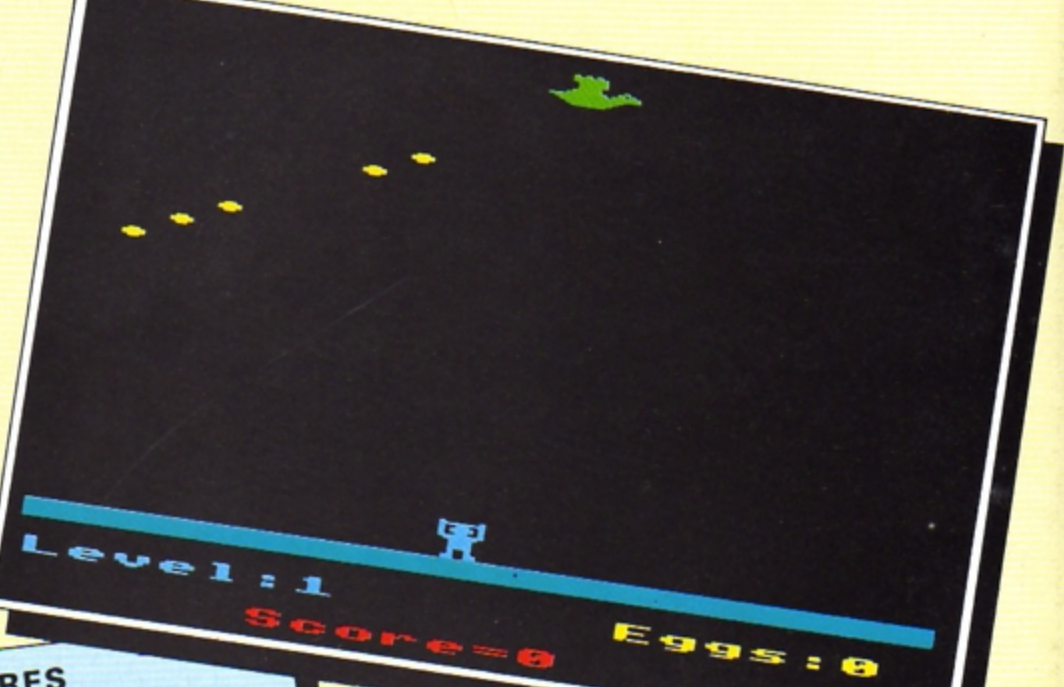

### **PROCEDURES**

Prints the message if it is not the first screen. Sets the level, eggs and delay. Draws the ground, man **PROCstart** and bird. Sets the start positions. Defines the envelope and characters for the egg and ground. Sets the level, score and eggs to their **PROCinitialise** Assembles a short machine code initial values. routine to move the eggs, man and PROCassemble Checks if keys are pressed, calls bird. code to move the man. Moves the chicken to the right. If at PROCman the end of the line, move to the **PROCbird** start of the next. If there is an egg then calls the code to move it. Erases it if it is at the **PROCegg** Prints the final score and asks if you want to play again. **PROCanother** Prints the instructions. **PROCinstructions** 

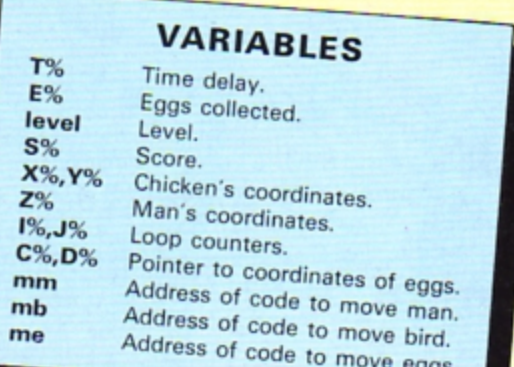

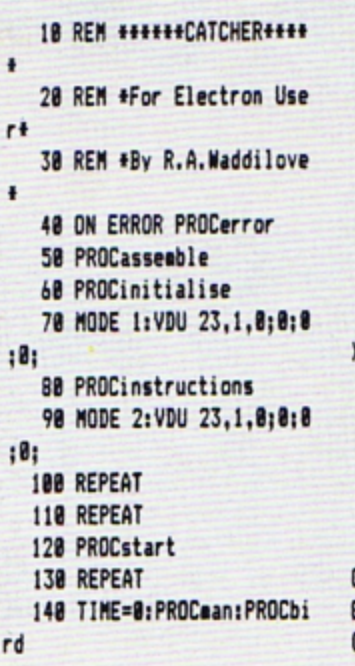

150 REPEAT UNTIL TIME>TX 160 TIME=0: PROCean 170 FOR 1%=1 TO 5 180 IF IX?CX<255 PROCegg **198 NEXT** 200 REPEAT UNTIL TIME>T% 210 UNTIL YZ=28 228 UNTIL EX(58 238 PROCanother 248 UNTIL INSTR("Nn", GET\$ 250 MODE 6 268 END 278 288 DEF PROCstart 298 VDU 7 388 IF EX>8 COLOUR 11:COL OUR 140: PRINT TAB(2,5); "CON **GRATULATIONS":COLOUR 12:COL** OUR 139:PRINT TAB(0,10); "Le

vel "; level+1; " coming up ! ": TIME=0: REPEAT UNTIL TIME> 500 310 TX=20-level +2:5X=5X+1 **B+EZ** 320 level=level+1:EX=0 338 VDU 19,8, RND(6); 8;19,  $9, RND(6); B;$ 348 COLOUR 128:CLS 358 COLOUR 2: COLOUR 129 368 PRINT TAB(0,27); STRIN 6\$(20,CHR\$225) 378 COLOUR 128: COLOUR 6 388 PRINT TAB(0,29); "Leve li'; level 398 COLOUR 1 400 PRINT TAB(5,31); "Scor

#### $e = "; S2;$ **418 COLOUR 3** 428 PRINT TAB(13,29); "Egg  $s: 8$ 438 XX=8:YX=level:REM bir d x, y coord. **448 RESTORE** 458 FOR 1%=0 TO 1:FOR J%= @ TO 63:READ data:?(&3088+( YZ+IZ) +640+JZ) =data: NEXT: NE  $xT$ 460 ZX=9:REM ean x coordi nate 470 FOR IX=0 TO 1:FOR JX= **Turn to Page 56**

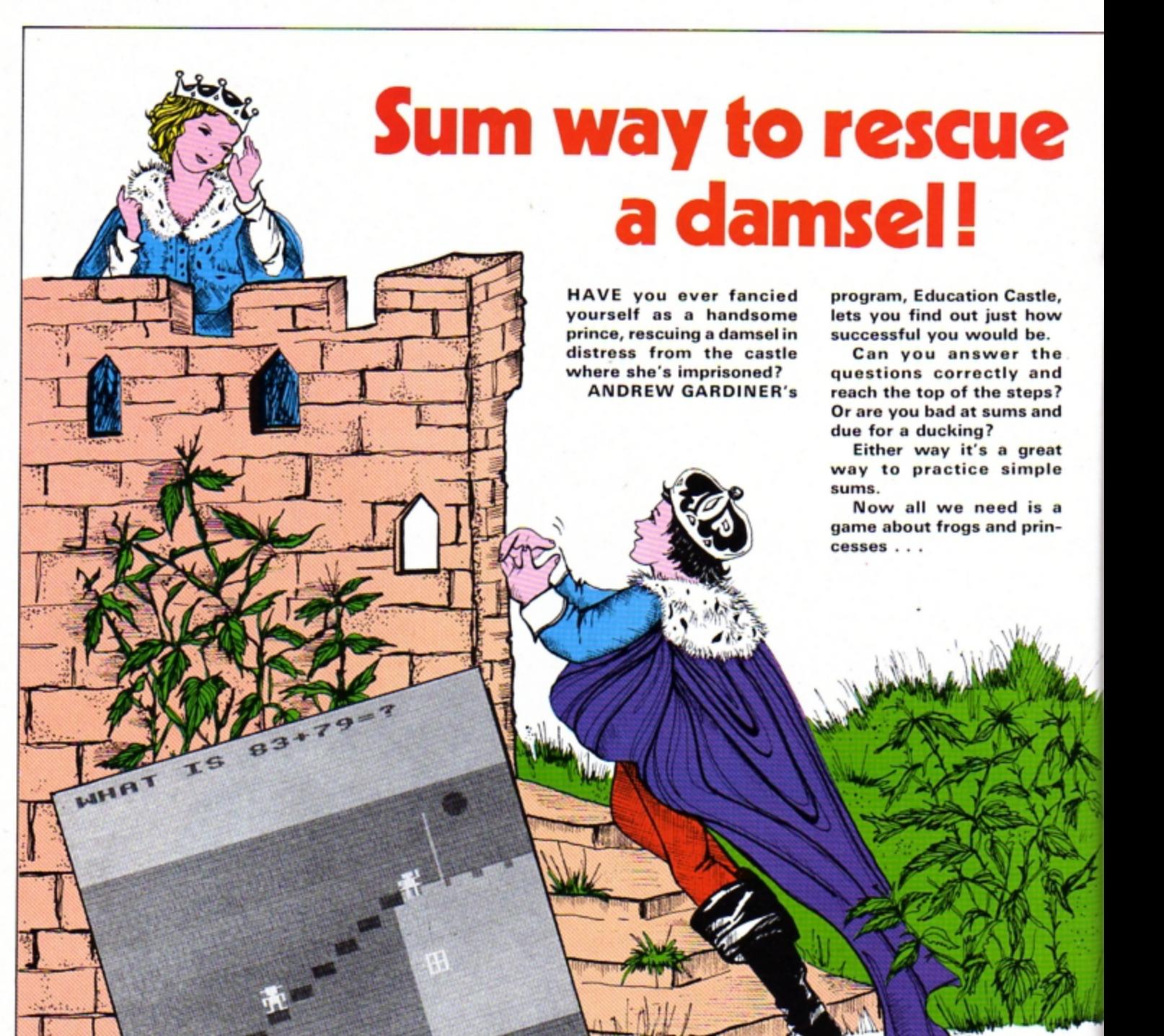

10 REM EDUCATION CASTLE **11 REM BY ANDREW GARDINER** 12 REM (C) ELECTRON USER

20 ENVELOPE1, 1, 35, 55, 155, 255, 155, 1, 126, 0, 0, -126, 126, 1 26:ENVELOPE2, 1, 10, 10, 10, 230, 230, 230, 126, 0, 0, -126, 126, 126 :SOUND1,2,100,100:endZ=0:MOD E1:PROCTITLE:MODE2:VDU23.1.0 : 0: 0: 0: : PROCVAR: PROCSCREEN: P ROCACTUALGAME

**30 DEF PROCSCREEN** 40 BCOL 0,134:CL6 50 GCOLO.4: MOVEO.0: MOVE77 0,0:PL0T85,50,75:PL0T85,800, 75

60 GCOL 0.2

70 HOVE 770, 0: MOVE 800, 0: PL0T85,800,100:PL0T85,1279,0 :PLOT85,1279,100 80 BCOL 0,5:MOVE 850,500:

MOVE 1279,500: PLOT 85,850,10 0:PLOT 85,1279,100

90 VDU 23, 224, 255, 255, 255 , 255, 255, 255, 255, 255

100 FOR Z=850 TO 1279 STEP 90

110 MOVE Z.520: VDU5: VDU224 :NEXT Z

120 BCOLO, 2: MOVEO, 0: MOVEO, 200:PL0T85,300,200

130 BCOLO.1:MOVE 1000.500: DRAW1000,700

140 VDU 23, 225, 61, 61, 61, 25 ,255,188,252,60:VDU 23,226,1 26, 255, 36, 36, 36, 36, 36, 36 150 WOMS=CHR\$225+CHR\$8+CHR \$10+CHR\$226

160 VDU 23, 229, 60, 255, 60, 6 0,60,24,255,189:VDU23,230,18 9,189,189,36,36,36,36,231:MA N\$=CHR\$229+CHR\$8+CHR\$10+CHR\$ 230

170 GCOLO.4: MOVE 880.565: V DU5: PRINTWOM\$

180 GCOLO, 0: MOVE 100, 265: V DU5: PRINTMANS

190 MOVE 11B0, 100: MOVE 127 9,100:6COLO,1:PLOT85,1180,30 0:PL0T85,1279,300 200 BCOL 0.4:MOVE900,300:D RAW950, 300: DRAW950, 350: DRAW9 00.350:DRAW900.300:MOVE925.3 00:DRAW925,350:MOVE900,325:D RAW950, 325 210 BCOLO, 3: FOR I=700+30 T 0 700-30 STEP -4 220 J=SQR(ABS(30+30-(I-700  $1*(1-700)$ 230 MOVE 1100-J.I:DRAW 110 0+J.I:NEXT I  $\cdot$ 240 PROCBRICK 250 VDU 28, 0, 7, 19, 0 260 VDU 4 270 COLOUR 129: COLOUR 7:CL S 280 ENDPROC 290 DEF PROCTITLE 300 VDU 19.0.4.0.0.0:COLOU R 128:COLOUR 3:CLS 310 VDU 23.1.0:0:0:0:1PRIN TTAB(11,5) "WELCOME" 320 PRINTTAB(16,10)\*T 0\* 330 PRINTTAB(3,20) "E D U C ATION CASTLE" 340 PRINTTAB(11,28) "by A.G ardiner." 350 COLZ=0 360 VDU 19,7, COLZ, 0,0,0,0 370 COLX=COLX+1 380 IF COL1=8 THEN GOTO 42 0 ELSE IF COLZ=4 THEN COLZ=5 390 SOUND 1,1,100,25 400 FOR x%=0 TO 300:NEXT x X 410 6010 360 420 COLOUR 7:CLS 430 PRINTTAB(10,1) "Educati on Castle." 440 PRINTTAB(0.4) "CAN YOU ANSWER THE QUESTIONS CORRECT LY?":COLOUR 2:PRINT:PRINT"AN **D RESCUE THE PRINCESS BY CLI** MBING A": PRINT: COLOUR 7: PRIN T'BRIDGE OVER TO THE CASTLE? IF YOU CAN": COLOUR 2: PRINT: PRINT "THEN ENTER YOUR SKILL LEVEL AND PLAY"

450 COLOUR 7: PRINT: PRINT"A WAY."

460 PRINTTAB(1,15) "Please enter your skill level (1-99 ) ": PRINTTAB(1,19) "THEN PRESS

":COLOUR 131:COLOURO:PRINTTA B(12,19) "RETURN" 470 COLOUR 128: COLOUR 3 480 +FX15.1 500 SKILLX=0 510 INPUT TAB(20,22) \*\* SKIL L\$: IF LEN SKILL\$>2 THEN PRIN T TAB(20,22);STRING\$(91,"") :PRINTTAB(20,22);STRING\$(3," "):GOTO490:IF SKILL\$="" THE N 490 ELSE SKILLX=VAL SKILL\$ 520 REM IF SKILLX<1 OR SKI LLZ>99 THEN PRINT TAB(21,20) \*: GOTO 490 521 IF SKILLX<1 OR SKILL%> 99 THEN PRINT TAB(21,20); STR ING\$(9," "): 50TO 490 530 PRINTTAB(9,28) "Now let 's start' 540 TIME=0:REPEAT: SOUND1, 2 ,100,2:UNTIL TIME>200 550 ENDPROC 560 DEF PROCACTUALGAME 565 VDU 23.1.0:0:0:0: 570 QUEZ=INT RND(SKILLX):q ueZ=INT RND(SKILLX) 580 PRINT TAB(1,1); "WHAT I  $S$  ": QUEX; "+": queX; "="; 590 ans%=0 600 +FX15.1 610 INPUT ans\$: IF LEN ans\$ >4THEN PRINTTAB(0,0):STRING\$ (151." "): GOTO 580 ELSE ans? =VAL ans\$ 620 IF ans%=QUE%+que% THEN PROCcorrect ELSE PROCwrong 530 IF endX=0 THEN GOTO 57 **O ELSE RUN** 540 DEF PROCcorrect 650 VDU4: PRINT TAB(1,4): "Y OU ARE CORRECT !" 660 SOUND 1,-15,33,3:SOUND 24 1,-15,49,3:SOUND 1,-15,61,3 :SOUND 1,-15,33,3:SOUND 1,-1 24 5,49,3:SOUND 1,-15,61,3:SOUN 4 D 1,-15,33,3:SOUND 1,-15,49, 3:SOUND 1,-15,61,3:SOUND 1,0 4 .61.7:SOUND 1,-15.61.3:SOUND 1.0.61.3:SOUND 1.-15.61.3:S 4 OUND 1,-15,49,3 570 SOUND 1,0,49,3:SOUND 1 24  $, -15, 33, 3$ 680 MOVE ACROSSX, UPX: VDUS:  $\overline{4}$ GCOLO, 6: PRINTMAN\$

690 ACROSS%=ACROSS%+80

700 IF ACROSS%)=260 THEN U  $PZ = UPZ + 40$ 710 IF ACROSSX=820 AND UPX =585 THEN MOVE 920,585: VDU 5 :GCOLO, 0: PRINTMAN\$: PROCend: E **NDPROC** 720 MOVE ACROSS%, UP%: VDU5: GCOLO, O: PRINTMANS 730 VDU4: PRINT TAB(1,4); "Y OU ARE CORRECT !":FOR tyrI=0 TO 400:NEXT tyrZ 740 VDU4:CLS 750 ENDPROC 760 DEF PROCVAR 770 ACROSS%=100 780 UPX=265 790 ENDPROC 800 DEF PROCurong 810 SOUND 1,-15,100,2:SOUN D 1,-15,90,2:SOUND 1,-15,80, 2: SOUND 1, -15, 70, 2: SOUND 1, -15,60,2:SOUND 1,-15,50,2:SOU ND 1,-15,40,2:50UND 1,-15,30 .2: SOUND 1, -15, 20, 2: SOUND 1,  $-15, 10, 3:50$ UND  $1, -15, 0, 5$ 820 CLS 830 IF ACROSS%<=265 OR ACR 0SS%>=740 THEN 840 ELSE PROC FALL: PROCBRICK 840 GCOLO, 6: MOVE ACROSSX, U PY: VDU5: PRINTMAN\$: GCOLO, 0: MO VE 100.265: VDU5: PRINTMAN\$ 850 VDU4 860 PRINT TAB(1,3) "YOU ARE WRONG!"; TAB(1.5) "It should have been"TAB(9); QUE%+que% 870 TIME=0:REPEAT 880 UNTIL TIME>300 890 CLS 900 PROCYAR: ENDPROC 910 DEF PROCBRICK 920 MOVE 260, 240: VDU5: VDU2 930 MOVE 340,280:VDUS:VDU2 940MOVE 420, 320: VDU5: VDU22 950MOVE 500, 360: VDUS: VDU22 960MOVE 580, 400: VDU5: VDU22 970 MOVE 660, 440: VDUS: VDU2 980MDVE 740, 480: VDU5: VDU22 990MOVE 820,520: VDU5: VDU22

4 1000 ENDPROC 1010 DEF PROCFALL 1020 MOVE ACROSSI, UPI 1030 FOR FALLX=UP% TO 45 ST  $EP -15$ 1040 MOVE ACROSSI, FALLI: GCO L 0.0:VDU5:PRINTMAN\$ 1050 GCOLO, 6: MOVE ACROSSX, F ALLX: SOUND 1,-15, FALLX/3, 1:V DU5: PRINTMAN\$ 1060 NEXT FALLX 1070 SCOLO, 4: MOVEO, 0: MOVE75 0.0:PL0T85,120,75:PL0T85,770 .75: GCOLO, 3: PROCBRICK 1080 FOR fd%=29 TO 1 STEP -2: SOUND1, -15, fd%, 1: NEXT fd%: **ENDPROC** 1090 DEF PROCend 1100 FOR sdX=254 TO 0 STEP -B:SOUND 1,-15,sd7,1:NEXT sd X 1110 GCOLO, 0:CLG 1120 GCOLO, 5: MOVE 300, 0: MOV E 1279, 0: PL0T85, 300, 500: PL0T 85,1279,500:FOR briX=300 TO 1279 STEP 90:MOVE bril, 530:V DU5:VDU224:NEXT bri% 1130 GCOLO, 1: MOVE 600, 530: D RAW 600,800 1140 SOUND 1,-15,100,3:SOUN D1,-15,105,3:SOUND 1,-15,100  $\overline{3}$ 1150 MOVE 350,500:6COLO.4:D RAW 350,600:MOVE 430,500:DRA W430,600:MOVE 450,600:DRAW33  $0.600$ 1160 PLOT85, 390, 650: PLOT85, 450,600 1170 BCOLO, 2: MOVE 415, 620: M OVE 360,620:PLOT85,415,700:P LOT85, 360, 700 1180 XX=390: YX=715: RX=25 1190 BCOLO, 3: FOR IX=YI+RX T 0 YZ-RZ STEP -4 1200 JX=SQR(ABS(RX+RX-(IX-Y X) \* (1Z-YX) ) ) : MOVE XX-JX, IX: D RAW XX+JZ, IX: SOUND1, -15, XX+Y Z.1:NEXT 1210 SCOLO, 4: PLOT69, 380, 720 :PL0T69,400,720 1220 GCOLO, 3: MOVE 0, 400: VDU 5: SOUND 1, -15, 0, 3: VDU224: MOV **Turn to Page 59** 

IF you've been following<br>Nigel Peters' articles on<br>sound but are too busy or too lazy to work it all out for yourself, then Sound Creator is the program for vou.

**Written by IAN GRAY-SON of Wakefield, this** menu-driven utility has the **Electron producing noises** using random SOUNDs and **ENVELOPEs.** 

When you hear some-<br>thing you like the program will display all the necessary parameters for you to recreate them in your own programs.

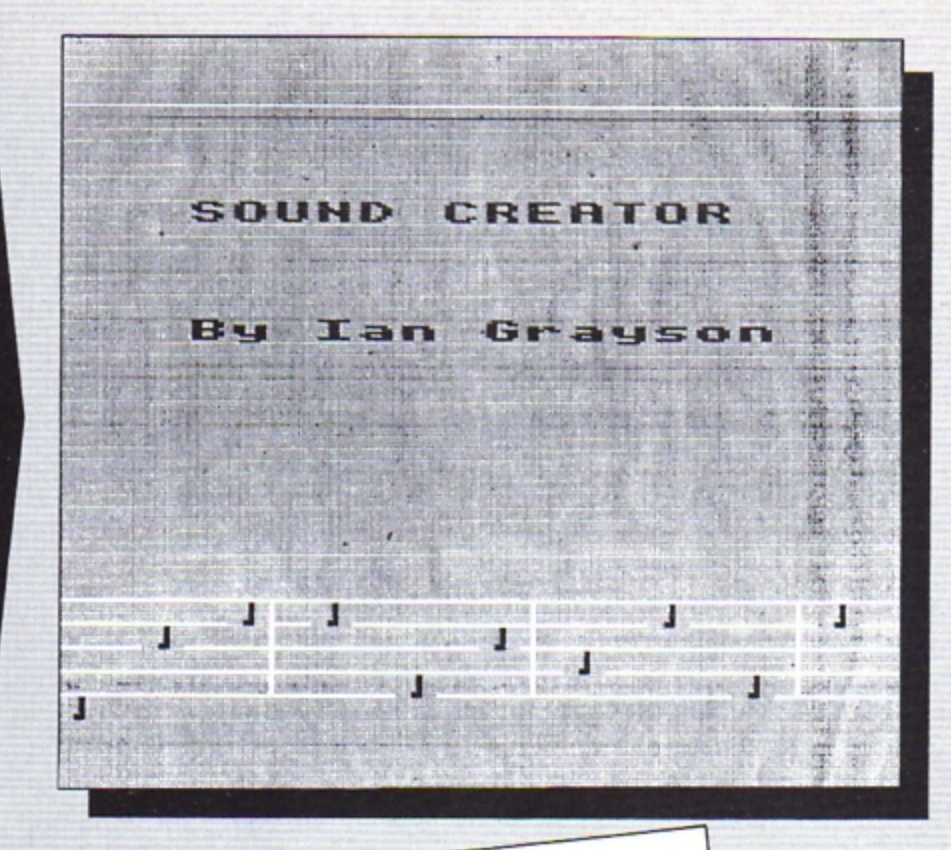

sound and

 $buffer$ 

 $v_{\partial I_{U \ominus S}}$ 

As

 $A-F$ 

 $\mathbf{o}$ 

Þ

VARIABLES

Random ENVELOPE

Sound channel (0 or 1).

Pitch value (100 or 0-7).

Reads the keyboard

10 REM SOUND CREATOR 20 REM By Ian Grayson 30 REM (C) ELECTRON USER 40 REM MAIN LOOP  $50 A=0:Q=2$ **60 MODE2** 70 VDU23;8202;0;0;0; 80 PROCTITLE **90 MODE1** 100 VDU23; 8202; 0; 0; 0; 110 PROCMENU **120 REM PROCEDURES** 130 REM The Menu 140 DEFPROCHENU 150 VDU19, 0, 4; 0; 160 CLS 170 PRINTTAB (17.4) "MENU" 180 PRINTTAB (7,7) \*1. SELE CT CHANNEL" 190 PRINTTAB (7,9) "2. GENE **RATE SOUND**\* 200 PRINTTAB(7,11)"3. INS PECT ENVELOPE VALUES® 210 PRINTTAB(7,13) "4. REP EAT LAST SOUND" 220 PRINTTAB(13,20) "ENTER  $-$  CHOICE?" 230 A\$=GET\$ 240 IFA\$="1" THEN PROCCHA NNEL 250 IFA\$="2" THEN PROCGEN **ERATE** 260 IFA\$="3" THEN PROCVAL UES

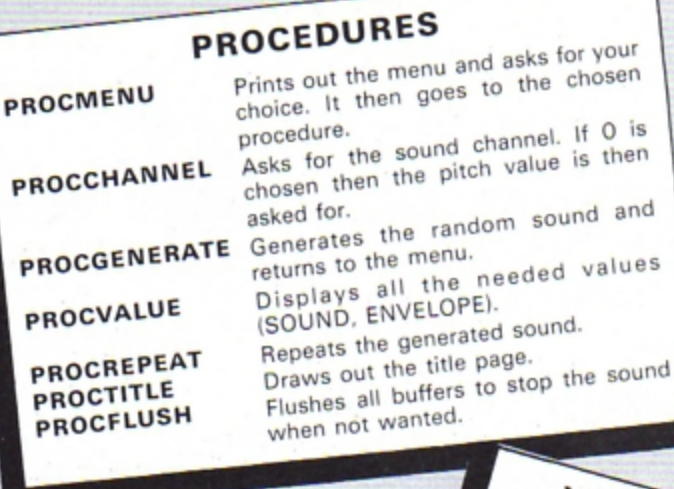

270 IFA\$="4" THEN PROCREP EAT 280 6070230 290 ENDPROC 300 REM Repetition of gen erated sound 310 DEFPROCREPEAT 320 CLS 330 PRINTTAB(5,12) "PRESS SPACE TO RETURN TO MENU" 340 IFA=0 AND Q=2 THEN PR **OCHENU** 350 SOUNDO, 1, P, 255 360 IFA\$=" " THEN PROCFLU **SH** 370 A\$=INKEY\$(1000) 380 6070350 390 ENDPROC

F

F

400 REM Generate the soun d

410 DEFPROCGENERATE 420 IFQ=2 THEN PROCHENU 430 CLS: PRINTTAB (10, 12) "P RESS SPACE TO STOP" 440 A=RND(128): B=RND(128) :C=RND(128):D=RND(255):E=RN D(255):F=RND(255) 450 ENVELOPE1, 0, A, B, C, D, E  $,F, 126, 0, 0, -126, 126, 126$ 460 IFP>7 THEN P=100

470 SOUNDO.1, P, 50 480 IFA\$=" " THEN PROCFLU **SH** 490 A\$=INKEY\$(500) 500 GOT0440 510 ENDPROC 520 REM Envelope values 530 DEFPROCVALUES **540 CLS** 550 IFA=0 THEN PROCMENU

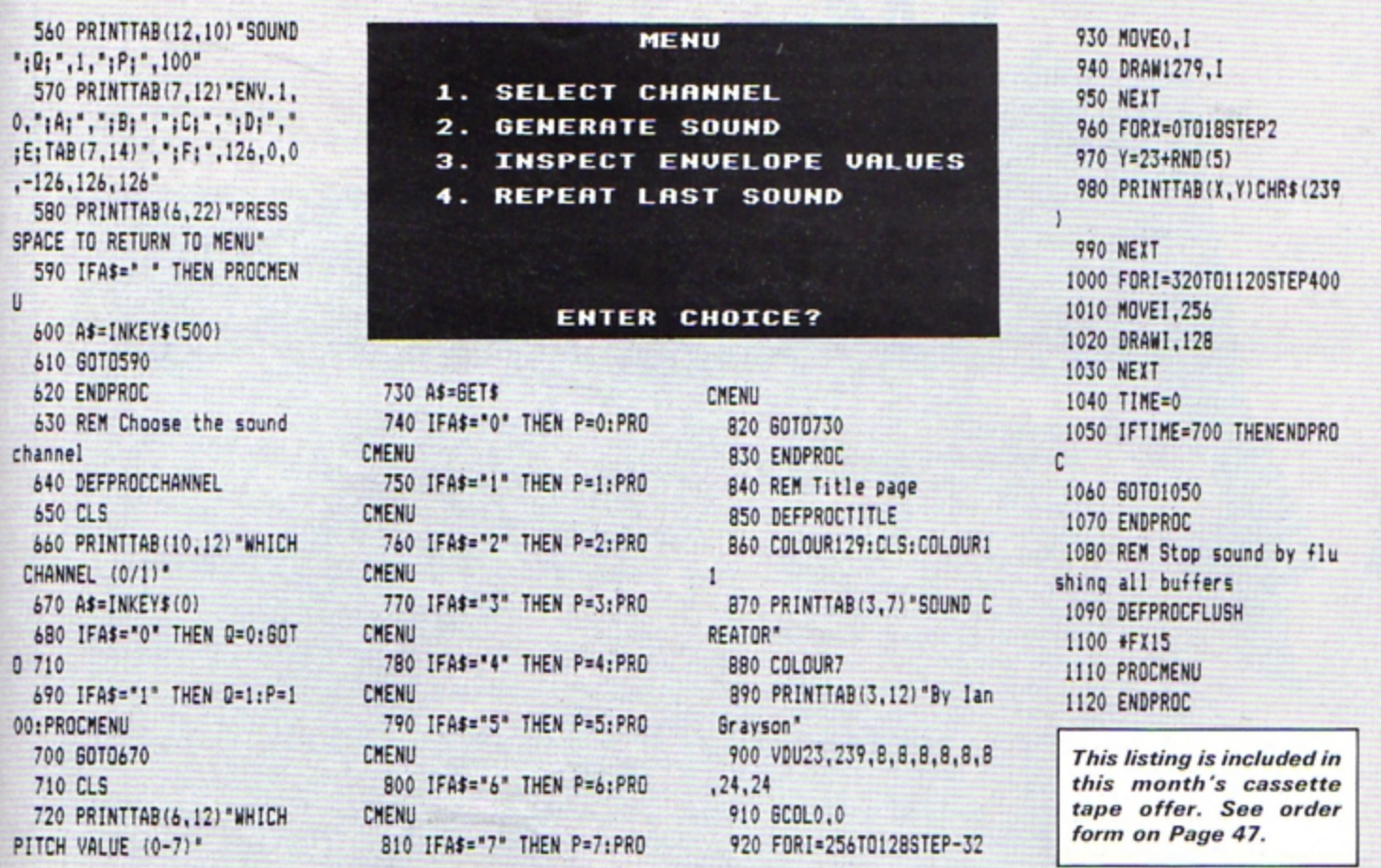

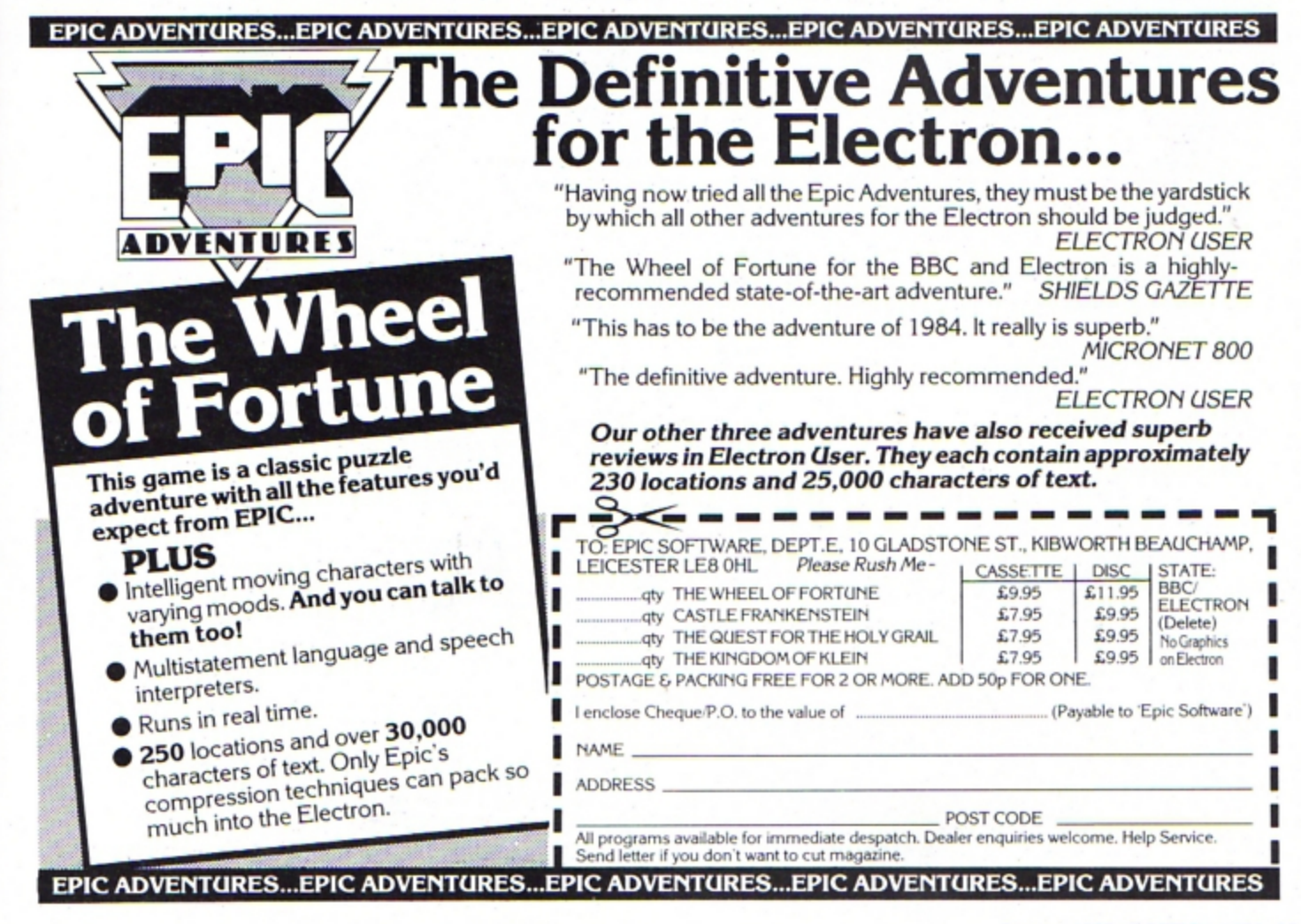

**COASTER** is a short graphics routine which runs in Mode 1, drawing a spiral which curves in three dimensions.

A ROLLS

Next it gives the impression of movement, creating what looks like a moving conveyor belt or roller coaster.

Lines 40 to 150 draw the spiral. They do this by drawing a damped cosine curve 20 times across the screen.

Each curve is drawn a few pixels to the right of the previous one. The size of the oscillations decreases as the waveform proceeds.

The curve is drawn in three colours - white, yellow and red - on a black background.

It gives a picture that looks like a striped football scarf.

The final section of the program - lines 160 to 220 - consists of a continuous loop which uses the VDU 19 command to animate the image.

As the program stands, the roller coaster effect uses red and white colours. This can easily be changed by altering the relevant lines.

For example, for a blue and cyan roller coaster, make the following alterations:

#### 180 VDU 19, E, 6:0: 200 VDU 19, E, 4; 0;

Using green and white or black and yellow also produces quite effective displays.

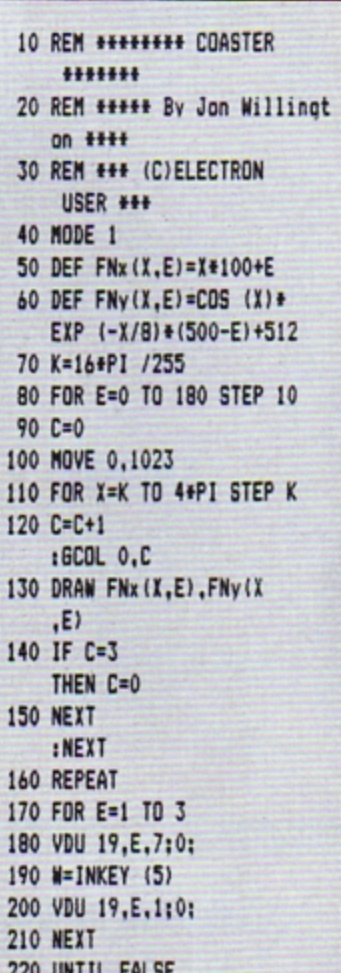

This listing is included in this month's cassette tape offer. See order form on Page 47.

Get yourself taken for a ride with JON WILLINGTON's clever graphics routine

# **Just what you've** been waiting for!

**Contains** 32 page booklet giving clear, easy-to-follow instructions on all 4 programs

### **★ Word Processor ★ Graphics ★Spreadsheet ★Database**

# Now they're all together -in ONE simple package

Word Processor: Ideal for writing letters and reports. There is a constant display of both time and word count. plus a words-per-minute display to encourage the buddling typist! A unique feature is the double-size text option in both edit and printer mode - perfect for young children and people with poor vision.

Spreadsheet: Enables you to use your micro for home accounts or pocket money records. It creates a display of numbers in rows and columns. Continuous updating is possible, and a changed figure can be instantly reflected throughout the rest of the spreadsheet. Your results can be saved, to be used for future updates,

If you want to start doing more with your micro than just playing games, this package is your ideal introduction to the four most popular applications for professional computers. All the programs have been designed for simplicity, so even a child can use them. Easy, fully-detailed instructions are included.

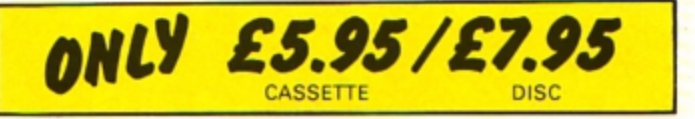

or can be fed into its associated program ...

**Graphics: Part of the** spreadsheet section, it lets you draw bar charts, pie charts and histograms to give a graphic presentation of your figures.

Database: You use this for storing information, just like an office filing cabinet. Facts you have entered can be quickly retrieved by just keying in a word or part of a<br>word. They can be sorted, replaced, saved for future use or printed out.

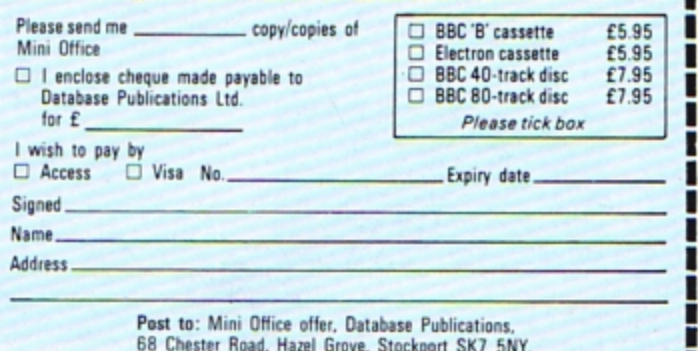

, <u>and you want the company was not</u>

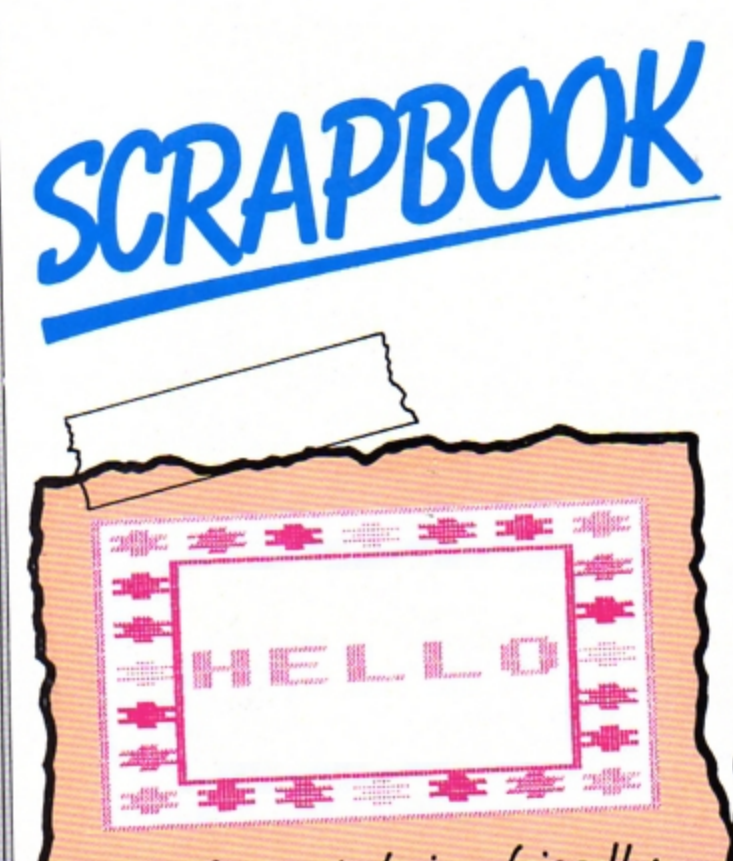

# K.B. Turner is being friendly in a multi-coloured way

18 REM HELLO 28 REM K.B.TURNER **38 MODE 2** 48 MOVE 415, 399 50 GCOL 0.9 68 DRAW 864, 399: DRAW 864 ,624: DRAW 415,624: DRAW 415, 399 78 HOVE 479,431 88 GCOL 8,14 98 DRAW 888, 431: DRAW 888 ,592:DRAW 479,592:DRAW 479, 431 188 VDU 5 118 MOVE 416,623:FOR C=1 TO 6:GCOL B, C: VDU 42: NEXT: 6 COL 0.1:VDU 42 120 FOR X=1 TO 6 138 MOVE 416,623-32+X:6CO L 8,7-X1VDU 42

148 MOVE 800,623-32+X:6CO L B.X+1: VDU 42 158 NEXT X 168 MOVE 488, 438: FOR C=6 TO 1 STEP -1: GCOL 0, C: VDU 4  $2:NEXT$ 178 MOVE 481,527: VDU 72,6 9,76,76,79 188 MOVE 0,0  $198 N=2$ 288 REPEAT 218 FOR C=1 TO 6 228 N=N+1 238 IF N>6 THEN N=1 248 VDU 19, N, C; 8; 8; 258 FOR Z=1 TO 28:NEXT 260 NEXT C 278 N=N+1:IF N>6 THEN N=1 288 UNTIL FALSE

**SCRAPBOOK is the feature that contains a selection of all** the short, simple programs sent in by our readers.

It's where we keep a record - our scrapbook - of all the interesting little routines that don't end up in the Notebook or in Program Probe but are too good for us not to share.

This month it's very much a graphics show. Next month - who knows? It's up to you.

So if you enjoy messing about with your Electron and want to share your discoveries with other Electron users, send them in to us.

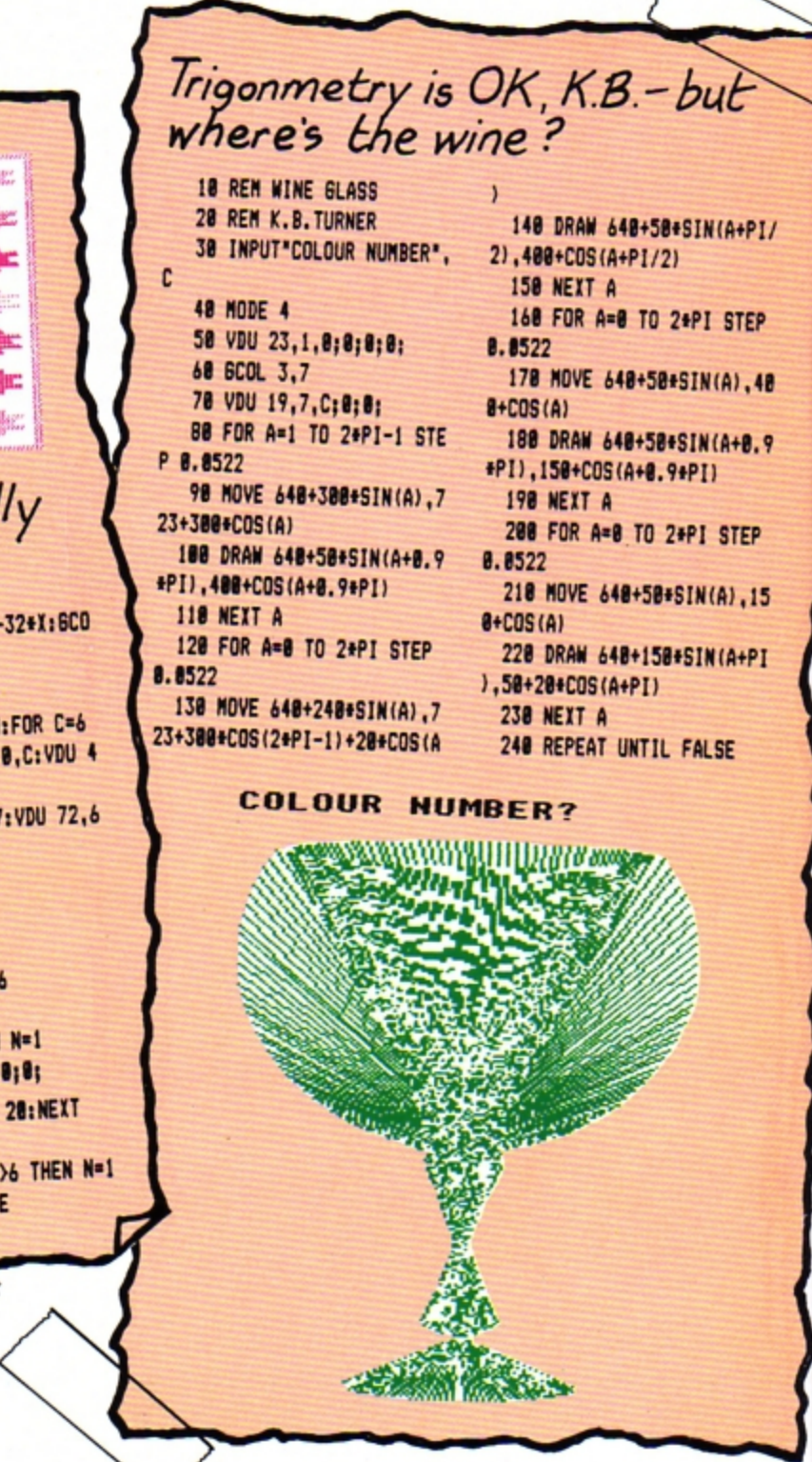

Send your programs to Scrapbook, Electron User, 68 Chester Road,<br>Hazel Grove, Stockport **SK7 5NY.** 

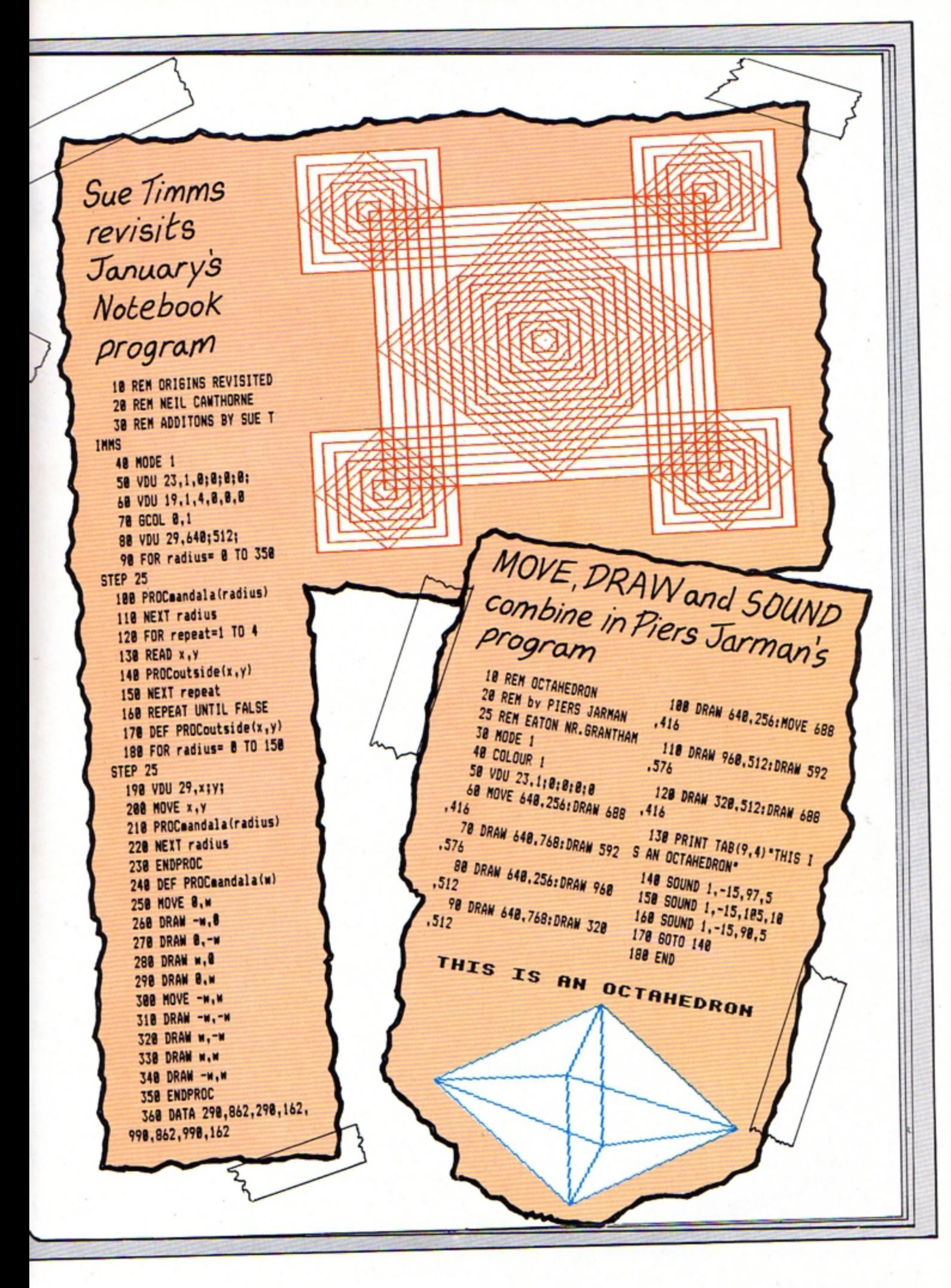

RACER gives you all the thrill of the race track as you use your Electron's keyboard to drive around

the circuit. The idea is to steer your car using the Z and X keys to go left and right respec-

You gain points as you tively. speed along, but you also lose them should you hit any of the white bollards that mark the track. Also there are cars

coming towards you that you must avoid at all cost. Hit these head-on and you'll lose more points. As if this isn't enough there are nine levels of play, with the track becoming longer and narrower on

BE A RACE ACE

 $\mathbf{e}_{\mathbf{o}}$ 

each level. When you reach the finish the Electron will tell you your score and compare it with the high score. Then it's off on the road again.

> By **ALAN GRIFFITHS**

10 REM RACER 20 REM BY ALAN GRIFFITHS 30 REM (C) ELECTRON USER 40 MODE 5 50 ON ERROR GOTO 120 60 PROCinit 70 \*FX11,10 80 +FX12.10 90 PROCstart 100 REPEAT :PROCnew :UNTIL AZ>BX\*100  $AND CZ=7$ : REPEAT :PROCfinish

:UNTIL DI=40 110 TIME =  $0$ :REPEAT UNTIL TIME =100 120 PROCscore 130 +FX 15 140 +FX12.0 150 PRINT TAB(0,10); "ANOTHE R GAME? (Y/N)\* 160 A\$=INKEY\$ (200) :IF A\$="" GOTO 160 170 IF As="Y" RUN 180 MODE 6  $END$ 190 DEF PROCcheck IF road%{

 $E(X)$  >=F% OR road% $(EX)$ +P% <=F% PROCcrash ELSE  $62=62+1$ 200 EX=EX+1 : IF EX=19 EX=0 210 IF XX=17 AND YX=FX PROCcrash2 220 ENDPROC 230 DEF PROCcrash GX=GX-10 :SOUND 0,-15,52,3 :ENDPROC 240 DEF PROCcrash2 6%=6%-20 :SOUND 1,-15,4,5 :ENDPROC 250 DEF PROCnew

- 260 IF INKEY (-98) PRINT TAB(FZ, 13);" "
- 270 IF INKEY (-98)FX=FX-1

```
280 IF INKEY (-67) PRINT
   TAB(FX, 13);"
```
- 290 IF INKEY (-67)F%=F%+1
- 300 HZ=RND(3)-2
	- $: CX = CX + HX$
- :road%(I%)=C%
- 310 IF CX<=2 CX=CX+1 320 IF CX>=10 CX=CX-1
- 330 PRINT TAB(FX, 13);
- CHR\$ 241
- 340 PRINT TAB(CX, 31); B\$

Woodstand Country that is a country of the dead of the world the summer with the

350 PRINT TAB(F%, 12);" 360 PRINT TAB(FT.13); CHR\$ 241 370 PRINT TAB(0,0); "SCORE ":6%" TIME ":3% 380 17-17+1 :IF 17=19 17=0 390 IF AZ=TZ PRODCar 400 AZ=AZ+1 : IF A%>=18 PROCcheck 410 COLOUR 3  $:17 = 17 + 1$ 420 JZ=TIME -J% :JX=JXDIV 100 430 ENDPROC 440 DEF PROCcar UN= **RND(3)** :COLOUR UZ CHR# (241)  $: WZ = WZ + 1$ :  $12 = 52 + W2$ 

:PRINT TAB(C1+V1,30):  $: XZ = 0$  $.77 - 0.7 - 0.7$ :ENDPROC 450 REM \*\*\*\*\*\*\*\*\*\*\* PROC START \*\*\*\*\*\*\* 460 DEF PROCstart 470 VDU 23, 240, 204, 204 .51.51.204.204.51  $, 51$ 480 VOU 23, 241, 189, 231 , 155, 36, 60, 189, 255  $,153$ 490 VDU 23, 242, 60, 126 , 255, 255, 255, 255, 126 ,60 500 CLS 505 VDU 23.1.0:0:0:0 510 FOR K1=1 TO 31 :PRINT TAB(HX, KZ); B\$ 520 NEXT 530 FOR KX=8 TO (8+ LEN (B\$)-3) :PRINT TAB(KZ, 15);

CHR\$ (240)

:NEXT 540 IF PX=7 0%=9 550 IF PX=6 0X=9 560 IF P%=5 0%=8 570 PRINT TAB(0%,16): "START 530 PRINT TAB(FT.13); CHR\$ 241 590 TIME = 0 : COLDUR 1 :REPEAT UNTIL TIME =100 :PRINT TAB(4,13); CHR\$ 242  $: VDU$  7 :COLOUR 2 :REPEAT UNTIL TIME =200 :PRINT TAB(4.13); CHR\$ 242 : VDU 7 : VDU 19.1.2:0: :COLOUR 1 :REPEAT UNTIL TIME =300 : PRINT TAB(4.13): \*50\*  $-17007$ 600 REPEAT UNTIL TIME =330 :PRINT TAB(4,13);" :VDU 19.1.1:0: :COLOUR 3 610 TIME =0  $:JZ = TIME$ **620 ENDPROC** 630 REM \*\*\*\*\*\*\*\* PROC INIT **HERREFER** 640 DEF PROCinit 550 FI=10  $H2 - 7$  $: C \times T$  $: B$ se".  $:17=0$  $: AZ = 0$  $EZ = 0$  $:67=0$  $: J2 = 0$  $:BZ=0$  $: D/-0$ 

 $: 51 = 25$ 

 $660 S = 440$ 

 $:1 - 600$ :I#="RACER" :DIM road%(20)  $: 17 - 1$ 670 VDU 5 630 VDU 19.0.4.0.0.0 : VDU 19,1.0.0.0.0 690 BCOL 1.3 700 MOVE 5, T :PRINT If 710 GCOL 1.1 720 MOVE 5-8.1-8 :PRINT 1\$ 730 VDU 4 740 WAITS=INKEYS (100) 750 VBU 19.1.1.0.0.0 754 CLS 755 FRINT TAB(0,10)"! IS EASY, 9 IS HARD" 760 INPUT TAB(0.5); "INPUT LEVEL (1-91", B1) : IF BX(1 OR BZ) 9 GOTO 760 770 IF BX(=3 BX=BX+1 780 IF BX <= 3 PX=7 790 IF BXD3 AND BX<7 B#= <u>Standard</u> 800 IF BX)3 AND BX(7 PX=6 810 IF BZ)6 B\$=". 820 IF BZ>6 PZ=5 830 IF PX=7 VX=3 840 IF PX=6 VX=3 850 IF PX=5 VX=2 B60 IF B7=8 S7=20 870 IF BX=9 57=20 880 TX=S% 890 ENDPROC 900 REM \*\*\*\*\*\*\*\* PROC FINISH +++++++ 910 DEF PROCfinish 920 IF INKEY (-98) PRINT  $TAB(FZ, 13):$ 930 IF INKEY (-98)FX=FX-1 940 IF INKEY (-67) PRINT TAB(F%, 13) : " 950 IF INKEY (-67) FX=FX+1 960 CX=7 :DZ=DZ+1

970 IF FIK=CI FI=FI+1 980 IF FIN=CI+PI FI=FI-1 990 PRINT TAB(FI, 13); CHR# 241 TAB(C%, 31):B# 1000 PRINT TAB(FZ, 12);" 1010 PRINT TAB(FI.13): CHR\$ 241 1020 PRINT TAB(0,0); "SCORE  $-1.67$  TIME  $-17$ 1030 C#=CHR# (240) 1040 IF D1=18 THEN B\$=", "+STRING#( LEN (B\$)-2,C\$)+"." 1050 IF DX=19 AND PX=7 B\$=".FINISH." 1060 IF DX019 AND PX=7 Bi=".  $\sim$ 1070 IF DX=19 AND PX=6 B\$=".FINIS." 1080 IF DX>19 AND PX=6 Bs ... 1090 IF DZ=19 AND PZ=5  $B5 = 2$ 1100 ENDPROC 1110 REM +++++++ PROC SCORE ......... 1120 DEF PROCscore 1130 CLS :COLOUR<sub>3</sub> 1140 LZ=6Z+(BZ+100-JZ)+(BZ+1  $01$ 1150 IF LINX THEN MY=LY 1160 PRINT TAB(6,1); "SCORES" 1170 PRINT TAB(5.2): "+++++++  $\mathbf{r}^{\star}$ 1180 PRINT TAB(3.4): "HIGH SCORE ": MI 1190 PRINT TAB(3,6); 'YOU SCORED ";LY 1200 ENDPROC This listing is included in this month's cassette tape offer. See order form on Page 47.

# BOORLEILSHEIT **First principles of graphics and sound**

#### Electron Graphics and Sound by Steve Money (Granada).

**THE Electron programmer** has quite an extensive list of graphics and sound com · mands at his fingertips. The number and variety of these can be quite bewildering to the newcomer .

The aim of this book is to explain the basic principles in• volved in producing interesting graphic displays and sounds.

The emphasis is more on useful routines than games programs, and many of the procedures could be used in your own programs.

The reader is taken from

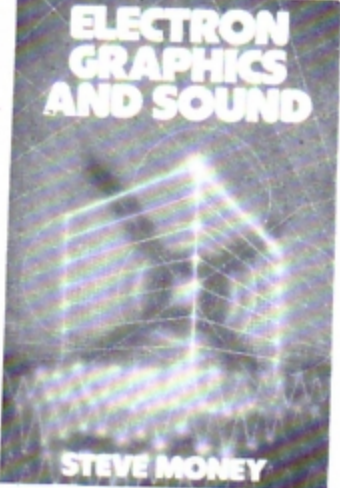

first principles - drawing a line and plotting a point  $-$  to the quite complex procedure of producing a perspective view of a wire frame object. All is explained in a clear and con· cise manner.

The sound section is not as good as the graphics. The author seems unaware that the Electron can only use one sound channel at a time and actually lists a program to play a series of notes on two channels simultaneously.

It was obviously written on a BBC Micro and sounds more like a rude noise on the Electron.

However I can recommend this book to anyone interested in producing lively graphic displays. But take the sound section with a pinch of salt.

Roland Waddilove

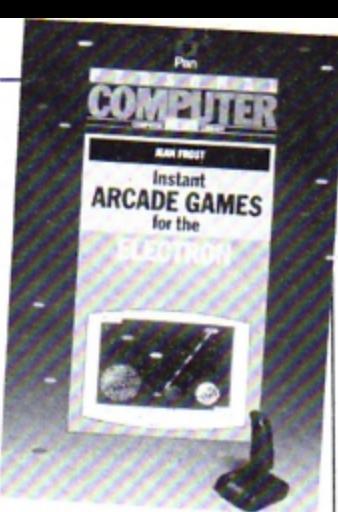

# **Valuable, but slow**

lnsrant Arcade Games for the Electron by Jean Frost (Pan/.

THIS has been written for people with little programming knowledge to help them create their own arcade games. There is also a listing for an adventure game and character generator.

The main control loop for an arcade game is listed. After typing this in you enter the procedures used.

Here you have a choice of several different versions of each procedure, all with the same line numbers and all of which work with the main control loop.

There are seven different backgrounds, 13 different aliens, 15 different players and various checking and scoring routines. You just choose which one you want and type it in.

As you can imagine quite a large variety of games can be produced. The games look quite reasonable, but are incredibly slow.

I fell asleep three times playing the example' This is a simple space invader type of game with just one invader. It takes well over a minute for your laser base to crawl from one side of 1he screen to the Other.

The book is valuable in that it teaches how to structure games programs, explaining every procedure in detail, but the arcade type games themselves are not really play· able as they are so slow.

A reasonably good programming book, but not suitable if you want to play some fast arcade games. Roland Waddilove

# Open up a new world

Electron Machins Code for Beginners *by* Ian Sinclair (Granada/.

#### **EVER** been frustrated with sluggish Basic  $-$  fed up of waiting for your program to catch up?

Although the Electron-uses. BBC Basic, arguably the best and fastest around, it's not much good fof smooth animation effects or efficient utilities as it's too slow and it occupies too much memory.

The simple answer is machine code, the language of the micro's processor. Unlike Basic. it doesn't have to be translated by the micro as it runs.

However machine code is just a series of meaningless numbers. so the simple answer is assembly language.

As the Electron already has an assembler on-board, all you need is a fair knowledge of Basic - and Ian Sinclair's book.

The text deals with

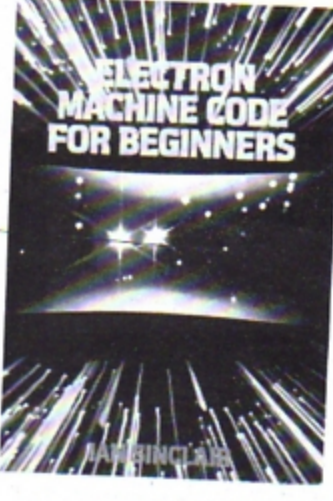

everything from ROM and RAM to bits and bytes. It. asumes no prior knowledge of assembly language, and explains the inner workings of the micro and the possibilities of assembly.

The later chapters cover the methods and principles involved in an example assembly listing, with all mathematical processes being kept in separate appendices at the back where they are easily  $found - or ignored.$ 

Also included is a major section on checking and debugging assemb ly programs, as well as several pages about a machine code monitor - perhaps a little premature for beginners.

The book is well thought out and, apart from a few mistakes. well written.

I have one minor complaint about the layout. A vital section on saving and loading programs was placed in the middle of another chapter about data in assembly programs. Surely this would have been better as a separate chapter or appendix?

However, this is an excellent and easy to un· derstand introduction to the art of machine code programming which will open up whole new fields of program writing. Andrew Oldham

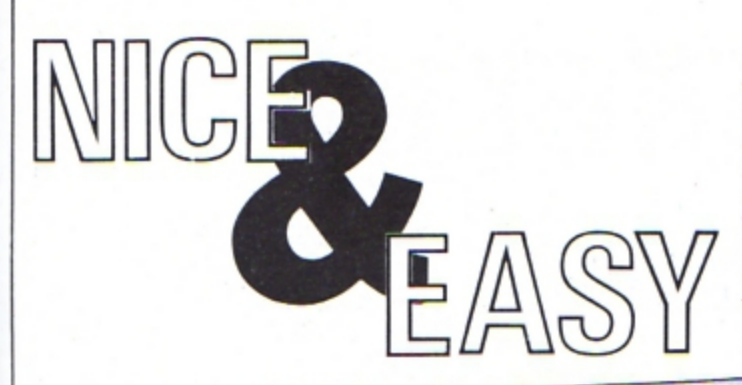

ARE you confused between binary and decimal? Do you find you don't have enough fingers to count in hexadecimal? Do you go cold when you see a & in front of a number?

Never fear, because **MARK FENTON has come** to your aid with his intriguing utility Base.

It's completely menudriven and couldn't be easier to use.

Just tell your Electron which conversion you want, enter the number and the program does the rest.

It's as easy as ABC. Or is it &ABC?

#### **PROCEDURES** Shows hex number in eight bit PROChex\_to\_bi Sets up variables and shows binary. **PROCinit** Turns cursor on. instructions. **PROCon** Sets up main menu. Turns cursor off. PROCdisplay **PROCoff** Asks for another go. Acts on user's choice. PROCact\_on\_it FNanother\_go Takes user's choice from main Changes binary to decimal. PROCbi\_to\_dec "Pads out" binary numbers with **PROCchoice** menu. Assembles machine code for leading zeros to make eight bits. **PROCfill\_in PROCassemble** Works out binary to decimal double height routine. PROCbi\_dec\_work Uses machine code to produce conversion. PROCdb1 double height letters. Changes binary to hex. PROCbi\_to\_hex Changes decimal numbers to hex. Checks for a correct binary PROCdec\_to\_hex **FNcheck\_binary** Gives binary representation of a number. PROCdec\_to\_bi decimal number. Validates hex input. PROCdec\_to\_bi\_work Calculates decimal to binary **FNcheck\_hex** Validates decimal number input. **FNcheck\_decimal** Restores program after Break has conversion. PROC\_B\_R\_E\_A\_K Displays hex numbers as been pressed. PROChex\_to\_dec decimals.

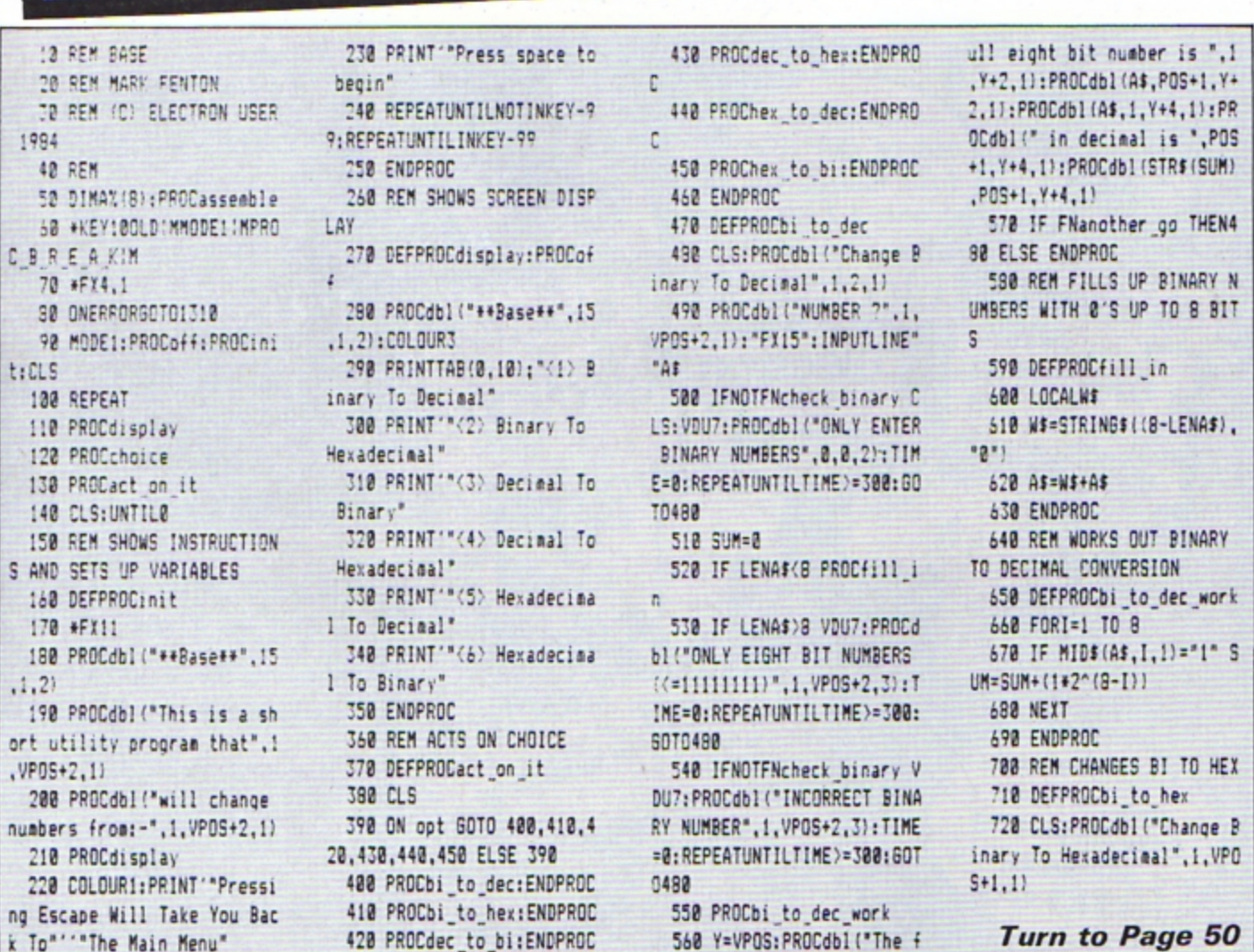

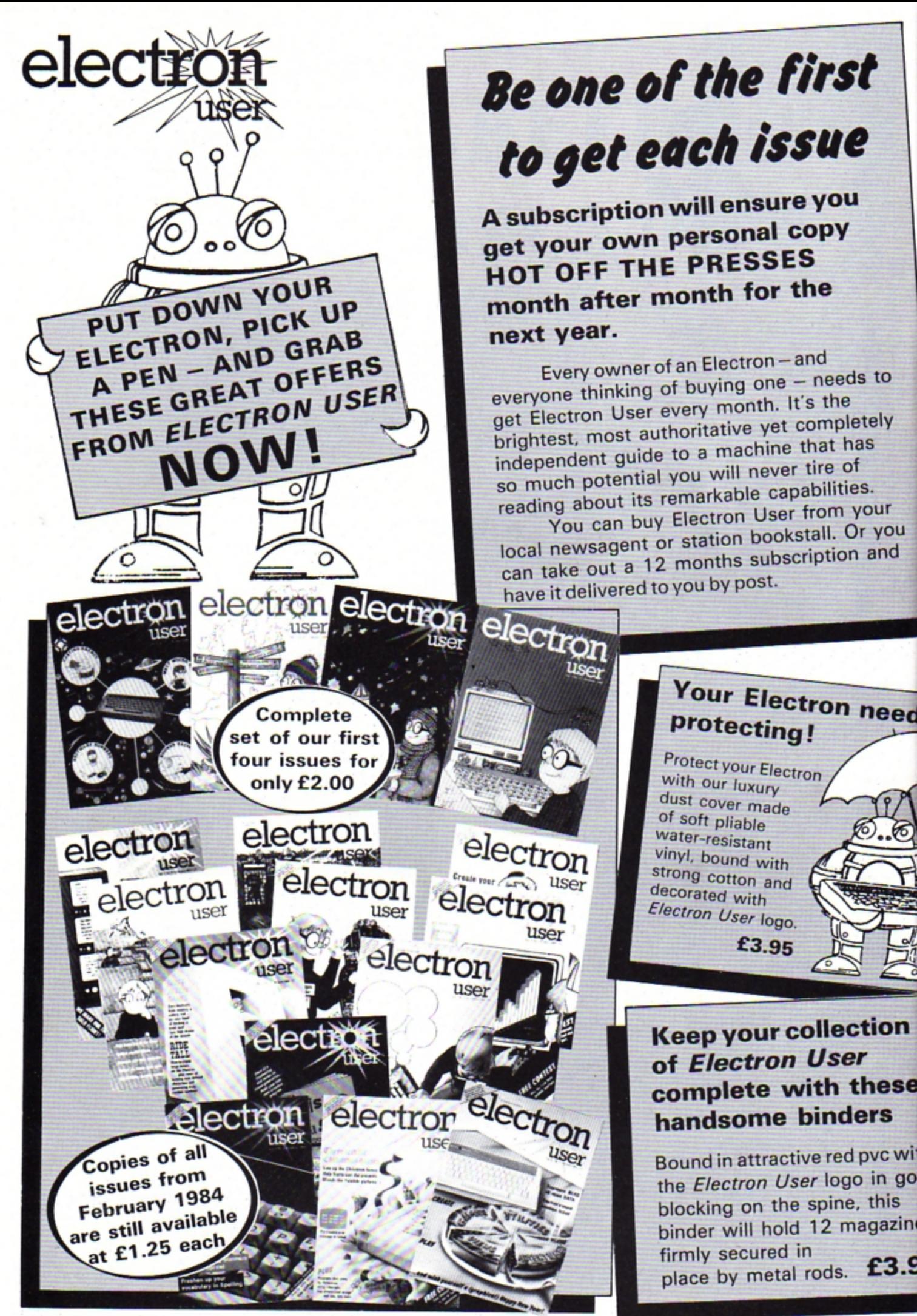

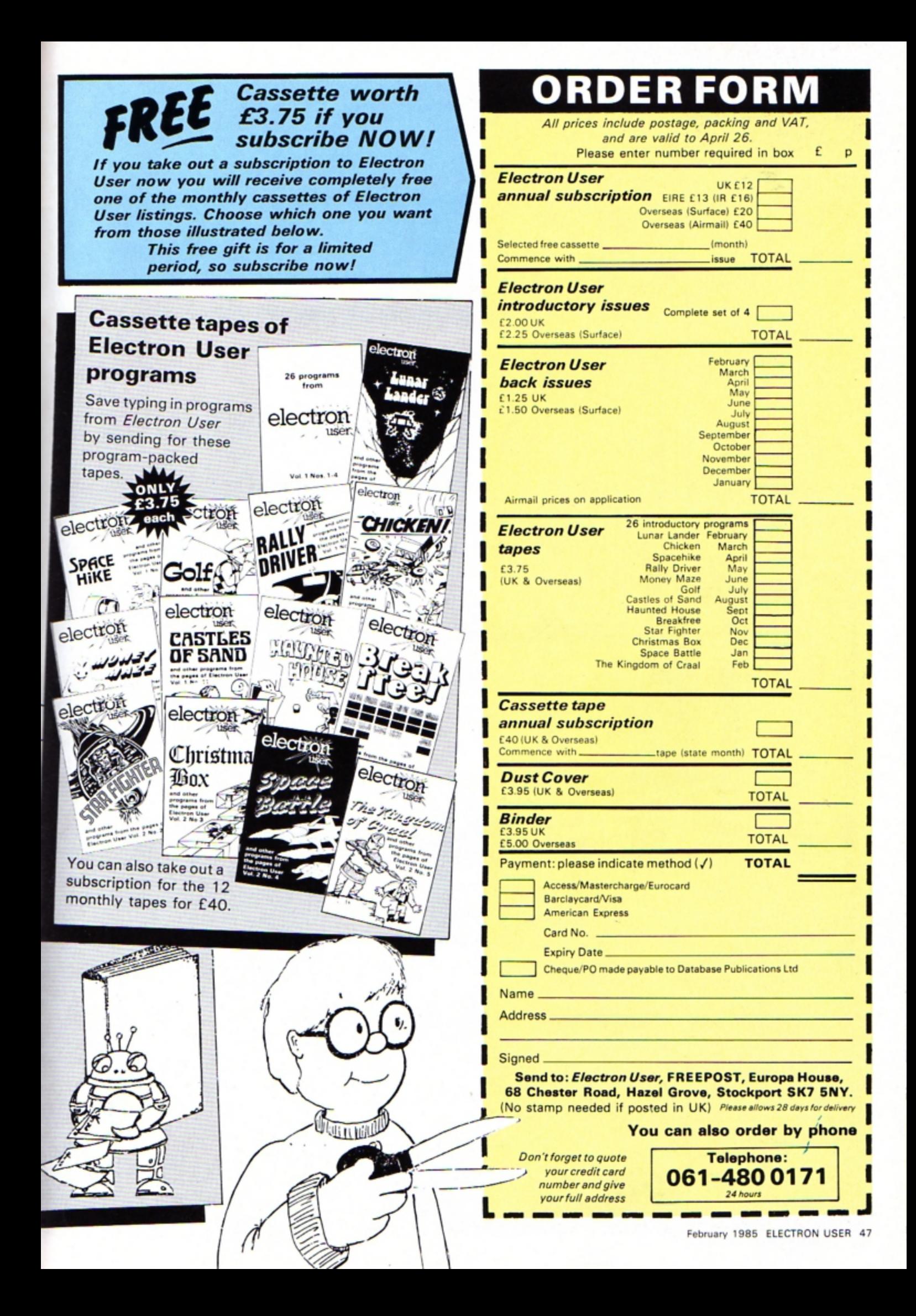

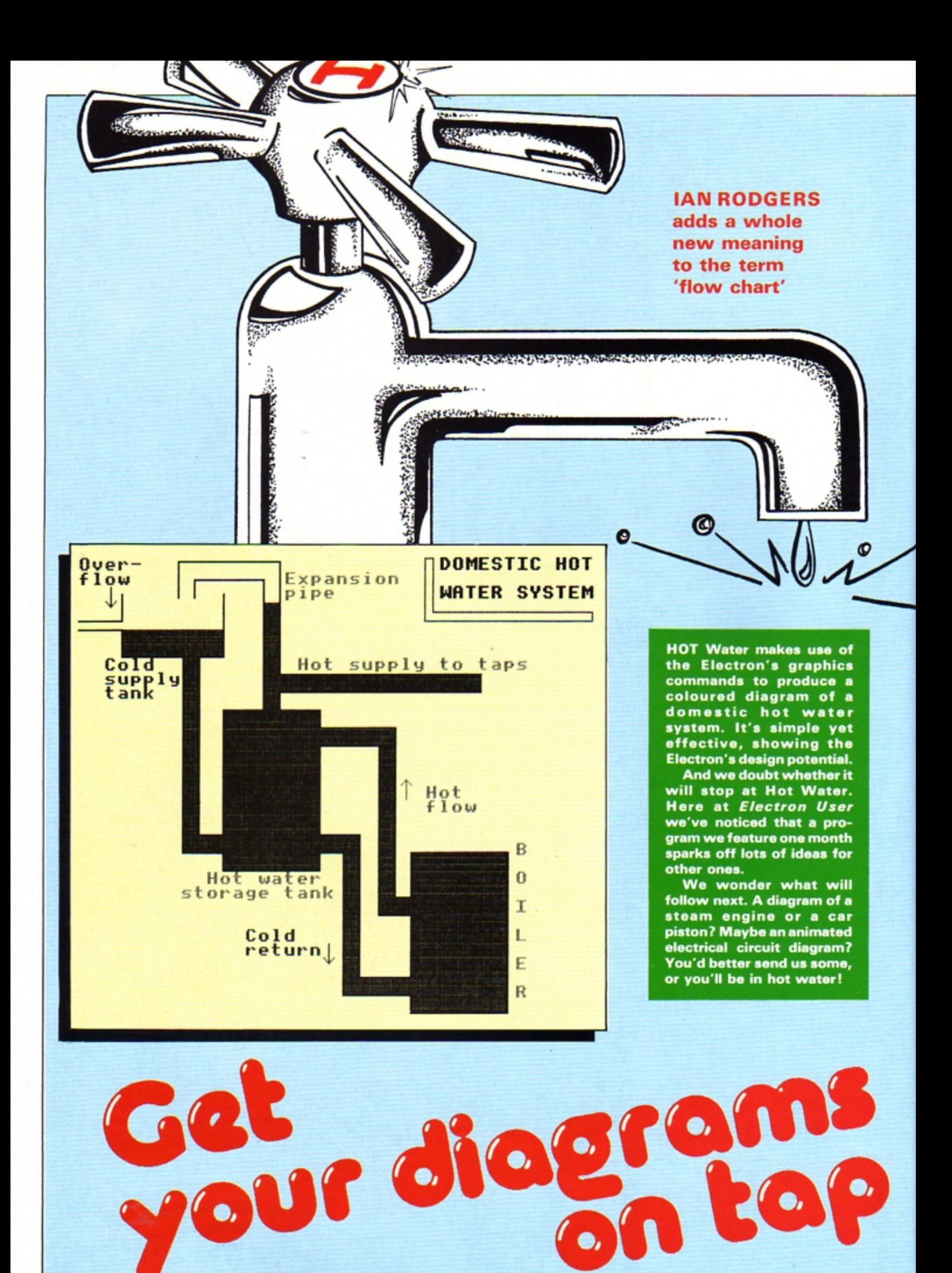

#### **Hot Water listing**

'

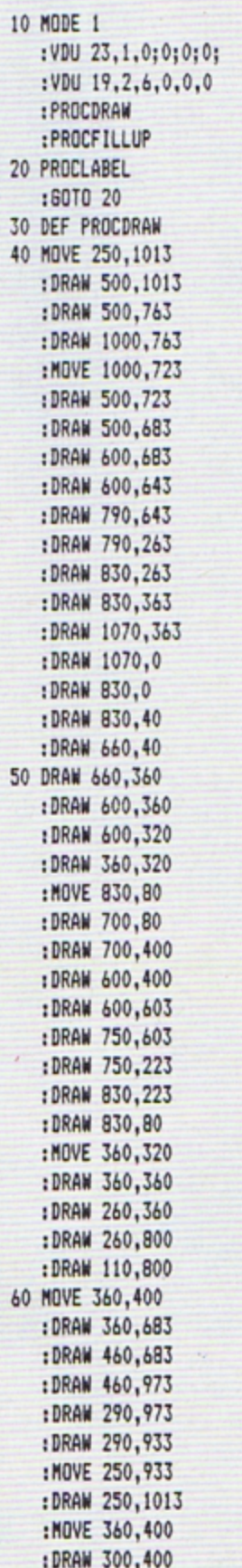

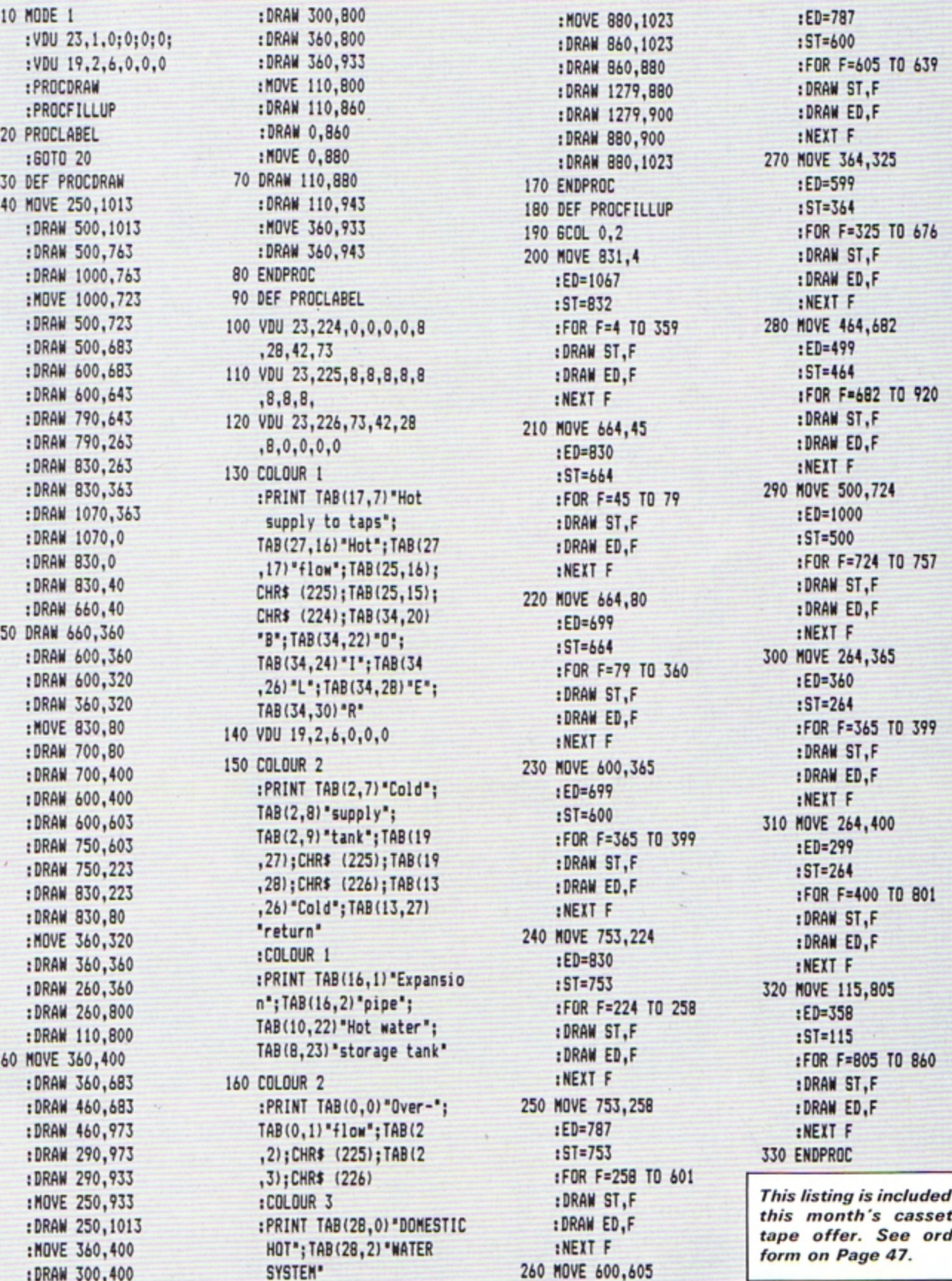

:MOVE 880,1023 :ED=787<br>1980 :DRAW 860,1023 :ST=600 :DRAW 1279,880 :DRAW ST,F<br>DRAW 1279,900 :DRAW ED,F:<br>DRAW 880.900 :NEXT F: :DRAM 880,900 :NEXT F<br>:DRAM 880,1023 270 MOVE 364,325 170 ENDPROC : ED=599<br>180 DEF PROCFILLUP : ST=364 :FOR F=4 TO 359 280 MOVE 464,682<br>:DRAW ST.F :ED=499 :ST=664<br>:FOR F=45 TO 79 290 MOVE 500,724<br>:BD=1000 :ED=1000 : ORAN ST, F<br>230 MOVE 600,365 :DRAW ED, F<br>250 150 200,365 :DRAW ED, F :CU=699<br>:ST=600 310 MOVE 264,400 :FOR F=365 TO 399 :ED=299<br>DRAW ST,F :ED=244 : **NOYE** 360, 320 **'return'** 240 MOVE 753,224 **:DRAM** ED,f **250 MOVE 753,258 :DRAW ED,F**<br>1460 :PRINT F **:FOR F=258 TO 601<br>:DRAW ST,F** 

:DRAW 860,880 :FOR F=605 TO 639<br>:DRAW 1279,880 :DRAW ST,F 190 GCOL 0,2 :FOR F=325 TO 676 :ORAN 600,643 **,8,8 ,8,** :NEXT F 1FOR F•682 TO 920  $This$  listing is included in

**C** : DRAW ED,F this month's cassette tape offer. See order :NEXT F *form on Page 47.* 

```
Base listing
```
#### **From Page 45**

#### 730 \*FX15

740 PROCdbl ("NUMBER ?",1, VPOS+2.1): INPUTLINE""A\$ 750 IFNOTFNcheck binary C LS: VDU7: PROCdb1 ( "ONLY ENTER BINARY NUMBERS".0.0.2): TIM E=0: REPEATUNTILTIME>=300: GO T0720 760 SUM=0 770 IF LENA\$<B PROCfill i 780 IF LENA\$>8 VDU7: PROCd **blirONLY EIGHT BIT NUMBERS!**  $\langle$ =111111111, \*, 1, VPOS+2, 2): T IME=0:REPEATUNTILTIME>=300: **GOT0720** 790 IF NOT FNcheck binary VDU7: PROCdb1 ("INCORRECT BI NARY NUMBER", 1, VPOS+2, 2): TI ME=0:REPEATUNTILTIME>=300:G OT0728 800 PROCbi\_to\_dec\_work 810 Y=VPOS:PROCdbl("The e ight bit number is ",1, Y+2, 1): PROCdbl (A\$, POS+1, Y+2, 1):  $Y = Y + 2: A$ = A$ + " in Hex is 4" +$ STR\$"SUM: PROCdb1 (A\$, 1, Y+2, 1  $\rightarrow$ 820 IFFNanother go THEN 7 **20 ELSE ENDPROC** 830 REM CHANGES DECIMAL T O HEX 840 DEFPROCdec to hex 850 CLS: PROCdbl ("Decimal To Hexadecimal", 1, 1, 1): PROC db1("NUMBER ?",1,4,1):"FX15 ": INPUTLINE""A\$ 860 IF NOT FNcheck decima 1 CLS: PROCdb1 ("ENTER DECIMA L NUMBERS ONLY", 0,0,2): VDU7 :TIME=0:REPEATUNTILTIME>=30 0:6070850 870  $A$=A$+" In hex is  $k"+$$ STR\$"VALA\$:PROCdbl(A\$,1,6,1 BBB IFFNanother go THEN 8 **50 ELSE ENDPROC** 890 REM CHANGES DEC TO BI 900 DEFPROCdec\_to\_bi 910 CLS: PROCdbl ("Decimal To Binary", 1, 1, 1): SUM=0: PRO Cdb1("NUMBER ?", 1, 4, 1): "FX1 5": INPUTLINE""A\$ 920 IF NOT FNcheck decima 1 CLS: PROCdb1 ("ENTER DECIMA L NUMBERS ONLY", 0, 0, 2): VDU7 :TIME=0:REPEATUNTILTIME>=30 0:6010910

Hexadecimal To Decimal<br>HEX NUMBER WITH '&' ?<br>RFE In decimal is 254 Press Space For Another Choice Or Press Any Other Key To Return To The

Menu

930 IF VALA\$>255 OR VALA\$ <B OR ( VALAS=B AND AS<>"B ") VDU7: PROCdb1 ("ONLY EIGHT BIT( <= 255) ", 1, 6, 2) : TIME=8 :REPEATUNTILTIME>=300:60T09 18

940 PROCdec\_to\_bi\_work 950 PROCdbl (A\$,1,6,1): PRO Cdbl(" In Binary is ", POS, 6 .1):FORIX=8 TO 1STEP-1:PROC dbl (STR\$A%(I%), POS, 6, 1): NEX T: PRINT 960 IFFNanother go THEN 9 **10 ELSE ENDPROC** 970 REM WORKS OUT BI TO D EC CONVERSION 980 DEFPROCdec to bi work 990 B=VALA\$ 1000 FORI=1 TO 8  $1010 A X(I) = B MOD 2$ 1020 B=B DIV 2 **1030 NEXT** 1040 ENDPROC 1050 REM CHANGES HEX TO DE CIMAL 1060 DEFPROChex to dec 1070 CLS: PROCdbl ("Hexadeci mal To Decimal", 1, 1, 1): PROC dbl ("HEX NUMBER WITH '%' ?" , 1, 3, 1) : "FX15": INPUTLINE""A  $\mathbf{\hat{z}}$ 1080 IFFNcheck hex CLS: PRO Cdb1 ("ONLY ENTER HEX NUMBER S", 0, 0, 2): VDU7: TIME=0: REPEA TUNTILTIME>=300:GOT01070 1090 PROCdbl (A\$, 1, 5, 1) : PRO Cdbl(" In decimal is ", POS+ 1,5,1): PROCdb1 (STR\$EVALA\$, P  $0S+1.5.1$ 1100 IFFNanother go THEN 1 **878 ELSE ENDPROC** 1110 DEFPROChex to bi 1120 REM CHANGES HEX TO BI **NARY** 1130 CLS: PROCdbl ("Hexadeci mal To Binary", 1, 1, 1): PROCd bl("HEX NUMBER WITH '&' ?", 1.3.1): "FX15": INPUTLINE" "A\$ 1140 IFFNcheck hex CLS:PRD Cdb1 ("ONLY ENTER HEX NUMBER

S", 0, 0, 2): VDU7: TIME=0: REPEA TUNTILTIME>=300:GOT01130 1150 IF EVAL A\$>255 OR EVA L A\$<0 VDU7:PROCdbl("ONLY E IGHT BIT ( <= &FF) ", 1, 5, 2) : T IME=0:REPEATUNTILTIME>=300: **60T01130** 1160 B\$=A\$:SUM=0:A=EVALA\$: A\$=STR\$A 1170 PROCdec to bi work 1180 A\$=B\$: PROCdbl(A\$,1,5, 1): PROCdbl(" In Binary is " .POS+1.5.1):FORIX=BTO1STEP-1: PROCdbl (STR\$(A%(I%)), POS. 5.1): NEXT: PRINT 1190 IFFNanother go THEN 1 130 ELSE ENDPROC 1200 REM 2 PROCEDURES TO T URN THE CURSOR ON AND OFF 1210 DEFPROCon: VDU23, 1, 1; 0 :0:0:0:0:0:1:ENDPROC 1220 DEFPROCoff:VDU23,1,0;  $0:0:0:0:$ : ENDPROC 1230 REM CHECKS FOR ANOTHE R 60 1240 DEFFNanother go 1250 PROCdbl ("Press Space For Another Choice", 1, VPOS+  $2,11$ 1260 PROCdbl ("Or Press Any Other Key To Return To The  $", 1, VP0S+2, 1)$ 1270 PROCdbl ("Menu", 1, VPOS  $+2,11$ 1280 \*FX15 1290 REPEAT: a=INKEY0: IFINK EY-1 OR INKEY-2 OR INKEY-65 DR(a<>-1AND a<>32) THENUNT ILTRUE:=0 ELSE IF a=32THENU NTILTRUE: = - 1 ELSE UNTILFALS Ε 1300 REM<del>ETTING</del> E R R O R HANDLING ROUTI N F#### 1310 IF ERR=17 CLS:60T0100 1320 VDU7 1330 IFERR=20CLS: PROCdbl(" Please Enter a Number Withi n a',1,0,2): PROCdbl ("reason able range !!!", 1, 4, 2) : VDU7

:TIME=0:REPEATUNTILTIME>=30 0: PROCact on it: CLS: GOT0108 1340 IFERR=28 ORERR=26CLS: PROCdbl("Please Enter Corre ct Numbers When", 0, 0, 2) : PRO Cdbl("Prompted To Do So".0. 3.2): TIME=0: REPEATUNTILTIME >=300:PROCact\_on\_it:CLS:GOT 0100 1350 REPORT 1360 PRINT" at line ";ERL:  $+$ FX12 1370 \*FX4 1380 PROCon: END 1390 REM GETS USERS CHOICE FOR MAIN MENU 1400 DEFPROCchoice: \*FX15 1418 COLOUR1: PRINT "STRING \$(40, "=")TAB(0,8): STRING\$(4 @,"="):PROCdbl("Your Choice  $7", 8, 28, 21$ 1420 REPEAT 1430 opt=GET-48 1440 UNTILopt>0 AND opt<7 1450 ENDPROC 1460 REM ASSEMBLES M/C FOR DBL HEIGHT ( SEE ELECTRON U SER JULY 1984) 1470 DEFPROCassemble 1480 FORIX=0T02STEP2 1490 PX=&D00 1500 [OPTIZ] 1510 STA&70: STX&79: STY&7A 1520 LDA#10:LDX#&70:LDY#0: **JSR&FFF1** 1530 LDA#23: JSR&FFEE:LDA#2 55: JSR&FFEE: LDA&71: JSR&FFEE :: JSR&FFEE: LDA&72: JSR&FFEE: JSR&FFEE:LDA&73:JSR&FFEE:JS R&FFEE:LDA&74:JSR&FFEE:JSR& FFEE:LDA#31:JSR&FFEE:LDA&79 : JSR&FFEE: LDA&7A: JSR&FFEE: L DA#255: JSR&FFEE 1540 LDA#23: JSR&FFEE:LDA#2 55: JSR&FFEE: LDA&75: JSR&FFEE : JSR&FFEE: LDA&76: JSR&FFEE: J SR&FFEE:LDA&77:JSR&FFEE:JSR &FFEE:LDA&78:JSR&FFEE:JSR&F

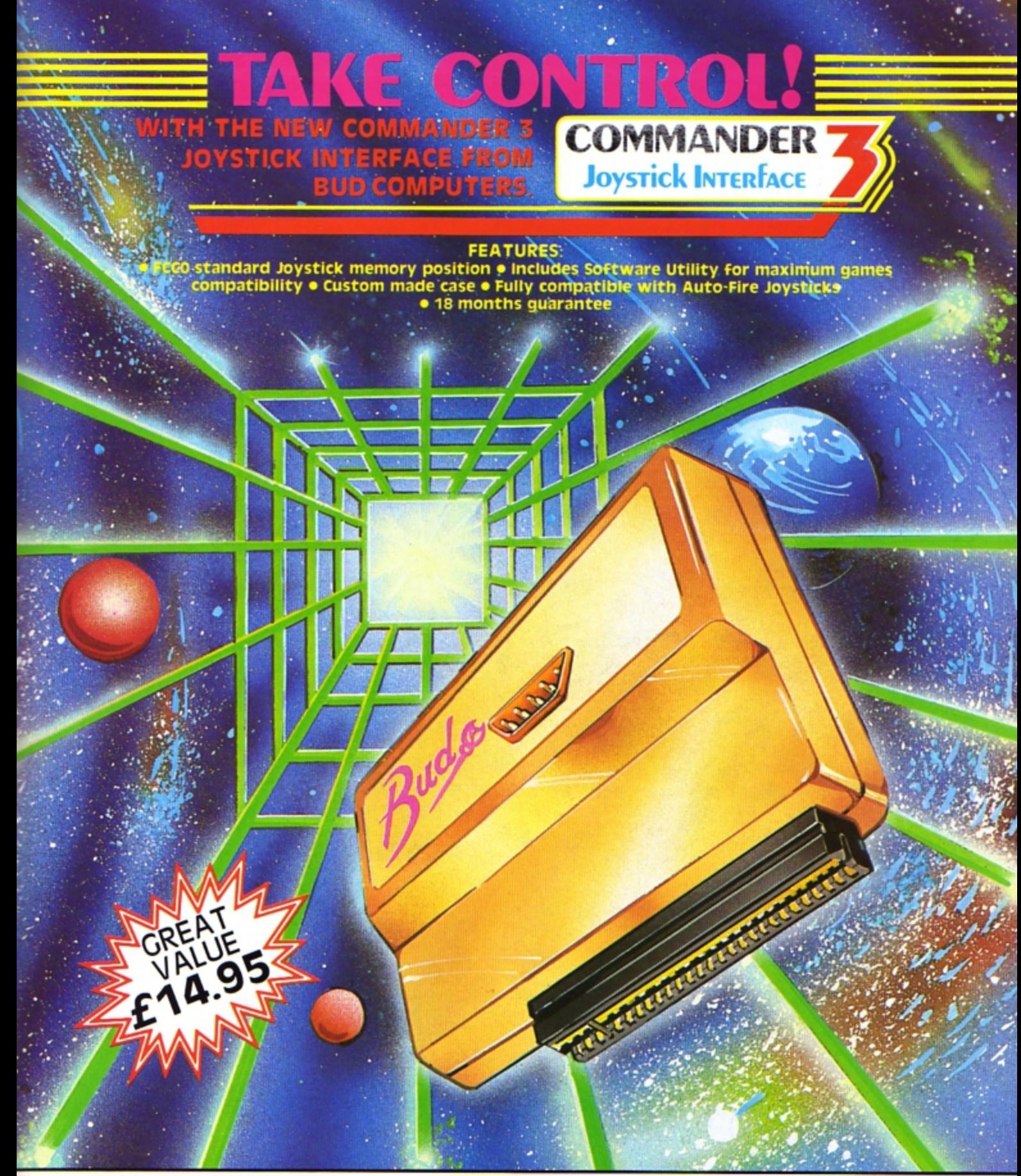

#### **Available from all good computer retailers or direct , post free, from Bud computers .**

Please send me: □ Commander 3(s) at £14.95 □ Quickshot II Joystick(s) at £9.95 All prices include VAT and Postage & Packing

![](_page_50_Picture_3.jpeg)

Address ---- -- ------ ------ -- --- \_\_ \_\_\_ \_\_\_\_\_\_\_\_ Tel. ~--- ------ --

Bud Computers Ltd., FREEPOST, 196 Milburn Road, Ashington, Northumberland NE63 1BR **Trade and export enquiries welcome.** 

![](_page_50_Picture_6.jpeg)

![](_page_51_Picture_75.jpeg)

# EXCELLENT . . . . . . thoroughly recommended'

D.P. Publications have built up a reputation for low priced high quality products. Don't miss two exciting new products which could be ideal for YOU!!!

#### Electron and BBC BASIC, Quick Reference Guide for Programmers (154 pages)

This guide brings to your attention the vast array of superb programming facilities available and should prove an invaluable aid to any programmer whether beginner or experienced, in producing better programs more quickly. The review in the October issue of 'ELECTRON USER' said:-

"... It's cheap, but it's also excellent. What you get for your money is an alphabetical guide to over 200 reserved words and operating system commands. Elaborating on these are some extremely useful example programs and a brief note on the differences between the BBC Micro and the Electron. The main part of the book is taken up with the directory of keywords - and what a treasure trove it is . . . lucid, thorough and surprisingly readable ... thoroughly recommended".

![](_page_51_Picture_6.jpeg)

Data Structures Demonstrator - Cassette (55k of programs) and Workbook (93 pages)

![](_page_51_Picture_8.jpeg)

This coordinated package of cassette plus workbook runs on either the BBC or the Electron. If you are writing programs which need to have data added, deleted, or retrieved then this package should be a must. You are not alone in finding it difficult to imagine how your computer handles Data Structures (Linked lists; Hash tables; Binary trees etc). Our programs make it visible and the workbook provides exercises to ensure you can more quickly understand and then use Data Structures.

"It looks very useful"; It should help a lot of students grasp the concepts more<br>readily"; "My students think it's fantastic" (Lecturers comments).

Prices include postage and packing. Send cheque/postal order to:

D.P. Publications Ltd, (Dept E) · 12 Romsey Road · Eastleigh · Hants Or telephone (0703) 617353 for your copy of our FREE CATALOGUE giving full details of all our products.

![](_page_51_Picture_13.jpeg)

#### **Bouncy listing**

![](_page_52_Picture_298.jpeg)

,1023-32\*Y1)=0 OR POINT(32\*  $(XZ-1)$ ,  $1023-32*YZ$ ) =8 OR POI NT(32\*XX,1023-32\*(YX+1))=0 OR POINT (32\*X%, 1023-32\* (YX- $1)$ ) = 8 438 VX=1:HX=B:trappedX=FA **LSE** 448 PRINT TAB(XX, YX)CHR\$2 25 **458 ENDPROC** 468 478 DEF PROCmove ball 480 REPEAT IF FNpoint PRO Chounce 498 IF INKEY(-99) b\$=CHR\$ 224:BZ=BZ+1:PRINT TAB(7.3): BX ELSE b\$=" ":PROCdelay(1) 500 IF EX THEN \*FX19 510 PRINT TAB(XX.YX)::XX=  $);$ TAB $(4,3);$ <sup>\*</sup>R A T I N 6<sup>\*</sup> XZ+HX: YZ=YX+VX: \*FX19 520 PRINT b\$:TAB(XZ.YZ)CH R\$225 530 UNTIL HX+VX=0 **548 ENDPROC** 558 560 DEF PROCbounce 570 SOUND &10,-15,5,1 588 ON RND(2) GOTO 598.61 598 VI=0:HI=1:IF FNpoint= **8 ENDPROC** 600 VX=1:HX=0:IF FNooint= **8 ENDPROC** 618 VX=0:HX=-1:IF FNpoint =0 ENDPROC 620 VI = - 1: HI=0: IF FNppint =0 ENDPROC 638 VX=1:HX=0:IF FNpoint= **8 ENDPROC** 640 VX=0:HX=1:IF FNpoint= **@ ENDPROC** 650 HZ=0: VZ=0: SOUND 1.-15  $.8.18$ **660 ENDPROC** 678 680 DEF FNpoint=POINT(32+  $(XX+HX), 1023-32*(YX+VX))$ 698 700 DEF PROCdelay(TX) 710 TIME=0:REPEAT UNTIL T IME>TZ **720 ENDPROC** 738 748 DEF PROCqame over 750 PROCdelay(100) 760 VDU 22,5,23,1,0;0;0;0 770 COLOUR 129: COLOUR 3 788 PRINT'STRING\$(100," '  $; 23, 1, 8; 8; 8; 8;$ 

![](_page_52_Picture_3.jpeg)

798 COLOUR 128: COLOUR 2 800 IF BX<best best=BX 818 PRINT TAB(3,18): "Your score:";BZ 828 PRINT TAB(3,15); "Best score:":best 830 IF BX>500 a\$="Appalli  $nq..."$ 840 IF BX>400 AND BX<499 a\$="Very poor..." 850 IF BX>300 AND BX<401 a\$="More practice needed" 860 IF BX>200 AND BX<301 a\$="Quite good" 870 IF BX<201 a\$="### Exc ellent \*\*\*\* 880 PRINT TAB((20-LEN a\$) DIV 2,23); a\$ 898 COLOUR 129: COLOUR 3 988 PRINT TAB(8,38):"  $\mathbf{A}$ nother Game ? "; 910 MOVE 0, 31: DRAW 0, 992: DRAW 1276, 992: DRAW 1276, 31: DRAW 0,31 928 MOVE 0,832:DRAW 1276, 832: MOVE 0.64: DRAW 1276.64 938 #FX21.0 948 REPEAT key\$=GET\$ 950 UNTIL INSTR("YyNn", ke  $y$ \$) 968 VDU 22,4 978 ENDPROC 988 990 DEF PROCinstructions 1000 \*KEY10 "OLD:MLISTO7!M **INILLISTIM\*** 1010 white\$=CHR\$17+CHR\$3:b lue\$=CHR\$17+CHR\$2 1828 VDU 19,1,4;8;19,2,6;8

1838 COLOUR 129: PRINT STRI N6\$(120, "); TAB(7,1); "B O UNCY - BOUNCY" 1848 COLOUR 128: COLOUR 2 1050 PRINT TAB(0.5): "This is a very simple game in wh ich you"""have to trap a b all bouncing around the""" screen. You can do this by pressing the"""space bar w hich places a block just" "behind the ball." 1868 PRINT" whites: "###";b lues: " Try to build a box a nd trap the ";white\$;"+++"' "\*\*\*\*;blue\$;" ball when i t bounces into it. "; white \$; "+++" ' "+++"; blue\$; " Use as few blocks as possible. "; white\$; "###" 1878 PRINT""Press..." 1080 PRINT'"E";blue\$;" for an easy game. ""white\$; "H"

:blue\$;" for a hard game." 1898 COLOUR 3: PRINT TAB(0, 31) "ESCAPE will return you to this page.": 1100 +FX21.0 1110 REPEAT key\$=CHR\$(GET DR 321 1120 UNTIL INSTR("eh", key\$ 1 1130 IF key\$="e" EX=TRUE E LSE EX=FALSE 1148 ENDPROC

This listing is included in this month's cassette tape offer. See order form on Page 47.

#### **Craal listing**

**From Page 26** 590 in=TRUE: PROCa (R%-1) 600 PRINT' "You can see a round you :-\* 610 FI=FALSE  $628$  FOR IX = 1 TO NX 630 IF oX(IX) <> RX THEN **60TO 650 ELSE FX=TRUE** 640 GOSUB 1380 **650 NEXT IX** 660 IF NOT FX PRINT Nothi ng of interest." 678 PRINT **680 RETURN** 698 DATA 8.8.8.8 700 DATA 3.9.0.0 710 DATA 0.2,4,0 720 DATA 0,0,5,3 730 DATA 8.8.8.4 740 DATA 8,7,8,8 750 DATA 6,0,0,8 760 DATA 8,8,7,9 770 DATA 2,0,8,0 780 DATA 0,0,0,0 798 IF  $dX(RX, 1) = 0$  PRINT " Not allowed": RETURN 800 IF  $RX = 7$  AND at THEN PROCe (33): PRINT: RETURN 818  $RZ = dX(RX, 1)$ 820 RETURN 830 IF  $dX(RX, 2) = 0$  PRINT " Not allowed": RETURN 840  $RZ = dZ(RZ, 2)$ 850 RETURN 860 IF d%(R%,3) = 0 PRINT " Not allowed": RETURN 878 IF  $dX(RX,3) = 8$  AND  $f$ % THEN PROCe (34) : PRINT: f%= FALSE 880 IF d%(R%, 3) = 7 AND o  $X(7) = 0$  THEN  $oX(7) = 0$ : PROC  $(35):PRINT$ 890 RZ =  $d\chi$ (RZ.3) **900 RETURN** 918 IF  $d\mathfrak{X}(R\mathfrak{X},4) = 8$  PRINT " Not allowed": RETURN 920  $RZ = dX(RZ, 4)$ 930 RETURN 940 IF  $o\texttt{X}(z\texttt{X})=1$  PRINT You already have it" : RETURN 950 IF ol(zl) <> RI PRINT\* It's not here": RETURN 960 IF z% < T% PRINT "You can't take that" ELSE o%(z%  $1 = 1$ 978 RETURN 980 IF  $o\chi(z\chi)=1$   $o\chi(z\chi)$  =

RX ELSE PRINT "You don't ha ve it": RETURN 998 ON (RZ-1) GOSUB 1230, 1258, 1248, 1298, 1248, 1248, 13 10,1240,1240 1000 RETURN 1818 h\$="": FOR IX = LEN(o) \$) TO 1 STEP -1 1020 h\$=h\$+MID\$(o\$, 1%, 1) 1838 NEXT IX 1848 IF  $\cos = h \sin \theta$  THEN  $q\theta =$ TRUE : PROC#(50): RETURN 1050 PRINT "Dkay," + CHR\$( 34) + o\$ +CHR\$(34) 1060 RETURN 1070 PRINT ' "Your invento ry contains:-"  $1000 FX = FALSE$ 1898 FOR IX= TX TO NX 1188 IF oX(IX)()1 THEN GOT 0 1120 ELSE FX=TRUE 1110 GOSUB 1380 1120 NEXT IZ 1130 IF NOT FI PRINT"Nothi no at all." **1148 PRINT** 1150 RETURN 1160 IF oX(z%)<> R% PRINT\* It wasn't here to hit": RET URN 1170 IF o%(11)(>1 PROCm(36 ): RETURN 1180 IF z%<>b AND z%<>3 PR INT "This has no effect wha tsoever." 1190 IF z%=6 AND a% THEN a X=FALSE: PROCm(37):PRINT: o  $X(6) = 0$ : RETURN 1200 IF  $z\overline{z}=3$  AND  $s\overline{z}$  = FALS E THEN PROC (38): PRINT".":  $sZ = TRUE$ :  $oZ(8) = 2$ : RETU RN 1210 IF  $zZ=3$  AND  $sZ = TRUE$ PROCe (39): RETURN 1220 RETURN 1230 IF  $2X = 8$  AND eX THEN  $PROC@(48):PRINT: OZ(zZ) =$ **8:**  $eX = NOT eX toX(11) = 1$ 1240 RETURN 1250 IF  $z\overline{z} = 7$  AND NOT bZ AND 1% THEN PROCa(41): PRINT : IZ=FALSE 1260 IF z%=9 PROCm(42): o%  $(z_2^*) = 8:0(12) = 3$ 1270 IF  $zX = 10$  THEN  $dX =$ **FALSE** 1280 RETURN 1298 IF  $oZ(7) = 5$  AND  $oZ(1)$ 

 $21 = 5$  THEN PROCe(43): b% =  $FALSE: pX(12) = 0: pX(7) =$  $\mathbf{1}$ 1300 RETURN 1318 IF 2%<> 10 GOTO 1350 1320 IFd% THEN PROCm(44):6 **OTO 348** 1330 IF ( NOT 1%) OR (o%(7) 1<>8 AND o% (7) <>< 1) THEN PRO Cm(45): 60TO 340 1340 IF  $oZ(2)=0$  PROCm(46):  $0(1)=0:0(2)=0:0(8)=8$ 1350 IF z%=7 AND NOT b% TH EN 1%=TRUE: PROCm(47):PRINT 1368 IF 2X=9 OR 2X=12 THEN PROCm(48): PRINT: PROCm(49): GOTO 348 1378 RETURN 1388 PRINT "A "; j\$(IX):" ٠, 1390 IF IX=1 PROCe(10) 1400 IF IX=2 PROCe(11) 1410 IF IX=3 AND NOT sX PR  $DC<sub>m</sub>(12)$ 1420 REM IF IX=3 AND eX PR  $OC<sub>m</sub>(13)$ 1430 IF IZ=3 AND s% PROCm(  $14)$ 1440 IF IZ=4 PROC\*(15):PRI NT: PROCm(16): PRINT: PROCm(  $171$ 1450 IF IX=5 PROCm(18) 1468 IF IX=6 PROCa(19) 1470 IF IX=7 AND NOT bX AN D NOT 1% PROCe(21) 1480 IF IX=7 AND NOT bX AN D 1% PROCe (22) 1490 IF IX=7 AND bX PROCm(  $231$ 1500 IF IX=8 PROCe(20) 1510 IF IX=9 PROCm(24) 1520 IF IX=10 AND dX PROCe  $(25)$ 1530 IF IX=10 AND NOT dX P **ROCa (28)** 1540 IF IX=11 AND NOT aX P **ROC®(26)** 1550 IF IX=12 PROCm(27) **1560 PRINT** 1570 RETURN 1580 DATA iluh,;,sloh#ri#d vkhv.3, yhqglqj#pdfklqh,5,pl uuru, 9, wuroo, 8, gzdui, :, odps .3,frlq,3,sdufkphqw,7,fxuwd lq, <, vzrug, 3, yrxfkhu, 3 1590 DATA "d#udwkhu#vsduvh , #xgiulhggo!##urrp#zlwk#wkh #dssduhqwo:#lqh{solfdeoh###

vljg##Duprxu:##rg#wkh#zdoo1

1600 DATA "d#ydvw#fdyhuq#z lwk#d#odujh###srro#ri#zdwhu 1#D#sdwk#ohdgv#dorqj#lwv### hajh1"

1610 DATA "dg#h{wuhpho!#wl jkw.#Hdvw#0###Zhvw#wxggho1" 1620 DATA "d#vkrs1#Ryhu#wk h#frxqwhu#lv#dvljq=#Hehghh} hu#v#Hqwhusulvhv1"

1630 DATA \*d#vpdoo#fkdpehu .#lwv#zdoov###lulghvfhgw#zl wk#vsdunolqj#fu¦vwdov,vdyh#  $rah1"$ 

1640 DATA "d#udwkhu#jorrp! #fdyh.########uhplqlvfhqw#r i#rog#plgh#zrunlgjv1" 1650 DATA "zkdw#orrnv#olnh

#d#khuplw#v###fhoo1"

1668 DATA "dg#rog#gluw:#fk dpehu#wkdw####orrnv#wr#kdyh #ehhq#sloodjhq#orqj#djr1"

1670 DATA "#wkh#zl}dug#v#f kdpehu1#Dv#gr#rgh#kdv#hvhu# vxuylyhg#wklv#h{shulhqfh,## wkhuh#lv#qr#h{wdqw#ghvfulsw  $l$ rg $1111"$ 

1680 DATA "exuglgj#euloold qwo:#lq#d#frughu1"

1690 DATA "grz#txlwh#frroi

1700 DATA "zlwk#d#grwlfh## gr#krw#prgh!#ru#frxgwhuihlw #frlav+1" 1710 DATA "zlwk#d#grwlfh## hpswi##rq#lw1" 1720 DATA "lą#elwv#rą#wkh# iorrul" 1730 DATA "hajudyha=" 1740 DATA \*\*Vd:#pluuru#zru g#wr#zl}dug#phhw." 1750 DATA "Eh#vxuh#!rx#kdy h#wkh#jroq#wr#juhhw1\*\* 1760 DATA "zlwk#d#exvlghvv #olnh#dlu1" 1778 DATA "zhdulgj#gdun#jo dvyhy1" 1780 DATA "zruwk#lwv#zhljk w#lq#jrog1" 1790 DATA "grw#!hw#olw1" 1800 DATA "exuglgj#euljkwo  $\mathbf{H}^*$ 1818 DATA "lq#d#udwkhu#edw

whuha#fraglwlrg1" 1820 DATA "gu!#dv#d#ergh#d qg#frpschwho¦eodgn1" 1830 DATA "lo#txlwh#jrrg#f **rq9l•lrql8ldq9lqr•ld•ldool9** 1918 DATA 'Nkhlqzduiluhixv **lqwrh khlvorwll qh khlltll yh** 

k#dq#rog#odps#dqg#!rx+oo### hvfhqfh1" 2000 DATA "Lqwhuhvwlqj\$#Vr<br>#jhw#d#qhz#odps#iuhh\$" 1930 DATA "Dq#ludwh#gzdui, phwklqj#v#kdsshqlqj#wr###wk

1888 DATA ' lrxtsx•lrqlwkhl ldqiwtl qit9hfho•l•rltl wtlzl d)hl' lurzqlkhtvlohi•lehklqglll dq •kllJhwldlvzruql' 2838 DATA ' Ndnlqjldqydq•di q#ilqg#;rxuvhoi#edfn#lq#wkh l950 DATA 'Wkh#gzdui#idoov h#ri#wkh#vxgghq#soxqjh###lq<br>Isdodfh,###Nlqj#ri#Fuddo,#d #ghdg,#wkhq#glvdsshduv#lqiu wr#gdunqhvv,#wkh#gzdui#iurp<br>qg#kdss:#hyhu#diwhu!"rqw#ri#;rxu#h;hv!" \*nh{w#nrru#frn

1898 DATA 'Rklghdu,l irxtyh 1961 DATA 'NkhlyhqglqJlpd/ 1 vtl1'lt : rxtri i 1 • iyrw\$qr\$prqh:#8#dqg\$wkh##zi klqh#vkdwwhuvl#D#frlq####gu 2040 DATA "Wkh#iluh#jrhv\$r#<br>}dug#zdv##krslqj##irx\*q#exi rsv#rxw" ywl#\rr#vhh#d#frla#la#laydv Jdu9lzdvll krslqjll ir1•gl ex: rsvtru • ,wlllrxlvhhldlfrlqllqllwvdv

lvh=#\rx#uh#jrlqj#wr#wkh#rq fdoohg#wkh#Duprxu:\$\*<br>o:#urrp#lq#wkh#sodfh#zlwkrx 1990\_DATA\_\*Xoiruwxo 1858 DATA "uhdglqj=#H{fkdq oi#urrp#lq#wkh#sodfh#zlwkrx 1998 DATA "Xqiruwxqdwhoi,# Jhl•klvlyrxlkhu•rih•khul zl• •l l•vlrzqll qd•xudolskrvskru :rxulodpslJrhvlrx•I'

x\*yh#ohw#lq,#wkurzv#klv#xqo 1" 1878 DATA "Wkh#zl)duq\*v#h: lw#odps#dw#:rxi#Lw#odqqv,#l 2018 DATA "\rx\*yh#jrw#d#qh<br>hv#oljkw#xs1#Kh#wdnhv####: q#wkh#urrp#:rx\*yh#axvw##ohi z#odos\* hvlolik•lxsllKhl•dnhvllll lr ql•khlurrpl lr1tyhl1xv•llohi zlodpsr

klp#d####siqw#ru#wzri" – 1970 DATA "Judwxlwrxv#ylro khvi"<br>1908 DATA"Qdwxudoo¦#kh#nlo hqfh#grhvq\*w#khos#dqirqhi" – 2050 1988 DATA "Wkh#frlq#idoov# vl"

dpsl' hvlwrlohwt:rxtsdv-1• qglqilpdfklqhlllrxlduhljl yh 1848 DATA ' /ryhuhqllqlrorr 1928 DATA ' Dl zruglwrl•kht <sup>z</sup>**qtdl vzrugllNkd••vtzklll••vl** 

1938 DATA "Dq#ludwh#gzdui, phwklqj+v#kdsshqlqj#wr###wk 1868 DATA ",#zulqjlqj#zhw1 #lqixuldwhg#ei#wkh#oljkw#lr h#sdufkphqw1#Wdnh#d#orrn111

xu#frlq#wr#ex:#klpvhoi#d#gu = w,#vkdwwhuhg1° = 2020 DATA "Wkh#fxuwdlq#iod<br>lqn#dqg####glvdsshduv1° = 1940 DATA "\rx#kdyhq\*w#jrw = uhv#xs1#\rx#olh#lo#wkh###eo qn#dqq####glvdsshduv1" 1940 DATA "\rx#kdyhq\*w#jrw uhv#xs1#\rx#glh#lq#wkh###eo<br>1880 DATA "\rx#sxw#rq#wkh# #dq¦wklqj#qhfhqw#wr#klw##zl d}h!"

qwkdssienynuediwhui rqwerieirxuehihvi\* – eh{wegrruefrphvelqddqgdsro<br>1890 DATA "Rk#ghdu,#irx\*yh – 1960 DATA "Wkh#vhaalai#odf – lythy#try#riit"

1988 DATA'Qdwxudool#kh#nlo hqfh#grhvq\*w#khos#dqirqh1" 2050 DATA '\rxu#odps#oljkw<br>1988 DATA "Wyb#frin#idooy# ....

2060 DATA "Lw#exuvwv#lqwr# iodphS'

2878 DATA "\rx#vxqqhqol#uh dolvh#wkdw#lw#zdv#vlwdo##wr lwkhljdphllRyhulrphl zl•klJu lhi, #!rx###nloo#!rxuvhoi1" 2080 DATA "Wkh#pluuru#glvv royhv#dqg#!rx#ilgg#######!r xuvhoi#sxoohg#wkurxjk#wkh#j ds#lw#v####ohiw#lqwr#wkh#zl )duq#v#urrpl"

2898 DATA "Zkdw#d#vkdph#8# dqg#irx#zhuh#grlqj#vr####zh oo#wrr1#Gr#:rx#zdqw#dqrwkhu #jrB#+\201"

2100 DEF PROCa(a)

2110 hh\$=a\$(a):60SUB 510 2128 IF in PRIMT' You are i n ' ;ooS: ELSE PRINTooS;

 $213B$  in = FALSE 2148 ENDPROC

This listing is included in  $this$  *month's* cassette tape offer. See order form on Page 47.

### ELECTRON, BBC Model B

# {any OS, BASIC 1/11) **QUAL-SOFT**

£9.95  $(inc.  $VAT$  and  $p.p.$ )$ 

'There is one fault though. I am going to lose a lot of sleep over *it, it* is so addictive" . Steven Wiseman of Liverpool.

"Many thanks for the fantastic game . As soon as I ,eceived *it,* there wos no stopping untll the end of the season". J. Hooley of Twickenham.

"I am writing to say what a wonderful football program SOCCER SUPREMO is. It really is the best football game on the market at the moment". Anthony Hayes of Redcar.

![](_page_54_Picture_36.jpeg)

#### NOT SO MUCH A GAME, MORE A WAY OF LIFE!

You have just been appointed Manager of a newly promoted 1st Division Club, and it is up to you to transform this very ordinary side into one that can realistically challenge for the 1st Division Championship within the next 5 seasons. You must assess your side s capabilities and then, through your youth policy and the transfer market, reinforce the strengths and eliminate the weaknesses. It's all so easy . . . or is it?

#### \*\*\* "3-D", 22 MAN, FULL PITCH, FULL MATCH GRAPHICS SIMULATION

- 42 match season, 21 home games, 21 away games. ●<br>● Transfer market (Rush, Robson, Hoddle etc). ●
- 
- $\bullet$  4-4-2, 4-3-3 and 4-2-4 team formation.
- In match tactical adjustments.
- **•** Opposition skills related to League record.
- Opposition: 21 of the current 22 DIV 1 sides
- Match injuries: Your physio reports<br>• Team selection by names, (enter in
- **Team selection by names. (enter initials)**<br>• Home/away bias, opposition tactical play • Home/away bias. opposition tactical play
- $\bullet$  Tactical substitutions

And many more features, but will take a full page advert if we are to continue, (That'll be O.K. Ad. Man).

The game will be posted on the same day as the receipt of order. ACCESS telephone authorisations should take no more than two days to arrive.

**Herts. SG2 8RX I** £9.95

**QUAL-SOFT These supply a COPR**<br>**Dept. EU. These SUPPER SUPPLIES** ly a copy<br>SUPRE **I I enclose a cheque, 18, Hazlemere Rd., I I enclose a cheque, ...**<br>Stevenage, **I and a postal order, ACCESS** card authorisation for Tel: (0438) 721936 **I** (Please state Electron or BBC)

![](_page_54_Picture_798.jpeg)

#### **Catcher listing**

**From Page 33** @ TO 31:READ data: ? (&3000+( 25+IX) +640+9+32+JX) =data: NE **XT:NEXT** 488 FOR 11=8 TO 5:117C1=2 55: NEXT 490 ENDPROC X., 500 510 REM #### data for bir  $d + H +$ 520 DATA 0.0.0.0.0.0.0. 8.8.8.8.8.8.8.65.138.195.19 4, 65, 65, 65, 194, 194, 138, 193, 195, 193, 193, 194, 195, 195, 138 , 193, 193, 193, 193, 138, 138, 19 5, 8, 8, 8, 8, 8, 8, 6, 5, 8, 8, 8, 8, 8,65,138,195,8,8,8,8,8,8,13 8.195 530 DATA 195,65,0,0,0,0,0  $, 8, 195, 194, 195, 65, 8, 8, 8, 8, 1$ 93, 195, 194, 193, 195, 8, 8, 8, 19 5,194,193,194,195,8,8,8,193 ,195,192,195,195,8,8,8,195, 193, 195, 130, 0, 0, 0, 0, 195, 130 ,8,8,8,8,8,8,195,8,8,8,8,8,  $8,8$ 548 REM #### data for man  $++++$ 550 DATA 40,60,10,32,32,3 2,48,16,8,60,1,7,15,5,48,48  $.8,60,2,11,15,18,48,48,20,6$ 0, 5, 16, 16, 16, 48, 32, 8, 8, 8, 8, 8, 8, 16, 16, 52, 48, 52, 48, 32, 32 , 32, 32, 56, 48, 56, 48, 16, 16, 16 nd  $, 16, 8, 8, 8, 8, 8, 8, 32, 32$ 568 570 DEF PROCinitialise 580 \*FX16.0 590 ENVELOPE1, 1, 4, 8, 16, 4, 8, 16, 126, 8, 8, -126, 126, 126 600 VDU 23,224,8,8,24,68,  $60, 24, 8, 8$ 618 VDU 23,225,178,255,85 ۷. , 255, 178, 255, 85, 255 620 CX=&A00:DX=&A10:REM e gas coords. 638 SX=0:level=0:EX=0 **648 ENDPROC** 650 660 DEF PROCassemble 678 from=&70:to=&72:count  $er = 174$ 680 number=170  $\alpha$ 698 FOR pass=8 TO 2 STEP  $\overline{2}$  $t_{0+1}$ 788 PI=4988 710 [ OPT pass 720.qetadd

730 LDX #2 \calculate ad dresses 748.loop2 750 LDA number, X: PHA 768 LDY number+1.X 778 LDA #&88:STA number.X 788 LDA #&30:STA number+1 798 TYA: BEQ done y 808.loop1 818 CLC 828 LDA number, X:ADC #&88 :STA number, X 838 LDA number+1.X:ADC #& 2:STA number+1.X 848 DEY: BNE loop1 850 .done y 868 PLA: TAY 878 BEQ done x 888.loop1 **898 CLC** 988 LDA number.X:ADC #&28 :STA number.X 918 LDA number+1.X:ADC #& 0:STA number+1.X 928 DEY: BNE loop1 930 .done x 940 DEX:DEX 958 BPL loop2 **968 RTS** 978 988 .an laove san 998 LDA #31:STA counter 1888 LDA from: CMP to: BEQ e 1010 .print 1020 JSR getadd 1030 LDX 02 1848 .loop2 1858 LDY counter \move cha racter 1060 .loop1 1878 LDA (from), Y:STA (to) 1888 LDA #8:STA (from), Y 1898 DEY: BPL loop1 1100 CLC \next row 1110 LDA from: ADC 0&80: STA from 1120 LDA from+1:ADC #&2:ST A from+1 1130 CLC 1140 LDA to:ADC #&80:STA t 1150 LDA to+1:ADC #&2:STA 1160 DEX: BNE loop2 1170 .end 1180 RTS

1198 1200 J:PX=&75:[OPT pass 1218 1228.ab **\enve bird** 1230 LDA #63:STA counter 1240 JMP print 1258 \nove eqq 1260. пе 1270 JSR getadd 1280 LDY #21 1298 .loop1 1300 LDA (from), Y: STA (to) ۷, 1318 LDA #8:STA (from), Y 1320 DEY: BPL loop1 1330 RTS 1348 1 **1350 NEXT** 1360 ENDPROC 1378 1380 DEF PROCean 1398 ?&70=22: ?&71=25: 22=22 +(INKEY(-98) AND ZZ>0)-(INK EY(-105) AND ZI(19): ?&72=ZI : 7&73=25: CALL @@ 1400 ENDPROC 1418 1428 DEF PROCbird 1430 ?&70=XX: ?&71=YX: IF XX <18 XX=XX+1 ELSE XX=0:YX=YX  $+1$ 1448 ?&72=XX: ?&73=YX: CALL mb:RX=RND(5):IF RX?CX=255 R X?CX=XX:RX?DX=YX+2:VDU 31.X X.YX+2.224:SOUND&13,-15,100  $,1$ 1450 ENDPROC 1468 1478 DEF PROCegg 1480 ?&70=IX?CX: ?&71=IX?DI : IZ?DZ=IZ?DZ+1: IF IZ?DZ<25 ?&72=IX?CX: ?&73=IX?DX: CALL ae ELSE ?&72=0:?&73=32:CALL me: IF IX?CX=ZX EX=EX+1:SOU ND&12,1,0,4:PRINT TAB(18,29 ) : EX: IX?CX=255 ELSE IX?CX=2 55: SOUND&13, -15, 8, 1 1490 ENDPROC 1599 1510 DEF PROCanother 1520 SOUND 1,-15.0.20 1530 TIME=0:REPEAT UNTIL T  $IME > 300$ 1540 SZ=SX+EX+10 **1550 COLOUR 7** 1560 PRINT TAB(0.1); "Hard luck... 1578 PRINT" you only caugh t\*

1588 PRINT'; EX; " eggs." 1598 COLOUR 5 1680 PRINT" "Your final sc or e<sup>\*</sup> 1610 PRINT""is ";SI;"." 1620 +FX21.0 1638 KZ=INKEY(500) 1648 COLOUR 3 1650 PRINT"""Another game  $...2$ <sup>\*</sup>  $1668$  SZ=B:EX=B:level=B 1678 ENDPROC 1688 1690 DEF PROCinstructions 1700 PRINT'TAB(15) "C A T C н. 1718 PRINT TAB(14) \*-----------1720 COLOUR 2 1730 PRINT""Old farmer Bro wn has been having a few" 1740 PRINT" problems with his chickens lately. They" 1750 PRINT'" just will not stay still while he"""coll ects the eggs.' 1760 PRINT" "The chickens fly to and fro - their eggs 1770 PRINT "ending up ever ywhere." 1780 PRINT" "Help farmer B rown catch the eggs as they 1798 PRINT "fall. If you a anage to catch over 50° 1800 PRINT" then you nove on to the next (harder)."" "level." 1810 COLOUR 3 1820 PRINT''SPC(5); "Z = le  $ft"1SPC(14):*/ = right"$ 1830 COLOUR 1 1848 PRINT TAB(9.31) "Press space to start...": 1858 +FX21.8 1860 REPEAT UNTIL GET=32 1878 ENDPROC 1880 1890 DEF PROCerror 1900 IF ERR=17 RUN 1918 CLS 1920 REPORT 1930 PRINT " at line "; ERL **1940 END** This listing is included in this month's cassette tape offer. See order

form on Page 47.

#### **Trig listing**

**From Page 15** ";first;" units 1090 PRINT TAB(0,18) "Length of side ":second#:" is ";second;" units 1100 ENDPROC 1110 DEF PROCanglesides 1120 CLS :PROCtriangle 1130 PRINT TAB(0,16) "Name the side known X.Y or  $7.11$ 1140 INPUT TAB(33,16)" "side\$ 1150 PRINT TAB(0,18) "Name the angle known A or  $B$ ......." 1160 INPUT TAB(33,1B) \* "angle# 1170 IF side\$("Y" THEN PROCmistake 1180 IF angle\$>"B" THEN PROCmistake 1190 CL5 :PROCtriangle 1200 PRINT TAB(0,16) "Enter length of side ";side#; 1210 INPUT TAB(30,16) side 1220 IF side(=0 THEN PROCtoosmall 1230 PRINT TAB(0,18) "Enter angle ";angle\$;" in degrees 1240 INPUT TAB(30,18) angle 1250 IF angle $\succ$ =90 THEN PROCtoobig 1260 IF angle $\leq 0$ THEN PROCtoobig 1270 IF angles="A" THEN PROCA **ELSE PROCH** 1280 DEF PROCa 1290 IF side\$="X" THEN Y=SIN (RAD angle) \*si de :Z=side\*side-(Y\*Y) 1300 IF side\$="Y" THEN X=side/ SIN ( RAD angle) :Z=X\*X-(side\*side) 1310 IF side\$="Z" THEN X=side/COS ( RAD angle) :Y=X\*X-(side\*side)

 $1320 B = 90$ -angle 1330 IF sides=" $X$ " THEN PROCprintxa 1340 IF side\$="Y" THEN PROCorintya 1350 IF side\$="Z" THEN PROCprintza 1360 END 1370 ENDPROC 1380 DEF PROCprintxa 1390 CLS : IF angle(.5 THEN PROCsure ELSE PROCtriangle 1400 PRINT TAB(0,16) "Lengthof side X is ";side; " units" 1410 PRINT TAB(0,18) "Length of side Y is "; Y; " units .. 1420 PRINT TAB(0,20) "Length of side Z is "; SQR (Z); " units" 1430 PRINT TAB(0,22) "Angle A is ";angle;" degrees" 1440 PRINT TAB(0,24) "Angle B is ";B;" degrees" 1450 PROCagain 1460 ENDPROC 1470 DEF PROCprintya 1480 CLS : IF angle $\langle .5 \rangle$ THEN PROCsure ELSE PROCtriangle 1490 PRINT TAB(0,18) "Length of side Y is ";side; " units" 1500 PRINT TAB(0,16) "Length of side X is ";X;" units 1510 PRINT TAB(0,20) "Length of side  $2$  is "; SQR  $(2)$ ; " units" 1520 PRINT TAB(0,22) "Angle A is ";angle;" degrees" 1530 PRINT TAB(0,24) "Angle B is ";B;" degrees" 1540 PROCagain 1550 ENDPROC 1560 DEF PROCprintza 1570 CLS :IF angle(.5 THEN PROCSure ELSE PROCtriangle 1580 PRINT TAB(0,18) "Length of side Y is "; SQR (Y); " units"

1590 PRINT TAB(0,16)"Length of side X is ";X;" units 1600 PRINT TAB(0,20) "Length of side Z is "; side; " units" 1610 PRINT TAB(0,22) "Angle A is ";angle;" degrees" 1620 PRINT TAB(0,24) "Angle B is ";B;" degrees" 1630 PROCagain 1640 ENDPROC 1650 DEF PROCH 1660 IF side\$="X" THEN Z=SIN (RAD angle) \*si de :Y=side\*side-(Z\*Z) 1670 IF side\$="2" THEN X=side/ SIN ( RAD angle) :Y=X\*X-(side\*side) 1690 IF side#="Y" THEN X=side/COS { RAD angle) :Z=X\*X-(side\*side) 1690 A=90-angle 1700 IF side\$="X" THEN PROCprintxb 1710 IF side\$="Y" THEN PROCprintyb 1720 IF side\$="Z" THEN PROCprintzb 1730 END 1740 ENDPROC 1750 DEF PROCprintxb 1760 CLS :IF angle(.5 THEN PROCsure ELSE PROCtriangle 1770 PRINT TAB(0,16) "Length of side X is "; side; " units" 1780 PRINT TAB(0,18) "Length of side Y is "; SQR (Y); " units" 1790 PRINT TAB(0,20) "Length of side Z is "; Z;" units 1800 PRINT TAB(0,22) "Angle A is ";A;" degrees" 1810 PRINT TAB(0,24) "Angle B is ";angle;" degrees" 1820 PROCagain 1830 ENDPROC 1840 DEF PROCprintyb

1850 CLS :IF angle(.5 THEN PROCsure ELSE PROCtriangle 1860 PRINT TAB(0,18) "Length of side Y is "; side; " units" 1870 PRINT TAB(0,16) "Length of side X is ";X;" units 1880 PRINT TAB(0,20) "Length of side Z is "; SQR (Z); \* units\* 1890 PRINT TAB(0,22) "Angle A is ";A;" degrees" 1900 PRINT TAB(0,24) "Angle B is ";angle;" degrees" 1910 PROCagain 1920 ENDPROC 1930 DEF PROCprintzb 1940 CLS :IF angle(.5 THEN PROCsure ELSE PROCtriangle 1950 PRINT TAB(0,16) "Length of side X is ";X;" units 1960 PRINT TAB(0,18) "Length of side Y is ";SQR (Y); \* units\* 1970 PRINT TAB(0,20) "Length of side Z is "; side; " units" 1980 PRINT TAB(0,22) "Angle A is ";A;" degrees" 1990 PRINT TAB(0,24) "Angle B is ";angle;" degrees" 2000 PROCagain? 2010 ENDPROC 2020 DEF PROCagain 2030 PRINT TAB (3,26) "PRESS SPACE TO ENTER ANOTHER SET OF" 2040 PRINT TAB(14, 28) "MEASUREM **ENTS\*** 2050 key=INKEY (20000) 2060 IF INKEY (-99) THEN PROCintro ELSE PROCgoodbye 2070 ENDPROC 2080 DEF PROCinfo 2090 PROCtriangle 2100 PRINT TAB(0,14) "TRIG by G.P. Hawkins"

#### **Trig listing**

#### **From Page 57**

2110 FOR T=1TO 4000 :NEXT T 2120 PRINT TAB(0.13) "In any triangle the unknown sides and angles can be calculated provided that at least ONE side and ONE angle, OR TWO sides are known.' 2130 PRINT TAB(0,18) "This program will calculate the unknowns with the minimum of information" 2140 PRINT TAB(6,29) "Press SPACE to continue." 2150 key=GET 2160 CLS :PROCtriangle 2170 PRINT TAB(0,13) "SUIDELINE  $S^*$ 2180 PRINT TAB(3,15)"The trian gle must have a RIGHT ANGLE." 2190 PRINT TAB(3,17) "The side opposite the right angle is the HYPOTENUSE, in this example side X<sup>\*</sup> 2200 PRINT TAB(3,20)"In the example angle 'A'has side<sup>\*</sup> 2210 PRINT TAB(7,21) "'Z'ADJACE NT and side'Y'OPPOSITE." 2220 PRINT TAB(6,29) "Press SPACE to continue." 2230 key=GET 2240 CLS :PROCtriangle 2250 PRINT TAB(0,13) "FORMULAE" 2260 PRINT TAB(2,15) "The formu lae used to find the unknownsare SINE, COSINE and TANGENT thus:" 2270 PRINT TAB(17,18) "OPPOSITE 2280 PRINT TAB(11,19) "SIN  $2 -$ 2290 PRINT TAB(17,20) "HYPOTENU SE<sup>\*</sup> 2300 PRINT TAB(17,22) "ADJACENT 2310 PRINT TAB(11,23) "COS 2320 PRINT TAB(17,24) "HYPOTENU  $SE$ <sup>\*</sup> 2330 PRINT TAB(17,26) "OPPOSITE

![](_page_57_Picture_278.jpeg)

2660 DEF PROCpythagoras 2920 ENVELOPE 3,2,-25,-80 2670 CLS CL5<br>:PROCtriangle 2680 PRINT TAB(5,16) "According 2940 ENDPROC to Pythagoras : The squar 2950 DEF PROCsure eof the hypotenuse is 2960 CLS equal to the sum of the 2970 PRINT TAB(0,8) \*\*\*\*\*\*\*\*\*\*\* squares of the other two sides." 2690 PRINT TAB(4,20) "Therefore 2980 PRINT TAB(0,5)" As you the length of side X have entered a measureme must always be greater than Y or Z.' them<br>2700 PROCre\_enter 2720 DEF PROCtoobig 2990 PRINT TAB(0,4) "\*\*\*\*\*\*\*\*\*\*\* 2730 CLS :PROCtriangle :PROCburp<br>PROCburp 2740 PRINT TAB(2,16) "The sum 3010 END of the angles of a trian 3020 DEF PROCtitle gle equal 180 3030 VDU 23,1,0;0;0;0 degrees." 2750 PRINT TAB(2,20) "Therefore 3050 COLOUR 129 ";angle\$;" must be less 3060 CLS than 90 and greate 3070 PRINT TAB(6,5)"T R I r than 0 degrees."  $-6"$ 2760 PRINT TAB(5,23) "Please 5080 PRINT TAB(6,10)" for the check your entry." 3090 PRINT TAB(6,10)" for the 2770 PROCre enter 5100 PRINT TAB(5,20) "Electron. 2780 ENDPROC 2790 DEF PROCtoosmall 3110 FOR PITCH=0TO 200 2800 CLS :PROCtriangle<br>3130 NEXT PITCH 2810 PRINT TAB(2,16) "REMEMBER: 3140 CLS a triangle has THREE 3150 PRINT TAB(4,5) "A program sides." 2820 PRINT TAB(2,18) "Please 3160 PRINT TAB(6,8) "work out" check your entry figures 3170 PRINT TAB(2,11)\*all the and re-enter a POSIT unknowns" IVE number."<br>2830 PROCre\_enter 2840 ENDPROC 2850 DEF PROCre\_enter 2860 PRINT TAB(6,26) "PRESS SPACE TO RE-ENTER YOUR 2870 PRINT TAB(14,28) "MEASUREM 3230 NEXT PITCH ENTS" 2880 key=INKEY (20000) 2890 IF INKEY (-99) THEN PROCIntro ELSE PROCgoodbye 2900 ENDPROC

2910 DEF PROCburp

 $, -6, 15, 0, 0, 126, 0, 0, -126$ , 126, 126 2930 SOUND 1.3,156.27 \*\*\*\*\*\*\*\*\*\*\*\*\*\*\*\*\*\*\*\*\*\*\*\*\*  $+ + + +$ nt of less than .5 will you please check that your entry was correct." \*\*\*\*\*\*\*\*\*\*\*\*\*\*\*\*\*\*\*\*\*\*\*\*\*  $***$ 3000 ENDPROC 3040 COLOUR 7 STEP 4 3120 SOUND 1, -15, PITCH, 2 to<sup>\*</sup> 3180 PRINT TAB(7,14)"in any" 3190 PRINT TAB(4,17) "TRIGONOME TRY<sup>\*</sup> 3200 PRINT TAB(6,20) "problem." 3210 FOR PITCH=200TO 0  $STER - 4$ 3220 SOUND 1,-15, PITCH, 2 40 ENDPROC

This listing is included in this month's cassette tape offer. See order form on Page 47.

#### **Education Castle listing**

#### **From Page 35**

PAW200.740 E 70,460:SOUND1,-15,10,3:VDU 1290 MOVE 280, 741: MOVE240, 7 224: MOVE140, 500: SOUND1, -15, 2 41:PL0T85,280,750:PL0T85,240 0.3: VDU224: MOVE230.530: SOUND  $,750$ 1,-15,30,3:VDU224 1230 MOVE 240,530:DRAW230,5 30:DRAW230,600:MOVE300,530:D RAW290,530:DRAW290,600 12406COL0.2:MOVE290.600:MOV E230,600:PL0T85,290,700:PL0T 85,230,700 12506COLO.3:X%=260:Y%=725:R X=25:FOR IN=YX+RX TO YX-RX S 40 TEP -4: JZ=SBR (ABS (RZ+RZ-(IZ-YZ) \* (IZ-YZ) ) : MOVE XZ-JX, IX: DRAW XZ+JX, IX: SOUND1, -15, IZ, **I:NEXT** 1260 GCOLO, 0: MOVE 500, 300: D RAW 600, 300: DRAW600, 400: DRAW

500,400:DRAW500,300:MOVE550, 300: DRAW550, 400: MOVE600, 350: DRAW500,350 1270 GCOLO.2:PLOT69,250.730 :PLOT69,270,730

1300 MOVE 290, 700: DRAW 310. 700:DRAW 310.650:MOVE230.700 :DRAW210.700:DRAW210.650 1310 MOVE 290, 520: DRAW 230, 620: MOVE230, 600: DRAW290, 600 1320 MOVE 360,690:DRAW360.7 00:DRAW310.640 1330 MOVE 410,700:DRAW310.6 1340 BCOLO, 4: MOVE 1079, 0: MO VE 1279.0:PLOT85.1079.250:PL 0785, 1279, 250 1350 VBU28.0.5.19.0:VBU4:CO LOUR129: COLOURO: CLS 1350 VDU23, 1, 0, 0:0:0:0: 1370 PROCFLAG 1380 SOUND1, -15, RND (55) +100

1390 PRINTTAB(0.2)" THANK

1280 MOVE 320, 740: GCOLO, 7: D

ME>200 1420 PRINTTAB(0.2)"S A V I NG ME." 1430 SOUND1, -15, RND (55) +100 1440 TIME=0:REPEAT UNTIL TI ME) 200 1450 SOUND1, -15, RND (55) +100 1460 PRINTTAB(0.2) "6 0 0 D B Y E" 1470 SOUND1, -15, RND (55) +100 1480 TIME=0:REPEAT UNTIL TI MF3300 1490 SOUND1, -15, RND (55) +100  $1500$  end $7 = 1$ 

1400 SOUND1, -15, RND (55) +100

1410 TIME=0:REPEAT UNTIL TI

 $, 5$ 

 $\cdot$ 5

,5

,5

,5

1510 ENDPROC

1520 DEF PROCFLAG

.239, 247, 251, 253, 254

1530 VDU 23, 235, 127, 191, 223

![](_page_58_Picture_6.jpeg)

0.4: PRINT FLAGS 1570 VDU4: CLS: ENDPROC

This listing is included in this month's cassette tape offer. See order form on Page 47.

#### BBC/ELECTRON PROFESSIONAL SOFTWARE

,5

YOU FOR"

Our educational software is used in thousands of schools and homes throughout Great Britain.

**EDUCATIONAL 1 BBC/ELECTRON** Tape £8.00 Disc £10.00 Hours of fun and learning for children aged five to nine years. Animated graphics will encourage children to enjoy counting, maths, spelling and telling the time. The tape includes six programs:<br>MATH 1, MATH 2, CUBECOUNT, SHAPES, SPELL and CLOCK. 'An excellent mixture of games'... Personal Software - Autumn 1983.

**EDUCATIONAL 2** EDUCATIONAL 2<br>Although similar to Educational 1 this tape is more advanced and aimed at seven to twelve year Tape £8.00 Disc £10.00 olds. The tape includes MATH 1, MATH 2, AREA, MEMORY, CUBECOUNT and SPELL.

FUN WITH NUMBERS **BBC/ELECTRON** Tape £8.00 Disc £10.00 These programs will teach and test basic counting, addition and subtraction skills for four to seven year olds. The tape includes COUNTING, ADDING, SUBTRACTION and an arcade type game called ROCKET MATHS which will exercise addition and subtraction. With sound and visual effects.

evecue.<br>"These are excellent programs which teachers on the project have no hesitation in<br>recommending to other teachers."...Computers in Classroom Project.

FUN WITH WORDS **BBC/ELECTRON** Tape £8.00 Disc £10.00 Start your fun with alphabet puzzle, continue your play with VOWELS, learn the difference<br>between THERE and THEIR, have games with SUFFIXES and reward yourself with a game of HANGMAN

'Very good indeed' . . . A&B Computing - Jan/Feb 1984

#### JIGSAW AND

SLIDING PUZZLES by P. Warner **BBC/ELECTRON** Tape £7.95 Disc £9.95 There are two jugsaw and four stiding puzzles on a 3 x 3 and 4 x 4 grid. Each program starts off at<br>an easy level to ensure initial success but gradually becomes harder. It helps children to develop spatial imagination and in solving problems. The tape includes: OBLONG, JIGSAW, HOUSE,<br>NUMBERS, CLOWN and LETTERS.

KON-TIKI by J. Amos KON-TIKI by J. Amos<br>Simulation program based on Thor Heyerdahl's KON-TIKI expedition. Enjoy a journey on the KON-<br>TIKI recording on a map the raft's position and entering notes in the logbook on creatures found, Tape £12.95 Disc £14.95 unusual events etc. Inclusive of booklet, background information, maps and fully supportive illustrated data sheets.

> \*\* SPECIAL OFFER \*\* Buy three titles and deduct £4.00<br>Add 50p p&p per order. Please state BBC or ELECTRON or 40 or 80 track for discs.

Golem Ltd, Dept ES, 77 Qualitas, Bracknell, Berks RG12 4QG. Tel: 0344 50720

![](_page_58_Picture_22.jpeg)

for BBC and ELECTRON from **Superb Quality Software** 

MONEYWISE (9.95) A sophisticated yet user<br>friendly personal/home Friendly personal home<br>based on TWO main<br>accounts with extensive<br>AVALYSIS. BUDGET fore<br>casts: ANNUAL summary

![](_page_58_Picture_25.jpeg)

不成的

ø

![](_page_58_Picture_26.jpeg)

![](_page_58_Picture_27.jpeg)

![](_page_58_Picture_28.jpeg)

**POLAR PERILS** £7.95 POLAR PERILS 67.95<br>A 100 - mi code multi<br>screes arcade adventure<br>agame set in very HOSTULE<br>Archic wastes No gun<br>mixt your WITS, SPEAR and<br>polar BEARS and other<br>polar BEARS and other<br>star samples and polar BEARS and other<br>s ing treacherous<br>and ICEBERGS

![](_page_58_Picture_30.jpeg)

TRAFALGAR 18.00 **Example 12 and 12 and 12 and 12 and 12 and 12 and 12 and 12 and 12 and 12 and 12 and 12 and 12 and 12 and 12 and 12 and 12 and 12 and 12 and 12 and 12 and 12 and 12 and 12 and 12 and 12 and 12 and 12 and 12 and 12 and 12** 

#### **BUY TWO - DEDUCT 20%**

All programs available on 40T disc - add £2.00

SQUIRRELSOFT

electron

EU Dept B. 4 BINDLOSS AVENUE, ECCLES, MANCHESTER M30 0DU 24 Hour answering service - 061-789 4120

Same day despatch

#### 'IMAGE' V.2 - FOR THE ELECTRON/BBC

 $\blacksquare$ 

'Image' was the ultimate tape back-up copier, now it's even better You can be completely assured that this is the best and most able program of its type available. It can deal with:

- Locked programs ٠
- Programs of any length<br>300 and 1200 BAUD ٠
- ٠
- Files \* ?'s (Ctrl codes) in filename
- Continuous data streams

Locking and unlocking programs

Multiple copies

**Changing Filename** 

False or trick block info.

It is VERY IMPORTANT INDEED purchasers take note that 'IMAGE' is for sale is trictly for making BACK-UPS of your own software for your own use, for<br>protecting your own programs, or as an aid to putting software on disk. Any person found using the program for illegal purposes runs the risk of being prosecuted.

To receive your copy of 'Image', send a cheque or P.O. to the sum of An Astounding £4.80 to:

PETER DONN, Dept. (EU),<br>33 Little Gaynes Lane, Upminster, Essex RM14 2JR.

Please state BBC or Electron version.<br>V.1 owners can obtain V.2 by sending £1.50 + V.1 without case

**RIPPEI** 

The professional tape back-up copier for the BBC/Electron, the best around! This copier, which has been selling for over a year for use on the BBC, is updated regularly to ensure you can make security back-ups of all your own commercial software.

As Stripper II is so good we must insist on personal use only, please. Copes admirably with locking, false addresses, control code filenames, long programs, in fact any protection you will find on your latest software releases. It even lets you put locking protection on your own programs.

New low price, just £3.95 cheque or P.O. to receive Stripper II by return post. Educational orders welcome.

FREE OFFER - when Stripper III is released, owners of Stripper II can return the voucher sent to them and get the new version absolutely free!

Orders to: Aggressive Software, 14 Elmore Road, Sheffield S10 1BY

# **ADVERTISERS INDEX**

![](_page_59_Picture_165.jpeg)

**ANSWER BACK Senior SP.95**<br>**SP.95**<br>Coges 12 and over)<br>Outwit the KOSMOS robot<br>and destroy the allen

- superb program...<br>(Personal Computing<br>Today, October 1984)

**IDENTIFY EUROPE £7.95** The Contract of the State of the State of the State of the State of the State of the State of the State of the State of the State of the State of the State of the State of the State of the State of the State of the State o

NEW RELEASE Discover Europe without leaving

invaders.

![](_page_59_Picture_20.jpeg)

**AHSWER BACK Sports**<br>Game \$9.95<br>(ages 14 and over)<br>Challenge the KOSMOS<br>beam at lootball or<br>don't lose easily...<br>- NEW RELEASE<br>- NEW RELEASE - www.wester<br>whatever your sport,<br>this program probably<br>knows a lot more than<br>you dol ANSWER BACK Junior \$9.95<br>
(ages 6 to 11)<br>
Deleal the dragon and<br>
sove the princess of<br>
KOSMOS Castle...<br>
CSMOS Castle...<br>
- a superb program<br>
with vast potential... (A<br>
& 8 Computing...<br>
November 1984)

**BBC Electron** 

![](_page_59_Picture_24.jpeg)

The IDENTIFY EUROPE program provides a fascinating way of discovering and learning the geography of Europe. The program will provide hours of amusement for<br>all the family and everyone is sure to benefit from it.<br>The ANSWER saving new quizzes or modifying those supplied - and you don't need to be a programmer!

![](_page_59_Picture_166.jpeg)

![](_page_60_Picture_0.jpeg)

HELP / Take *pity* on an inexperienced, eager adven*turer!* 

I have had my Electron for a couple of months now and I am learning all the time, but *one thing I cannot master is*  adventures or to be precise one adventure (I've only tried one!).

Having had a go at an adventure of my cousin's I thought thot adventures were fun (though obviously not easy) and I decided on getting one. The one I chose was Program Power's Adventure.

Trouble is I cannot seem to get very far with it, in fact I have come to a dead end.

I have searched the forests (and got lost) and the cavern *(by typing in "Open Sesame") but that's it. I seem to have*  been everywhere, but I know I have not, so where to now?

I have picked up a scarf, a lamp, a green frog (which when killed turns into a princess and runs away, but the princess cannot be fotlowed!), a wicker cage, a glass slipper and oil.

The computer does not understand WAVE so I have tried rubbing everything but the answer is NOTHING HAP-PENS, except on the lamp where the answer is NOTH-ING HAPPENS HERE, which I suspect means: 'nothing will happen here but it might elsewhere'. Am I right?

By the way, I have occasionally found the axe in the forest but I am not always successful.

So please, please, please help me on my way. I just want you to help me to get to the next stage, find the next place to go, please help me Merlin. I

> WHAT would you like to see in future issues of Electron User?

What tips have you picked up that could help other readers?

Now·s here Is your opportunity to share your experiences.

Remember that these are the pages that you write yourselves. So

# **Help! Take pity on a poor adventurer**

#### am thinking of chucking the game out! - Jenny Tremlett, Tadworth, Surrey.

**•** Merlin will be notified, Jenny.

### Complete recovery

MANY thanks for Dave Robinson's superb Recover program. (Electron User, December). As a person prone to taping over the end of saved programs *I* was delighted to find that this program could bring back what was left of it and the program could be resurrected.

*It* came in very useful only today when I taped over the end of the Xmas Carol program, which I am using as part of a compilation of programs I'm sending to a friend instead of a Christmas card. - Graham McCann, Callander, Perthshire.

#### $Joy - what$ joy?

WITH reference to Micro Messages in the August edition of Electron User-"Joy for First Byte interface owners ... can now use it with all Acornsoft games ... " This is

tear yourself away from your Electron keyboard and drop us a line.

The address is:

**Micro Messages** Electron User Europa House 68 Chester Road **Hazel Grove Stockport SK7 5NY.** 

just not so!

*It* will not work with Chess, Draughts, Reversi and so on, in fact any game relying upon operation by the use of two coordinates to indicate a particular spot on the screen. Can any genius suggest a

procedure that will so  $operate$ ? - J. Clewson, Stauton.

• None of our resident genii can come up with a program that would work for every occasion. Over to the readers.

### Turning to the Electron

YOU recently reviewed a copy of Practical Programs for the Electron by the Blshops, but have you seen the cover?

Among the letters and numbers there is distinctly of  $DIVIDE + SIGNI$ 

Surely everyone who uses a computer knows that there is no such sign, just a / for divide.

Having ordered all the back-copies of Electron User I have watched with interest the correspondence about not being able to get the top line of text on television screens.

Readers may be interested to hear my experience.

I recently bought a Philips 2006 and was very disappointed when I too lost the top line, but I contacted an engineer who adjusted the set with no trouble.

He dropped the picture area down low enough to get the top line on, without showing the teletext lines when used normally.

*It* may be that more people can do this without resorting to programming techniques? Electron User seems to be growing up faster, especially by including a review of the Mushroom-Printer/User port add-on.

I could not afford a BBC and decided on the Electron, but regret not having any interfacing facilities.

This interface gives the chance of having the user-port and allowing the computer to control something,

*I* bought Bruce Smith ·s book but I must admit, I find it very difficult to follow.

I work in research, and several colleagues who have family financial restrictions are turning to and buying the Electron.

We are not games players and want to learn serious programming and start doing some interfacing.

1 write to ask if you would start a series on "Interfacing with the Electron", using say, the user port as the Mushroom unit.

This may give the more technically minded user a new insight into what the Electron  $can$   $do. C.M.$  Hawkes, Runcorn, Cheshire.

• We hope to start an interfacing series soon, but it would be based on the Plus 1 interface.

#### Get down to training

RECENTLY I spent one week 's holiday at my cousin"s, who owns a BBC Micro. One of the programs which he showed me was one which just played well known tunes.

Maybe you could show how this is done - translating written or staved music, into

![](_page_61_Picture_0.jpeg)

#### From Page 61

sound commands? It could appear in your "noise and music" feature.

*Finally, in your request on*  Micro Olympics, I am doing quite abysmally. My best *evenr is the javelin, in which I have thrown 87.95m .* 

I have beaten my computer *at the 1 OOm, three tlmes, but literally given up at the 1500m.* 

*I'm pathetic at all the*  jumps. especially the long jump (I'm not telling my best).

I think *it* is an original game, but isn't there a better way of  $controlling$  the man than banging the keys? I must admit, I can't think of one.  $- A$ . Manning, Huddersfield, Yorks.

 $\bullet$  It is impossible to do well at the Olympics if you "bang" the keys. Use finger rather than wrist movement and quickly tap the keys. Using this method. the world record can be beaten in all events.

As with the real Olympics, plenty of training is necessary. Good luck.

### **A jump too far**

I RECENTLY received a First Byte joystick. interface and a Quickshot II joystick. I found playing games much, much easier but I later discovered that Micro Olympics is not convert Ible.

Can you convert the program by any other means rather than using the conversion tape? *If* so how?

By the way, Micro Olympics is a brilliant game, but is it actually possible to beat the computer at the long jump? I have tried time and time again, but without success. - Liam **Ruddock (aged 12).** 

**•** Micro Olympics is not designed to be used with joysticks, because as they are all different it would have been impossible to set a standard for them.

If you run fast enough the long jump (and all the other events) are possible.

#### Don't miss out!

HAVING missed the December edition of Electron User, I think you should print the date of publication for the coming edition, as those of us with sieve-like memories forget to subscribe. - Jonathan Mercer, South Woodhamferrers.

• You don't know what you missed! But you can make sure it doesn't happen again by turning to Page 47.

#### High-score plea

I MUST say how grateful I am to Electron User. *It* has helped my programming methods to improve greatly. The magazine caters for those who do not have an 'O' level in BBC Basic!

The VDU characters are great but could you tell me what happened to them in the December issue, I am mystified.

After reading the Claim to Fame by David Thompson in Micro Messages in December issue, it has come to my attention that a high-score table would be a great idea.

I'm sure there's hundreds more that agree with Dave and I. Please, please add another PAGEi

I can't really boast about my

high-scores but at least it's a start.

![](_page_61_Picture_1075.jpeg)

Starship Command .. 480 How about using screen photographs as proof of high

score? - No name, but address in Bridlington, East Yorks.

#### **Marks out of ten**

I MUST tell you of the excellent service I have received since I bought my Electron in August.

I bought it from Micro Power. I paid the standard price of £199, but also received a cassette recorder. The package was delivered in only 36 hours.

However, I found that the cassette player was faulty. I returned it, and received a replacement in only five days. I would recommend Micro Power to anyone.

I also purchased a game by Durell Software called Mine $shaft - the game is superb,$ please review it - from a shop in Gloucestershire.

I had difficulty · loading it and returned it to Durell. I received a replacement also in five days. I would like to thank the company for their excellent service.

Could you please give marks out of 10 for each game for, say, graphics, sound and so on and include the price in your reviews?

Keep up the good work!  $-$ Nigel Jacques, Loughborough, Leics.

• The trouble with a score table is that it's very hard to get standardisation on the scores. One man's 10 would be another's 5 and so on. We feel it's better to get a general assessment of the game.

To change the subject, it's nice to hear of good service. All we usually hear about are the complaints.

#### Elite warning

A GRIM warning to future buyers of Elite for the Electron who have seen it on the BBC Micro and read the reviews.

It is not quite the same on the Electron.

I found that after saving my credits, where I bought my Galactic Hyperdrive, I could not use it .

There is no colour, less enemy ships and it's drastic flashing.

Acornsoft's spokesperson said: "There are no plans at the moment to debug the program as the faults do not interfere with the playing of the game". D. Fiveash, Tolworth, Surrey.

# **omments from afa**

GREETINGS from Swaziland. First let me congratulate you all for a most useful magazine which really does assist the first -timer, and especially those of us who are a little longer in the tooth.

I bought my Electron after the delivery hoo-ha in April this year and on my return to Swaziland I decided to buy in all copies of your magazine - a most wise decision which has allowed me to follow feature articles in sequence as a

training course.

Now for one or two comments. Could your book reviewers please give fuller details, such as the name of the publisher and the ISBN?

There are no well-known booksellers in the High Street here in which 10 browse and by the time Books In Print catches up with a title the derails have been forgotten.

As to your listings  $-$  yes, they do cause problems from time to time, although they are

better than other magazine listings I have seen.

Needless to say, more, and yet more, educational programs would be my suggestions for the future.

May I close by also thanking you for the prompt  $delivery$  service  $-1$  may be 7,000 miles away, but the December issue has been thoroughly enjoyed.

My good wishes to all your staff. - W.L. Roberts, Mbabane, Swaziland.

# F

**WARP 1...command a**<br>federation starship...seek out a<br>fellow space captain who is lost<br>in space and boldly go where<br>no man has gone before. It's like no other game I've played before screen layout is excellent - It's different".<br>"Stylish graphics and a splendid hyper-<br>space display". Pop. Comp. Weekly. **BBC £7.95. Electron £7.95** 

# **ZORAKK** the conqueror...a graphical<br>fantasy adventure in search of the lost<br>crown of ultimate darkness.

Trustratingly addictive strategy game utterly compulsive", better than most of the strategy games available for the bests", Personal Computer Cames.<br>BBC £7.95<br>Electron £7.95 Dragon £7.95

**Merry Xmas, SANTA...**<br>arcade fun as Santa delivers<br>presents. Jump flying snowballs...<br>dodge falling icicles...avoid hostile snowmen and eat and drink as much as possible on<br>the way . Excellent full colour<br>action which can be enjoyed all the year round.

BBC £7.95<br>48K Spectrum £5.95

#### **Space Station ALPHA.**<br>a graphical space battle to save the earth from invading cylons. "flying colours and realistic sounds" Printout.

**BBC £7 95. Electron £7.95** 

BOMB

**ULTRON...**Super fast,<br>super smooth, 'zap-em' game,<br>blast the swarms of invading<br>aliens to reach the mother ship ...multi screen. BBC £7.95<br>Electron £7.95

**WONGO...bounce**<br>along the Great Wall of<br>China to diffuse sizzling bombs avoiding arrows.<br>
bombs avoiding arrows.<br>
boulders and gremlins<br>
on the way. Multi screen<br>
increasing in difficulty<br>
and speed.

**BBC £7.95 E** ectron £7.95

![](_page_62_Picture_14.jpeg)

56

Dealers contact: Centresoft, Express Marketing,<br>R & R comp. games.<br>Drakes and Tiger Distribution.

65 HIGH STREET, GOSFORTH, TYNE & WEAR, NE3 4AA.

**SOFTWARE** 

To order direct from us:<br>Send cheque or P.O. payable<br>to ICON or quote your

Tel: (091) 2846966

ı

P

![](_page_63_Picture_1.jpeg)

R

J۸